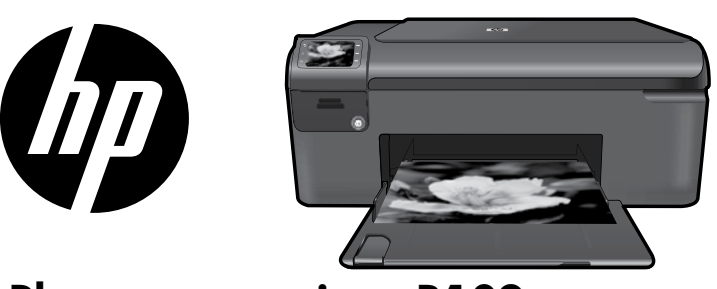

## HP Photosmart series - B109

Εφαρμόστε το αυτοκόλλητο στον εκτυπωτή.

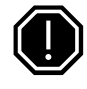

### Σημαντικό!

ΜΗΝ συνδέετε το καλώδιο USB μέχρι να σας ζητηθεί κατά την εγκατάσταση του λογισμικού (Μόνο χρήστες Windows).

#### 1 Επαλήθευση περιεχομένου πλαισίου

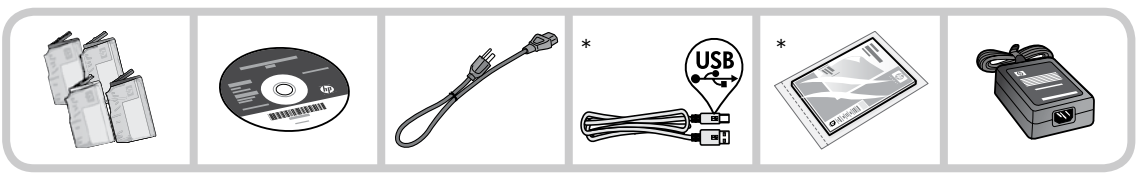

\*Τα περιεχόμενα της συσκευασίας σας μπορεί να διαφέρουν.

#### 2 Εισαγάγετε το CD για καθοδηγούμενη ρύθμιση εκτυπωτή

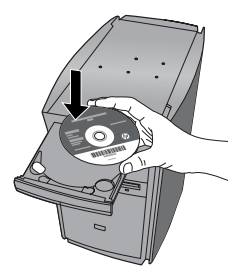

Όταν εισαγάγετε το CD, κινούμενα γραφικά θα σας καθοδηγήσουν στη διαδικασία ρύθμισης εκτυπωτή και στον τρόπο εγκατάστασης δοχείων μελάνης και τοποθέτησης χαρτιού.

### Σημείωση:

- Η εγκατάσταση του λογισμικού θα συνεχιστεί αφού ολοκληρώσετε την καθοδηγούμενη ρύθμιση εκτυπωτή. •
- Για υπολογιστές χωρίς μονάδα CD/DVD, επισκεφθείτε την τοποθεσία www.hp.com/support για λήψη και εγκατάσταση του λογισμικού. •

\*Q8433-90112\* 364 364 364 364 © 2009 Hewlett-Packard Development Company, L.P. Printed in [English] Q8433-90112 Δοχείο κυανής μελάνης Δοχείο μελάνης ματζέντα Δοχείο κίτρινης μελάνης Δοχείο μαύρης μελάνης

## Γνωρίστε τον HP Photosmart

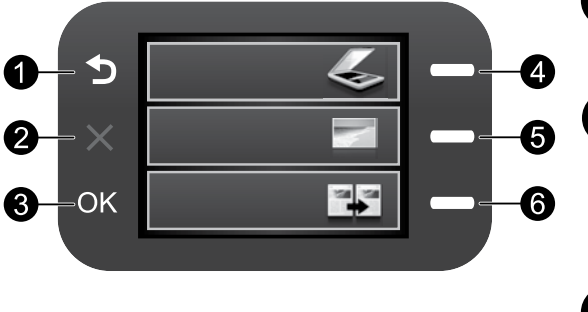

## Πίσω:

Επιστρέφει στην προηγούμενη οθόνη.

## Άκυρο:

 Διακόπτει την τρέχουσα λειτουργία, επαναφέρει τις προεπιλεγμένες ρυθμίσεις και απαλείφει την τρέχουσα επιλογή φωτογραφίας.

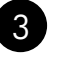

1

2

## OK:

 Επιλέγει μια ρύθμιση μενού, μια τιμή ή μια φωτογραφία.

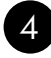

### Σάρωση:

Ανοίγει το **μενού Σάρωση**. Όταν προβάλλονται οθόνες εκτός της αρχικής, πραγματοποιεί επιλογές που σχετίζονται με την τρέχουσα οθόνη.

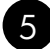

## Φωτογραφία:

Ανοίγει το μενού Φωτογραφία. Όταν προβάλλονται οθόνες εκτός της αρχικής, πραγματοποιεί επιλογές που σχετίζονται με την τρέχουσα οθόνη.

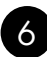

## Αντιγραφή:

 Ανοίγει το μενού Αντιγραφή . Όταν προβάλλονται οθόνες εκτός της αρχικής, πραγματοποιεί επιλογές που σχετίζονται με την τρέχουσα οθόνη.

## Αξιοποιήστε τον HP Photosmart στο έπακρο

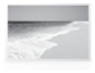

 Εκτυπώστε τις φωτογραφίες σας χωρίς σύνδεση σε υπολογιστή — απλώς τοποθετήστε την κάρτα μνήμης σε μια υποδοχή του HP Photosmart και ξεκινήστε την εκτύπωση.

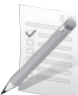

 Εκτυπώστε σε μια σειρά ειδικών μέσων, όπως διαφάνειες και φακέλους.

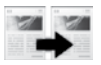

 Δημιουργήστε έγχρωμα ή ασπρόμαυρα αντίγραφα.

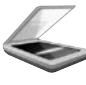

 Πραγματοποιήστε σάρωση πρωτοτύπων σε μια κάρτα μνήμης ή σε έναν συνδεδεμένο υπολογιστή.

## Περισσότερες πληροφορίες

Όλες οι άλλες πληροφορίες για τη συσκευή υπάρχουν στην ηλεκτρονική Βοήθεια και στο αρχείο Readme. Η ηλεκτρονική Βοήθεια περιλαμβάνει οδηγίες σχετικά με τις λειτουργίες της συσκευής και την αντιμετώπιση προβλημάτων. Επίσης παρέχει προδιαγραφές του προϊόντος, ανακοινώσεις νομικού περιεχομένου, περιβαλλοντικές και κανονιστικές πληροφορίες, καθώς και πληροφορίες υποστήριξης. Το αρχείο Readme περιέχει στοιχεία επικοινωνίας με την υπηρεσία υποστήριξης της HP, τις απαιτήσεις του λειτουργικού συστήματος και τις πιο πρόσφατες ενημερώσεις για τις πληροφορίες της συσκευής σας.

Για να αποκτήσετε πρόσβαση στην ηλεκτρονική Βοήθεια

- Windows: Επιλέξτε Έναρξη > Όλα τα προγράμματα > HP > Photosmart B109 series > Βοήθεια. •
- Mac OS x v10.4: Επιλέξτε Help > Mac Help, Library > HP Product Help. •
- Mac OS x v10.5: Επιλέξτε Help > Mac Help. Στο Help Viewer, επιλέξτε HP Product Help. •

#### Windows 7

Διατίθενται πληροφορίες υποστήριξης για τα Windows 7 online: www.hp.com/go/windows7.

## Προδιαγραφές τροφοδοσίας:

Τροφοδοτικό: 0957-2269 Τάση εισόδου: 100 έως 240 Vac

Συχνότητα εισόδου: 50-60 Hz

Δυνατότητα παροχής τροφοδοσίας: 20W κατά μέσο όρο

Σημείωση: Χρησιμοποιείτε τη συσκευή μόνο με το τροφοδοτικό που παρέχεται από την HP.

# Χρήση μελάνης

Σημείωση: Κατά τη διαδικασία εκτύπωσης χρησιμοποιείται μελάνη από τα δοχεία με διάφορους τρόπους, όπως στη διαδικασία εκκίνησης, που προετοιμάζει τη συσκευή και τα δοχεία μελάνης για εκτύπωση, και στη συντήρηση της κεφαλής εκτύπωσης, που διατηρεί τα ακροφύσια καθαρά και τη ροή της μελάνης ομαλή. Επίσης, παραμένει στο δοχείο ένα υπόλειμμα της μελάνης αφού αυτή εξαντληθεί. Για περισσότερες πληροφορίες, ανατρέξτε στη διεύθυνση www.hp.com/go/inkusage.

## Αντιμετώπιση προβλημάτων

## Αντιμετώπιση προβλημάτων εγκατάστασης

Εάν ο HP Photosmart δεν ενεργοποιείται:

- Ελέγξτε το καλώδιο τροφοδοσίας. 1.
	- Βεβαιωθείτε ότι το καλώδιο τροφοδοσίας είναι καλά συνδεδεμένο τόσο στη συσκευή όσο και στο τροφοδοτικό.
	- Εάν χρησιμοποιείτε πολύπριζο, βεβαιωθείτε ότι είναι αναμμένο. Διαφορετικά, δοκιμάστε να συνδέσετε τη συσκευή απευθείας σε πρίζα.
	- Δοκιμάστε την πρίζα για να βεβαιωθείτε ότι λειτουργεί. Συνδέστε μια συσκευή που είστε βέβαιοι ότι λειτουργεί κανονικά και ελέγξτε αν η συσκευή τροφοδοτείται. Εάν δεν υπάρχει διακόπτης, μπορεί να υπάρχει πρόβλημα με την πρίζα.
	- Εάν έχετε συνδέσει τη συσκευή σε πρίζα με διακόπτη, βεβαιωθείτε ότι η πρίζα είναι ενεργοποιημένη. Εάν ο διακόπτης είναι ενεργοποιημένος αλλά η συσκευή εξακολουθεί να μην λειτουργεί, ίσως υπάρχει πρόβλημα με την πρίζα.
- Αποσυνδέστε το καλώδιο τροφοδοσίας από το πίσω μέρος της συσκευής. Συνδέστε ξανά το καλώδιο 2. τροφοδοσίας και, στη συνέχεια, πατήστε το κουμπί ενεργοποίησης για να ενεργοποιήσετε τη συσκευή.
- Εάν πατήσετε το κουμπί ενεργοποίησης πολύ γρήγορα, η συσκευή μπορεί να μην ανταποκριθεί. Πατήστε το κουμπί ενεργοποίησης μία φορά. Ενδέχεται να χρειαστούν λίγα λεπτά μέχρι να ενεργοποιηθεί η συσκευή. Εάν πατήσετε ξανά το κουμπί ενεργοποίησης πριν ενεργοποιηθεί η συσκευή, ενδέχεται να την απενεργοποιήσετε. 3.
- 4. Εάν έχετε ολοκληρώσει όλα τα βήματα που περιγράφονται στις προηγούμενες λύσεις και εξακολουθείτε · να αντιμετωπίζετε πρόβλημα, επικοινωνήστε με την υποστήριξη της HP για σέρβις. Μεταβείτε στη διεύθυνση: www.hp.com/support.

## Windows Mac **Mac 2008** Mac 2009 Mac

Εάν δεν μπορείτε να εκτυπώσετε, βεβαιωθείτε ότι η συσκευή έχει οριστεί ως η προεπιλεγμένη συσκευή εκτύπωσης:

- Windows Vista: Στη γραμμή εργασιών των Windows επιλέξτε '**Εναρξη**, πατήστε **Πίνακας** Ελέγχου και μετά Εκτυπωτές. •
- Windows XP: Στη γραμμή εργασιών των Windows επιλέξτε Έναρξη, πατήστε Πίνακας Ελέγχου και μετά Εκτυπωτές και φαξ. •

Βεβαιωθείτε ότι η συσκευή σας έχει ένα σημάδι ελέγχου στον κύκλο δίπλα της. Εάν η συσκευή σας δεν έχει οριστεί ως προεπιλεγμένος εκτυπωτής, κάντε δεξί κλικ στο εικονίδιο του εκτυπωτή και επιλέξτε "Ορισμός εκτυπωτή ως προεπιλεγμένου" από το μενού.

#### Εάν εξακολουθείτε να μην μπορείτε να εκτυπώσετε ή εάν η εγκατάσταση του λογισμικού των Windows δεν είναι επιτυχημένη:

- Αφαιρέστε το CD από τη μονάδα CD-ROM 1. του υπολογιστή σας και έπειτα αποσυνδέστε το καλώδιο USB από τον υπολογιστή.
- Επανεκκινήστε τον υπολογιστή. 2.
- Απενεργοποιήστε προσωρινά το λογισμικό 3. τείχους προστασίας και κλείστε το λογισμικό προστασίας από ιούς. Επανεκκινήστε αυτά τα προγράμματα αφού εγκατασταθεί το λογισμικό της συσκευής.
- 4. Τοποθετήστε το CD με το λογισμικό της συσκευής στη μονάδα CD-ROM του υπολογιστή και, στη συνέχεια, ακολουθήστε τις οδηγίες που εμφανίζονται στην οθόνη για να εγκαταστήσετε το λογισμικό της συσκευής. Μην συνδέετε το καλώδιο USB μέχρι να σας ζητηθεί.
- 5. Όταν ολοκληρωθεί η εγκατάσταση, επανεκκινήστε τον υπολογιστή.

Εάν δεν μπορείτε να εκτυπώσετε, καταργήστε την εγκατάσταση του λογισμικού και εγκαταστήστε το ξανά:

Σημείωση: Το πρόγραμμα κατάργησης εγκατάστασης καταργεί όλα τα στοιχεία του λογισμικού HP που αφορούν τη συσκευή. Το πρόγραμμα κατάργησης εγκατάστασης δεν καταργεί στοιχεία που χρησιμοποιούνται από κοινού με άλλες συσκευές ή προγράμματα.

#### Για να καταργήσετε την εγκατάσταση του λογισμικού:

- Αποσυνδέστε τον HP Photosmart από τον 1. υπολογιστή σας.
- Ανοίξτε το φάκελο Applications: Hewlett-2. Packard.
- 3. Κάντε διπλό κλικ στο **HP Uninstaller**. Ακολουθήστε τις οδηγίες που εμφανίζονται στην οθόνη.

### Για να εγκαταστήσετε το λογισμικό:

- Για να εγκαταστήσετε το λογισμικό, τοποθετήστε το CD του λογισμικού HP στη μονάδα CD του υπολογιστή σας. 1.
- Στην επιφάνεια εργασίας, ανοίξτε το CD 2. και έπειτα κάντε διπλό κλικ στην επιλογή HP Installer.
- Ακολουθήστε τις οδηγίες που εμφανίζονται 3. στην οθόνη.

## Δήλωση περιορισμένης εγγύησης για εκτυπωτές της HP

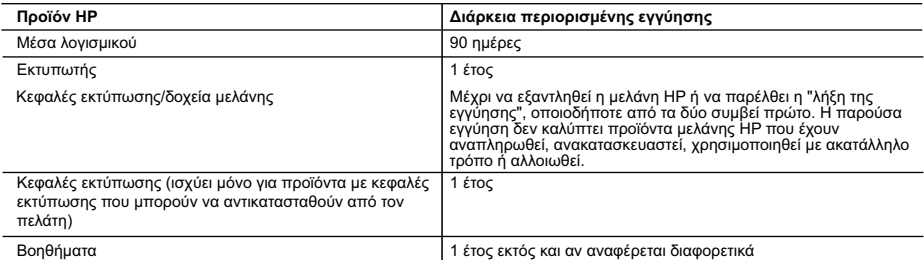

Α. Εύρος περιορισμένης εγγύησης<br>1. Η Hewlett-Packard (HP) εγγυάται στον πελάτη-τελικό χρήστη ότι τα προϊόντα HP που καθορίζονται παραπάνω δεν θα<br>παρουσιάσουν ελαττώματα υλικών ή κατασκευής για την περίοδο που καθορίζετα

2. Για προϊόντα λογισμικού, η περιορισμένη ευθύνη της HP ισχύει μόνο για αδυναμία εκτέλεσης οδηγιών προγραμματισμού.<br>Η HP δεν εγγυάται ότι η λειτουργία οποιουδήποτε προϊόντος θα γίνεται χωρίς διακοπές ή σφάλματα.<br>3. Η π

- α. Ακατάλληλη συντήρηση ή τροποποίηση,
- β. Λογισμικό, μέσα, εξαρτήματα ή αναλώσιμα που δεν παρέχονται ή δεν υποστηρίζονται από τη HP,
- 

γ. Λειτουργία εκτός των προδιαγραφών του προϊόντος,<br>δ. Μη εξουσιοδοτημένη τροποτιοίηση ή ακατάλληλη χρήση.<br>4. Για προϊόντα εκτυπωτών HP, η χρήση κασέτας που δεν είναι HP ή κασέτας που έχει ξαναγεμίσει δεν επηρεάζει ούτ συγκεκριμένη αποτυχία ή βλάβη.

5. Σε περίπτωση που, κατά την περίοδο ισχύος της εγγύησης, η HP λάβει ειδοποίηση για κάποιο ελάττωμα σε οποιοδήποτε

- ηρών.<br>1996 προϊόν.<br>1996 Τράκος προϊόν που προϊόν που το προϊόν που το προϊόν.<br>1996 Σε περίπτυση αδυναμίας της HP να επισκευάσει ή να αντικαταστήσει, κατά περίπτωση, ένα ελαττωματικό προϊόν που<br>1996 απόζημιώσει τον
- 
- 
- 
- ο το προστην απόδοση με καινούργια.<br>10. Η Δήλωση Περιορισμένης Εγγύησης της HP ισχύει σε κάθε χώρα ή περιοχή στην οποία η HP διαθέτει το προϊόν.<br>10. Η Δήλωση Περιορισμένης Εγγύησης της HP ισχύει σε κάθε χώρα η επί τόπου ε
- 

Β. Περιορισμοί της εγγύησης<br>ΣΤΟ ΒΑΘΜΟ ΠΟΥ ΕΠΙΤΡΕΠΕΤΑΙ ΑΠΟ ΤΗΝ ΤΟΠΙΚΗ ΝΟΜΟΘΕΣΙΑ, Η ΗΡ ΚΑΙ ΟΙ ΠΡΟΜΗΘΕΥΤΕΣ ΤΩΝ ΠΡΟΪΟΝΤΩΝ<br>ΤΗΣ ΔΕΝ ΠΑΡΕΧΟΥΝ ΚΑΜΙΑ ΑΛΛΗ ΕΓΓΥΗΣΗ Ή ΟΡΟ ΟΠΟΙΟΥΔΗΠΟΤΕ ΕΙΔΟΥΣ, ΕΙΤΕ ΡΗΤΕΣ ΕΙΤΕ ΣΙΩΠΗΡΕΣ<br>ΕΓΓΥΗΣΕΙΣ Ή ΟΡΟ

- 2. ΣΤΟ ΒΑΘΜΟ ΠΟΥ ΕΠΙΤΡΕΠΕΤΑΙ ΑΠΟ ΤΗΝ ΤΟΠΙΚΗ ΝΟΜΟΘΕΣΙΑ, ΜΕ ΕΞΑΙΡΕΣΗ ΤΙΣ ΥΠΟΧΡΕΩΣΕΙΣ ΠΟΥ<br>ΟΡΙΖΟΝΤΑΙ ΡΗΤΑ ΣΤΗΝ ΠΑΡΟΥΣΑ ΔΗΛΩΣΗ ΕΥΘΥΝΗΣ, ΣΕ ΚΑΜΙΑ ΠΕΡΙΠΤΩΣΗ Η ΗΡ Ή ΟΙ ΠΡΟΜΗΘΕΥΤΕΣ ΤΩΝ<br>ΠΡΟΪΟΝΤΩΝ ΤΗΣ ΔΕΝ ΕΥΘΥΝΟΝΤΑΙ ΓΙΑ ΑΜΕΣΕΣ, ΕΜΜΕ ΒΑΣΙΖΟΝΤΑΙ ΣΕ ΣΥΜΒΑΣΗ, ΑΔΙΚΟΠΡΑΞΙΑ Ή ΑΛΛΗ ΝΟΜΙΚΗ ΒΑΣΗ ΕΙΤΕ ΕΧΟΥΝ ΕΙΔΟΠΟΙΗΘΕΙ ΓΙΑ ΤΗΝ ΠΙΘΑΝΟΤΗΤΑ ΤΕΤΟΙΩΝ ΖΗΜΙΩΝ.
- Δ. Τοπική νομοθεσία
- 1. Η παρούσα δήλωση εγγύησης παρέχει στον πελάτη συγκεκριμένα νομικά δικαιώματα. Ο πελάτης ενδέχεται επίσης να έχει<br>άλλα δικαιώματα τα οποία διαφέρουν από πολιτεία σε πολιτεία στις Ηνωμένες Πολιτείες, από επαρχία σε επαρ Καναδά, και από χώρα σε χώρα στον υπόλοιπο κόσμο.
- 2. Στο βαθμό που η παρούσα δήλωση εγγύησης αντίκειται στην τοπική νομοθεσία, η παρούσα δήλωση θα τροποποιηθεί<br>ώστε να συμμορφώνεται με την τοπική νομοθεσία. Σύμφωνα με την εκάστοτε τοπική νομοθεσία, ορισμένες δηλώσεις<br>απ
	-
	- ι αι παρασκευρια, ορωμενων επαρχιών στον Καναδά), ενδέχεται:<br>α. Να μην επιτρέπουν τον περιορισμό των κατακυρωμένων δικαιωμάτων της καταναλωτή μέσω των πνωθεύων<br>α. Να μην επιτρέπουν τον περιορισμό των κατακυρωμένων δικαιωμ
- περιορισμούς, ή<br>γ. Να παραχωρούν στον πελάτη πρόσθετα δικαιώματα εγγύησης, να προσδιορίζουν τη διάρκεια των σιωπηρών<br>εγγυήσεων τις οποίες ο κατασκευαστής δεν μπορεί να αποποιηθεί ή να επιτρέπουν περιορισμούς για τη διάρκ
	- στουπηρών εγγυήσεων.<br>3. ΟΙ ΟΡΟΙ ΣΤΗΝ ΠΑΡΟΥΣΑ ΔΗΛΩΣΗ ΠΕΡΙΟΡΙΣΜΕΝΗΣ ΕΥΘΥΝΗΣ, ΜΕ ΕΞΑΙΡΕΣΗ ΣΤΟ ΒΑΘΜΟ ΠΟΥ ΕΠΙΤΡΕΠΕΤΑΙ<br>ΑΠΟ ΤΟ ΝΟΜΟ, ΔΕΝ ΕΞΑΙΡΟΥΝ, ΠΕΡΙΟΡΙΖΟΥΝ Ή ΤΡΟΠΟΠΟΙΟΥΝ, ΑΛΛΑ ΣΥΜΠΛΗΡΩΝΟΥΝ ΤΑ ΚΑΤΑΚΥΡΩΜΕΝΑ<br>ΔΙΚΑΙΩΜΑΤΑ ΠΟΥ ΙΣΧΥΟ

#### **Πληροφορίες Περιορισμένης Εγγύησης της HP**

#### Αγαπητέ πελάτη,

Συνημμένα αναφέρονται οι επωνυμίες και οι διευθύνσεις των εταιρειών της ΗΡ που παρέχουν την Περιορισμένη Εγγύηση της ΗΡ (εγγύηση κατασκευαστή) στην χώρα σας.

Η εγγύηση κατασκευαστή δεν περιορίζει τα επιπλέον νόμιμα δικαιώματα που μπορεί να έχετε έναντι του πωλητή, όπως<br>αυτά καθορίζονται στην σύμβαση αγοράς του προϊόντος.

**Ελλάδα/ Κύπρος:** Hewlett-Packard Hellas Ε.Π.Ε., Βορείου Ηπείρου 76, 151 25 ΜΑΡΟΥΣΙ

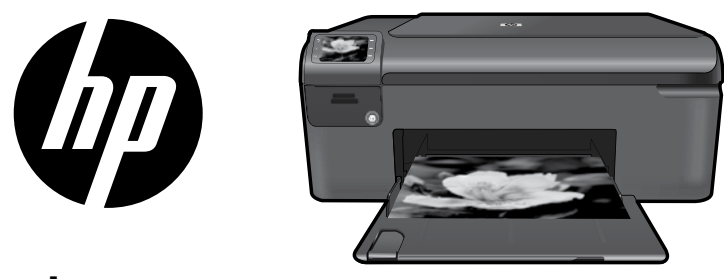

Kapak sayfasındaki çıkartmayı yazıcının üstüne yapıştırın.

# HP Photosmart series - B109

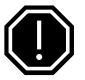

## Önemli!

Yazılım tarafından istenmeden USB kablosunu BAĞLAMAYIN (Yalnızca Windows kullanıcıları).

#### 1 Kutunun içindekileri doğrulayın

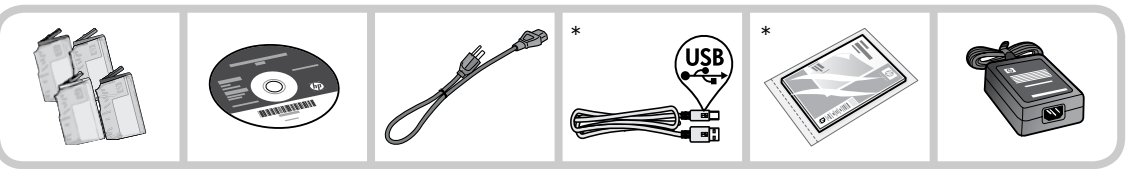

\*Paketinizin içinden çıkanlar değişiklik gösterebilir.

#### 2 Yönlendirmeli yazıcı kurulumu için CD'yi takın

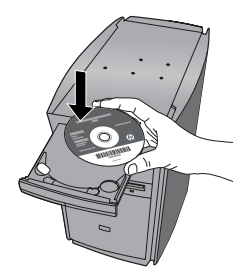

CD'yi taktığınızda, ekranda beliren animasyonlar mürekkep kartuşlarını takma ve kağıt yükleme aşamaları da dahil olmak üzere, yazıcı kurulumu boyunca sizi yönlendirecektir.

### Not:

- Yazılım yüklemesi yönlendirmeli yazıcı kurulumunu tamamladığınızda gerçekleşecektir. •
- CD/DVD sürücüsü olmayan bilgisayarlar için, yazılımı indirmek ve yüklemek için lütfen www.hp.com/support adresine gidin. •

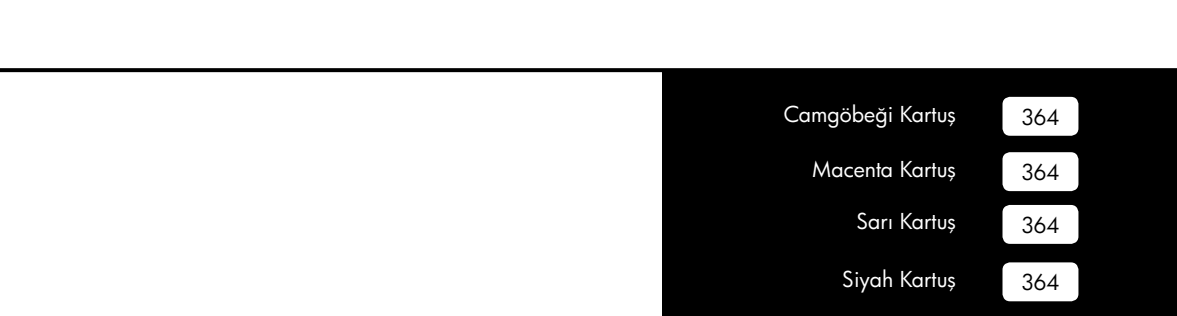

## HP Photosmart ile tanışın

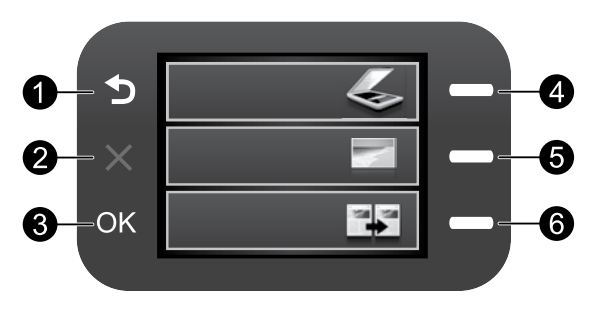

### Geri: Önceki ekrana döndürür.

## İptal:

 Geçerli işlemi durdurur, varsayılan ayarları geri yükler ve geçerli fotoğraf seçimini temizler.

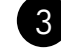

1

2

## OK (Tamam):

 Menü ayarını, değeri veya fotoğrafı seçer.

## 4

### Tara:

Tarama Menüsü'nü açar. Ana ekran dışındaki ekranlar görüntülenirken geçerli ekranla ilişkili seçenekleri belirler.

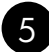

## Fotoğraf:

Fotoğraf Menüsü'nü açar. Ana ekran dışındaki ekranlar görüntülenirken geçerli ekranla ilişkili seçenekleri belirler.

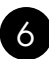

### Kopyala:

Kopyalama Menüsü 'nü açar. Ana ekran dışındaki ekranlar görüntülenirken geçerli ekranla ilişkili seçenekleri belirler.

## HP Photosmart'tan en iyi şekilde yararlanın

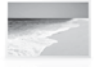

 Fotoğraflarınızı bir bilgisayara bağlanmadan yazdırın— bellek kartınızı HP Photosmart üzerindeki bir yuvaya takar takmaz yazdırmaya başlayabilirsiniz.

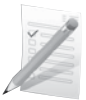

 Slayt ve zarf gibi çeşitli özel ortamlara yazdırın.

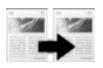

 Renkli veya siyah beyaz kopyalar yapın.

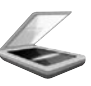

 Orijinalleri bir bellek kartına veya bağlı bir bilgisayara tarayın.

## HP Photosmart'tan en iyi şekilde yararlanın

## Daha fazla bilgi edinin

Diğer tüm ürün bilgileri elektronik Yardım ve Benioku dosyasında bulunabilir. Elektronik Yardım, ürün özellikleri ve sorun giderme yönergelerini de kapsar. Ayrıca ürün teknik özelliklerini, yasal bildirimleri, çevresel, yasal düzenleme ve destek bilgilerini de kapsar. Benioku dosyasında HP destek başvuru bilgileri, işletim sistemi gereksinimleri ve ürün bilgilerinizde yapılan en son güncelleştirmeler bulunur.

Elektronik Yardım'a erişmek için

- Windows: Başlat > Tüm Programlar > HP > Photosmart B109 series > Yardım'ı tıklatın. •
- Mac OS x v10.4: Help (Yardım) > Mac Help, Library (Mac Yardım, Kitaplık) > HP Product Help (HP Ürün Yardımı) öğesini tıklatın. •
- Mac OS x v10.5: Help (Yardım) > Mac Help (Mac Yardım) öğesini tıklatın. Help Viewer (Yardım Görüntüleyicisi) içinde, HP Product Help (HP Ürün Yardımı) öğesini seçin. •

#### Windows 7

Windows 7 destek bilgileri çevrimiçi olarak sunulmaktadır: www.hp.com/go/windows7.

## Güç özellikleri:

Güç adaptörü: 0957-2269 Giriş voltajı: 100 - 240 Vac Giriş frekansı: 50-60 Hz Güç Besleme Özelliği: Ortalama 20W

Not: Yalnızca HP tarafından verilen elektrik adaptörüyle kullanın.

## Mürekkep kullanımı

Not: Kartuşta bulunan mürekkep bir dizi farklı biçimde yazdırma işleminde kullanılır; bunlar arasında aygıtı ve kartuşları yazdırmaya hazırlayan başlangıç işlemi ve püskürtme uçlarını temiz tutup mürekkep akışını düzgünleştiren yazıcı kafası servisi de vardır. Kullanıldıktan sonra bir miktar mürekkep kartuşta kalabilir. Daha fazla bilgi için www.hp.com/go/inkusage adresine bakın.

## Sorun giderme

## Kurulum Sorunlarını Giderme

HP Photosmart açılmazsa:

- Güç kablosunu kontrol edin. 1.
	- Güç kablosunun ürüne ve güç kaynağı adaptörüne sıkıca takılı olduğundan emin olun. •
	- Uzatma kablosu kullanıyorsanız kablo düğmesinin açık olduğundan emin olun. Bunun yerine ürünü doğrudan elektrik prizine takmayı da deneyebilirsiniz.
	- Prizi deneyip bozuk olup olmadığına bakın. Çalıştığını bildiğiniz bir aygıtı aynı prize takın ve aygıta elektrik gelip gelmediğine bakın. Gelmiyorsa, elektrik prizinde bir sorun olabilir.
	- Ürünü anahtarlı bir prize taktıysanız, anahtarın açık olduğundan emin olun. Açıksa ancak yine de çalışmıyorsa, elektrik prizinde sorun olabilir.
- 2. Urünün arkasında bulunan güç kablosunu çıkartın. Güç kablosunu tekrar prize takın ve ürünü açmak ' için Açık düğmesine basın.
- Açık düğmesine çok hızlı basarsanız, ürün yanıt vermeyebilir. Açık düğmesine bir kez basın. 3. Ürünün açılması birkaç dakika sürebilir. Bu süre içinde Açık düğmesine yeniden basarsanız, ürünü kapatabilirsiniz.
- Önceki çözümlerde belirtilen adımların tümünü tamamlamanıza karşın halen sorun yaşıyorsanız 4. servis için HP desteğe başvurun. Şu adresi ziyaret edin: www.hp.com/support.

## Sorun giderme

## Windows Mac **Mac 2008** Mac 2009 Mac

Yazdıramıyorsanız, ürünün varsayılan yazdırma aygıtınız olarak ayarlandığından emin olun:

- Windows Vista: Windows görev çubuğunda Başlat'ı, Denetim Masası'nı, sonra da Yazıcılar'ı tıklatın. •
- Windows XP: Windows görev çubuğunda Başlat'ı, Denetim Masası'nı, sonra da Yazıcı ve Fakslar'ı tıklatın. •

Ürününüzün yanındaki dairede bir onay işareti olduğundan emin olun. Ürününüz varsayılan yazıcı olarak seçili değilse, yazıcı simgesini sağ tıklatın ve menüden "Varsayılan yazıcı olarak ayarla" öğesini seçin.

#### Yine de yazdıramıyorsanız veya Windows yazılım yüklemesi yapılamıyorsa:

- CD'yi bilgisayarın CD-ROM sürücüsünden 1. çıkarın ve USB kablosunu bilgisayardan çekin.
- Bilgisayarı yeniden başlatın. 2.
- Varsa yazılım güvenlik duvarını geçici 3. olarak devre dışı bırakın ve virüsten koruma yazılımını kapatın. Ürün yazılımı yüklendikten sonra bu programları yeniden başlatın.
- Ürün yazılımı CD'sini CD-ROM sürücüsüne yerleştirin ve ürün yazılımını yüklemek için ekrandaki yönergeleri izleyin. Yapmanız isteninceye kadar USB kablosunu takmayın. 4.
- Yükleme işlemi tamamlandıktan sonra, 5. bilgisayarı yeniden başlatın.

#### Yine yazdıramıyorsanız, yazılımı kaldırıp yeniden yükleyin.

Not: Kaldırıcı aygıta özgü HP yazılım bileşenlerinin tümünü kaldırır. Kaldırıcı diğer ürünlerle veya programlarla paylaşılan bileşenleri kaldırmaz.

### Yazılımı kaldırmak için:

- HP Photosmart'ı bilgisayarınızdan ayırın. 1.
- Uygulamalar: Hewlett-Packard klasörünü açın. 2.
- 3. **HP Uninstaller** (HP Kaldırıcı) öğesini çift tıklatın. Ekrandaki yönergeleri izleyin.

### Yazılımı yüklemek için:

- Yazılımı yüklemek için HP yazılım CD'sini bilgisayarınızın CD sürücüsüne yerleştirin. 1.
- Masaüstünde CD'yi açın ve sonra HP Installer (HP Yükleyici)'yi çift tıklatın. 2.
- Ekrandaki yönergeleri izleyin. 3.

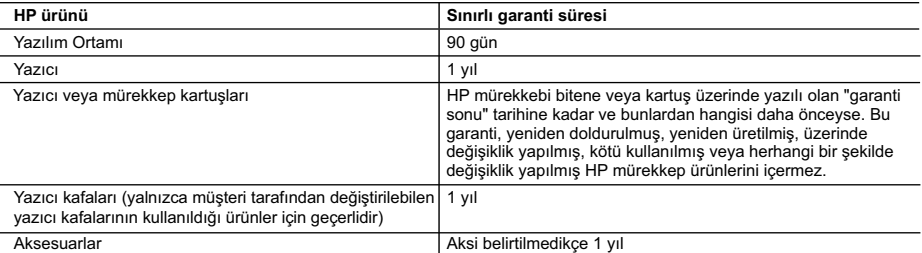

#### A. Sınırlı garanti kapsamı

- 1. Hewlett-Packard (HP) son kullanıcı müşteriye yukarıda belirtilen ürünlerde, müşteri tarafından satın alınmaları tarihinden başlayarak yine yukarıda belirtilen süre boyunca malzemeler ve işçilik yönünden hata veya kusur bulunmayacağını garanti eder.
- 2. Yazılım ürünlerinde HP'nin sınırlı garantisi yalnızca programlama komutlarının yerine getirilmemesi durumu için
- geçerlidir. HP ürünlerinin, kesintili ve hatasız çalışacağını garanti etmez. 3. HP'nin sınırlı garantisi yalnızca ürünün normal kullanımı sonucunda oluşan kusurlar için geçerli olup, aşağıda sıralanan durumlardan kaynaklananlar dahil olmak üzere diğer sorunları kapsamaz:
	- a. Doğru olmayan veya yetersiz bakım ve değişiklik;
	- b. HP tarafından sağlanmayan veya desteklenmeyen yazılım, ortam, parça veya sarf malzemeleri;
	- c. Ürünün şartnamelerinin dışında kullanılması;
	- d. Yetkisiz değişiklik veya yanlış kullanım.
	- 4. HP yazıcı ürünlerinde, HP üretimi olmayan veya yeniden doldurulmuş kartuş kullanılması, müşteriye verilen garantiyi veya müşteriyle yapılan herhangi bir HP destek sözleşmesini etkilemez. Ancak, yazıcıdaki arıza veya hasar HP ürünü olmayan veya yeniden doldurulmuş ya da kullanım süresi dolmuş bir mürekkep kartuşunun kullanımına bağlanıyorsa HP söz konusu arıza veya hasar için yazıcının onarım servisi karşılığında standart saat ve malzeme ücretini alır.
	- 5. İlgili garanti süresi içinde HP garantisi kapsamındaki bir ürüne ilişkin HP'ye kusur bildiriminde bulunulması durumunda, kendi seçimine bağlı olarak HP, ürünü onarır veya yenisi ile değiştirir.
	- 6. HP'nin onarım yapamaması veya ürünü değiştirememesi durumunda HP garantisi kapsamındaki kusurlu ürünün satın alma ücreti, kusurun bildirilmesinden başlayarak makul bir süre içinde HP tarafından geri ödenir.
	- 7. Kusurlu ürün müşteri tarafından HP'ye iade edilene kadar HP'nin söz konusu ürünü onarmaya, değiştirmeye veya ücretini geri ödemeye ilişkin hiçbir yükümlülüğü bulunmaz.
	- 8. En azından değiştirilen ürünün işlevlerine eşit işlevleri olması kaydıyla, değiştirilen ürün yeni veya yeni gibi olabilir. 9. HP ürünlerinde performansı yenileriyle eşit değiştirilerek yeniden üretilmiş parçalar, bileşenler veya malzemeler
	- bulunabilir. 10. HP'nin Sınırlı Garanti Bildirimi, kapsamındaki HP ürününün HP tarafından dağıtımının yapıldığı tüm ülkelerde
	- geçerlidir. Yerinde servis sağlamak gibi ek garanti hizmetleri için olan sözleşmeler, ürünün yetkili ithalatçı veya HP tarafından da tümünün yapıldığı ülkelerde tüm yetkili HP servisleri tarafından sağlanabilir.
- B. Garanti sınırlamalar
	- YEREL YASALARIN İZİN VERDİĞİ ÖLÇÜDE HP VEYA ÜÇÜNCÜ TARAF TEDARİKÇİLERİ AÇIK VEYA DOLAYLI BAŞKA HİÇBİR GARANTİ VEYA KOŞUL SAĞLAMAZ YA DA TİCARİ OLARAK SATILABİLİRLİK, YETERLİ KALİTE VE BELİRLİ BİR AMACA UYGUNLUK İLE İLGİLİ HİÇBİR KOŞUL VEYA GARANTİ VERMEZ.
- C. Sorumluluk sınırlamalar
	- 1. Yerel yasaların izin verdiği ölçüde işbu garanti bildirimi ile sağlanan tazminatlar müşterinin yegane ve özel tazminatlarıdır.
	- 2. YEREL YASALARIN İZİN VERDİĞİ ÖLÇÜDE İŞBU GARANTİDE ÖZELLİKLE BELİRTİLEN YÜKÜMLÜLÜKLER SAKLI KALMAK KAYDIYLA HP VEYA ÜÇÜNCÜ TARAF TEDARİKÇİLERİ SÖZ KONUSU ZARARLARIN OLASILIĞINDAN HABERDAR EDİLMİŞ OLSALAR DAHİ HİÇBİR ŞEKİLDE DOĞRUDAN, ÖZEL, ARIZA VEYA DOLAYLI OLARAK ORTAYA ÇIKAN SÖZLEŞME KAPSAMINDA, KASITLI YA DA BAŞKA HUKUK SİSTEMİNE GÖRE OLUŞAN ZARAR VE ZİYANLARDAN SORUMLU TUTULAMAZ.
- D. Yerel yasalar
	- 1. İşbu Garanti Bildirimi ile müşteriye özel yasal haklar sağlanmaktadır. Bunlar dışında müşterinin ABD'de eyaletlere, Kanada'da bölgelere ve dünyadaki diğer yerlerde ülkelere göre değişen başka hakları da olabilir.
	- 2. Uyumsuz olduğu ölçüde bu Garanti Bildirimi söz konusu yerel yasalara uyacak biçimde değiştirilmiş kabul edilecektir. Bu yerel yasalar uyarınca Garanti Bildirimi'ndeki bazı feragat bildirimleri ve sınırlamalar müşteriler için geçerli olmayabilir. Örneğin, ABD dışındaki bazı ülkeler (Kanada'daki bölgeler dahil olmak üzere) ve ABD'deki bazı eyaletler şunları yapabilir:
		- a. Bu Garanti Bildirimi'ndeki feragat bildirimlerinin ve sınırlamaların tüketicinin yasal haklarını kısıtlamasına izin vermeyebilir (ör., İngiltere);
		- b. Üreticinin söz konusu feragat bildirimlerini veya sınırlamaları uygulamasını kısıtlayabilir veya
		- c. Müşteriye ek garanti hakları sağlayabilir, üreticinin itiraz edemeyeceği koşulsuz garanti süresi belirleyebilir veya
- koşulsuz garanti süresine sınırlama getirilmesine izin verebilir. 3. BU GARANTİ BİLDİRİMİ HÜKÜMLERİ, YASAL OLARAK İZİN VERİLENLERİN DIŞINDA, HP ÜRÜNLERİNİN SATIŞI İÇİN GEÇERLİ OLAN ZORUNLU YASAL HAKLARA EK OLUP BUNLARI HARİÇ TUTMAZ, SINIRLAMAZ VEYA DEĞİŞTİRMEZ.

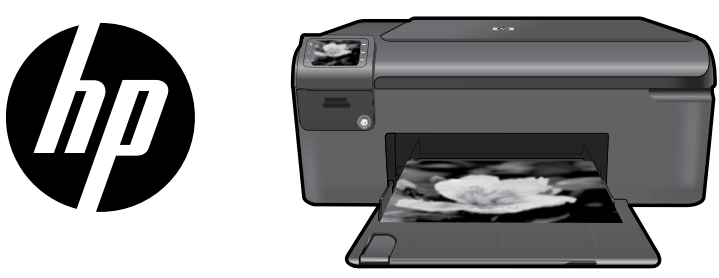

Поставете стикера от началната страница на принтера.

# HP Photosmart series - B109

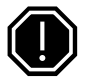

#### Важно!

Не свързвайте USB кабела, докато не се покаже подкана от софтуера (Само за потребители на Windows).

#### 1 Проверете съдържанието на кутията

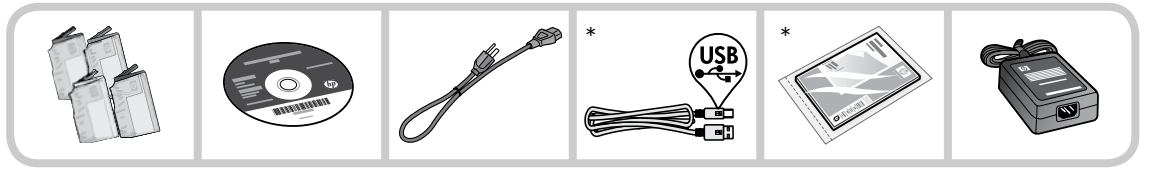

\*Съдържанието на кутията може да е различно.

#### 2 Поставете компактдиска за направлявана инсталация на принтера

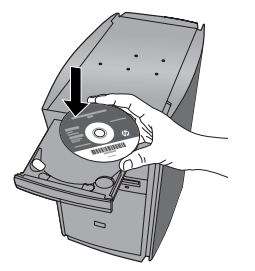

Когато поставите компактдиска, съответните анимации ще ви ръководят чрез инструкции за инсталирането на принтера, включително как да инсталирате касети с мастило и как да зареждате хартия.

#### Забележка:

- Инсталирането на софтуера ще се извърши, след като приключите с направляваната инсталация на принтера. •
- За компютри без CD/DVD устройство посетете **www.hp.com/support**, за да изтеглите и инсталирате софтуера. •

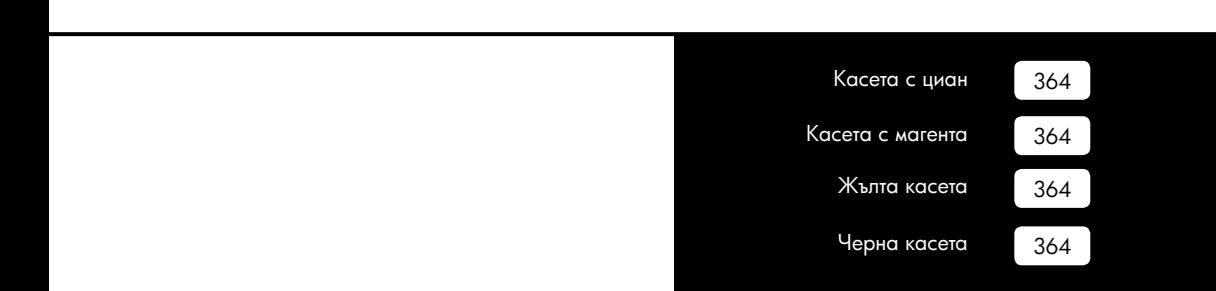

## Запознаване с HP Photosmart

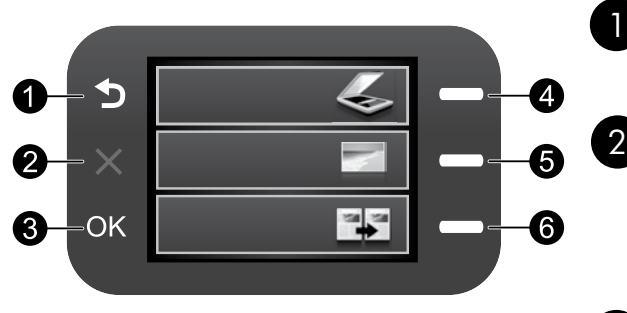

## Назад:

Връщане към предишния екран.

## Отказ:

 Спиране на текущата операция, възстановяване на настройките по подразбиране, както и изчистване на текущата селекция от снимки.

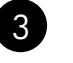

## OK:

 Избор на настройка от меню, стойност или снимка.

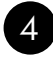

### Сканиране:

Отваряне на Scan Menu (Менюто за сканиране). Когато са показани екрани, различни от началния екран, се избира опции, свързани с текущия дисплей.

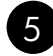

### Фотохартия:

 Отваряне на Photo Menu (Меню на снимки). Когато са показани екрани, различни от началния екран, се избира опции, свързани с текущия дисплей.

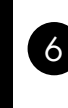

### Копиране:

Отваряне на **менюто за копиране**. Когато са показани екрани, различни от началния екран, се избира опции, свързани с текущия дисплей.

## Вземете най-доброто от HP Photosmart

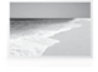

 Печатайте своите снимки, без да сте свързани към компютър – просто поставете картата с памет в гнездото на HP Photosmart и започнете да печатате.

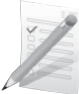

 Печатайте на различни специални носители, като например прозрачни фолиа и пликове.

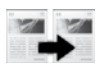

Правете цветни или черно-бели копия.

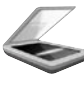

 Сканирайте оригиналите на карта с памет или на свързан към устройството компютър.

## Вземете най-доброто от HP Photosmart

## Откриване на допълнителна информация

Останалата информация за продукта може да се намери в електронната помощ и в readme файла. Електронната помощ включва инструкции за функциите на продукта и отстраняването на неизправности. Също така предоставя характеристиките на продукта, правни съобщения, разпоредби, помощна информация и информация за околната среда. Файлът Readme съдържа информация за контакт с отдела за поддръжка на HP, изисквания към операционната система и информация за най-новите актуализации за продукта.

Достъп до електронната помощ

- Windows: Щракнете върху Start > All Programs > HP > Photosmart B109 series > Help (Старт > Всички програми > HP > Photosmart B109 series > Помощ). •
- Mac OS x v10.4: Щракнете върху **Help** (Помощ) > **Mac Help, Library** (Помощ, библиотека на MAC) > HP Product Help (Помощ за продукт на HP). •
- Mac OS x v10.5: Щракнете върху Help (Помощ) > Мас Help (Помощ на Мас). В Help Viewer (Програма за преглед на помощта) изберете HP Product Help (Помощ за продукт на HP). •

#### Windows 7

Информация за поддръжката на Windows 7 е налична онлайн: www.hp.com/go/windows7.

## Спецификации на захранването:

Адаптер за захранване: 0957-2269

Входно напрежение: от 100 до 240 Vac

Честота на захранването: 50-60 Hz

Капацитет на електрозахранване: 20W средно

Забележка: Използвайте само с адаптера за зареждане на HP.

## Употреба на мастилото

Забележка: Мастилото в касетите се използва по време на печат по няколко различни начина, вкл. по време на процеса на инициализиране, който подготвя устройството и касетите за печатане, както и при поддържане на печатащите глави, което е с цел да пази мастилените дюзи чисти и така мастилото да се печата безпроблемно. Също така след използване на печатащите касети в тях остава известно количество мастило. За допълнителна информация вж. сайта www.hp.com/go/inkusage.

## Отстраняване на неизправности

## Отстраняване на неизправности при инсталиране

Ако HP Photosmart не се включва:

- Проверете захранващия кабел. 1.
	- Уверете се, че захранващият кабел е добре включен както в устройството, така и в адаптера на захранването.
	- Ако използвате разклонител с ключ, се уверете, че той е включен. Или опитайте да включите устройството директно в електрически контакт.
	- Проверете контакта, за да се уверите, че работи. Включете уред, за който сте сигурни, че работи, и вижте дали уредът се захранва. Ако не се захранва, може да има проблем в контакта.
	- Ако сте включили продукта в контакт с ключ, се уверете, че контактът е включен. Ако е включен, но въпреки това не работи, може да има проблем с контакта.
- Изключете захранващия кабел от съединителя на гърба на устройството. Включете отново 2. захранващия кабел, а след това натиснете бутона за включване, за да включите продукта.
- 3. Устройството може да не отговори, ако натискате бутона за включване твърде бързо. Натиснете бутона за включване еднократно. Може да отнеме няколко минути, докато устройството се включи. Ако натиснете бутона за включване отново по същото време, може да изключите устройството.
- 4. Ако сте изпълнили всички стъпки от предишните раздели и все още имате някакъв проблем, се свържете с поддръжката на HP за помощ. Отидете на адрес: www.hp.com/support.

## Windows Mac **Mac 2019 Mac 2019**

Ако не можете да отпечатате, уверете се, че продуктът е зададен като устройство за печат по подразбиране:

- Windows Vista: В лентата на задачите на Windows щракнете върху Start (Старт), изберете **Control Panel** (Контролен панел), след което щракнете върху Printers (Принтери). •
- Windows XP: В лентата на задачите на Windows щракнете върху Start (Старт), изберете **Control Panel** (Контролен панел), след което щракнете върху Printers and Faxes (Принтери и факсове).

Уверете се, че продуктът ви има отметка в кръгчето до него. Ако продуктът ви не е избран като принтер по подразбиране, щракнете с десния бутон на мишката върху иконата на принтера и изберете "Set as default printer" (Задаване като принтер по подразбиране) от менюто.

#### Ако отново не можете да печатате или инсталирането на софтуер на Windows не успее:

- Извадете компактдиска от CD-ROM устройството на компютъра, след това изключете USB кабела от компютъра. 1.
- Рестартирайте компютъра. 2.
- Временно изключете всички софтуерни защитни стени и антивирусни програми. Рестартирайте тези програми след инсталирането на софтуера на продукта. 3.
- Поставете компактдиска със софтуера 4. за продукта в CD-ROM устройството на компютъра, а след това следвайте инструкциите на екрана, за да инсталирате софтуера за продукта. Не свързвайте USB кабела, докато не получите указание за това.
- След като инсталирането приключи, 5. рестартирайте компютъра.

#### Ако не можете да печатате, деинсталирайте и инсталирайте повторно софтуера:

Забележка: Програмата за деинсталиране премахва всички компоненти от софтуера на HP, които са специфични за устройството. Програмата за деинсталиране не премахва компонентите, които са споделени от други продукти или програми.

#### Деинсталиране на софтуера:

- Изключете HP Photosmart от компютъра. 1.
- Отворете папката "Applications" (Приложения): "Hewlett-Packard". 2.
- 3. Щракнете двукратно върху **HP** Uninstaller (Програма за деинсталиране на HP). Следвайте инструкциите на екрана.

#### Инсталиране на софтуера:

- За да инсталирате софтуера, поставете компактдиска на софтуера на HP в CD устройството. 1.
- 2. На работния плот отворете компактдиска и щракнете двукратно върху HP Installer (Програмата за инсталиране на HP).
- Следвайте инструкциите на екрана. 3.

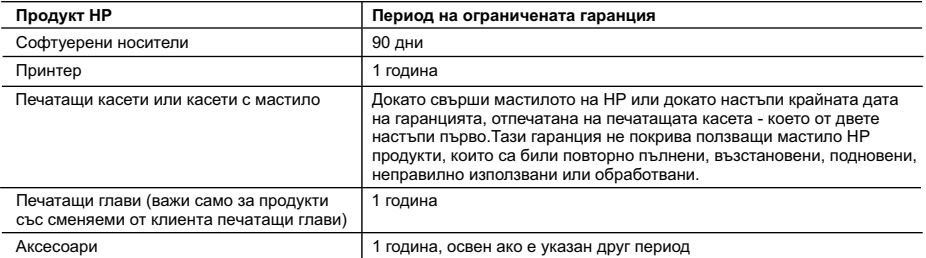

A. Обхват на ограничената гаранция

- 1. Hewlett-Packard (HP) гарантира на клиента краен потребител, че посочените по-горе продукти на HP няма да покажат дефекти на вложените материали и изработката за описания по-горе срок, като за начало на срока се счита датата на закупуването от клиента.
- 2. По отношение на софтуерните продукти, ограничената гаранция на HP покрива само неспособността на продукта да изпълнява програмните инструкции. HP не гарантира, че работата на който и да е продукт ще бъде непрекъсната или без грешки.
- 3. Ограничената гаранция на HP покрива само онези дефекти, които възникват в резултат на нормално ползване на Продукта, и не обхваща други проблеми, включително онези, които възникват вследствие на:
	- а. неправилна поддръжка или модификации;
	- б. софтуер, носители, части или консумативи, които не са доставени или не се поддържат от HP;
	- в. експлоатация извън рамките на спецификациите на продукта;
	- г. неразрешени модификации или неправилна експлоатация.
- 4. За принтерите на HP използването на касета, която не е произведена от HP, или на повторно пълнена касета не засяга нито гаранцията за клиента, нито евентуален договор за поддръжка между HP и клиента. Ако обаче отказът или повредата на принтера се дължат на използването на касета с мастило, която не е произведена от HP, или на повторно пълнена кадета, HP ще приложи стандартните си тарифи за време и материали за ремонта на конкретния отказ или повреда на принтера.
- 5. Ако по време на гаранционния срок HP бъдат уведомени за дефект в който и да е продукт, покрит от гаранцията на HP, HP по свое усмотрение ще ремонтира или ще замени дефектния продукт.
- 6. Ако HP не бъде в състояние да ремонтира или съответно замени дефектен продукт, който е покрит от гаранцията на HP, в
- рамките на разумен срок, след като бъде уведомен за дефекта, HP ще възстанови покупната цена на продукта. 7. HP няма задължението да ремонтира, заменя или да възстановява сумата, преди клиентът да е върнал дефектния продукт на HP.
- 8. Всеки заменящ продукт може да бъде нов или като нов, при условие че притежава функционалност, най-малко равностойна на продукта, който трябва да бъде заменен.
- 9. Продуктите на HP могат да съдържат регенерирани части, компоненти или материали, равностойни по качество на новите.
- 10. Условията на ограничената гаранция на HP са валидни във всяка страна/регион, където покритият от гаранцията продукт на HP се разпространява от HP. Договори за допълнителни гаранционни услуги, например обслужване на място, могат да бъдат предлагани от всеки оторизиран сервиз на HP в страни/региони, където продуктът се разпространява от HP или оторизиран вносител.
- Б. Ограничения на гаранцията
	- В РАМКИТЕ НА ПОЗВОЛЕНОТО ОТ МЕСТНОТО ЗАКОНОДАТЕЛСТВО, НИТО HP, НИТО НЕГОВИ ДИСТРИБУТОРИ ТРЕТИ СТРАНИ, ИМАТ ПРАВО ДА ДАВАТ КАКВИТО И ДА Е ДРУГИ ГАРАНЦИИ ИЛИ УСЛОВИЯ ОТ КАКЪВТО И ДА Е РОД, БИЛО ТО ИЗРИЧНИ ИЛИ ПОДРАЗБИРАЩИ СЕ ГАРАНЦИИ ИЛИ УСЛОВИЯ ЗА ПРОДАВАЕМОСТ, УДОВЛЕТВОРИТЕЛНО КАЧЕСТВО И ПРИГОДНОСТ ЗА КОНКРЕТНА ЦЕЛ.
- В. Ограничения по отношение на отговорността
	- 1. Доколко е позволено от местното законодателство, средствата на правна защита, предвидени в тези Гаранционни условия, се отнасят единствено и изключително до потребителя.
	- 2. В РАМКИТЕ НА ПОЗВОЛЕНОТО ОТ МЕСТНОТО ЗАКОНОДАТЕЛСТВО, С ИЗКЛЮЧЕНИЕ НА ИЗРИЧНО ПОСОЧЕНИТЕ В ТЕЗИ ГАРАНЦИОННИ УСЛОВИЯ ЗАДЪЛЖЕНИЯ, HP ИЛИ НЕГОВИ ДИСТРИБУТОРИ - ТРЕТИ СТРАНИ, ПО НИКАКЪВ НАЧИН НЕ НОСЯТ ОТГОВОРНОСТ ЗА ПРЕКИ, КОСВЕНИ, СПЕЦИАЛНИ, СЛУЧАЙНИ ИЛИ ПОСЛЕДВАЩИ ПОВРЕДИ, НЕЗАВИСИМО ОТ ТОВА ДАЛИ СЕ БАЗИРАТ НА ДОГОВОР, ПРАВОНАРУШЕНИЕ ИЛИ КАКВАТО И ДА Е БИЛО ДРУГА ПРАВНА ТЕОРИЯ И НЕЗАВИСИМО ОТ НАЛИЧИЕТО НА ПРЕДУПРЕЖДЕНИЕ ЗА ВЪЗМОЖНОСТТА ЗА ТАКИВА ПОВРЕДИ.
- Г. Местно законодателство
	- 1. Гаранционните условия дават на потребителя определени законни права. Потребителят може да има и други права, които варират в различните щати на САЩ, в различните провинции на Канада, както и в различните страни по света.
	- 2. Доколкото тези Гаранционни условия имат несъответствия с местното законодателство, тези Гаранционни условия ще се считат за така изменени, че да съответстват на местното законодателство. Според такова местно законодателство, определени откази от отговорност и ограничения в тези Гаранционни условия може да не важат за потребителя. Например някои щати на САЩ, както и някои държави извън САЩ (включително провинции на Канада), могат:
		- а. да не позволят отказа от отговорност и ограниченията в Гаранционните условия да ограничат законните права на потребителя (например Обединеното кралство Великобритания);
		- б. да ограничат по друг начин възможността производителят да приложи подобни откази от отговорност или ограничения;
- или в. да предоставят на потребителя допълнителни права по гаранцията, да определят срока на подразбиращите се гаранции, които производителят не може да отхвърли, или да позволят ограничения върху срока на подразбиращите се гаранции.
	- 3. УСЛОВИЯТА В ТАЗИ ГАРАНЦИЯ, С ИЗКЛЮЧЕНИЕ НА РАЗРЕШЕНОТО ОТ ЗАКОНА, НЕ ИЗКЛЮЧВАТ, ОГРАНИЧАВАТ ИЛИ ИЗМЕНЯТ, А СА В ДОПЪЛНЕНИЕ КЪМ ЗАДЪЛЖИТЕЛНИТЕ ЗАКОННИ ПРАВА, ПРИЛОЖИМИ ЗА ПРОДАЖБАТА НА ПРОДУКТИ HP НА ТАКИВА ПОТРЕБИТЕЛИ.

#### **Гаранция на HP**

Уважаеми Клиенти,

Долу ще намерите името и адреса на дружеството във вашата страна, отговорно за предоставянето на Гаранционната поддръжка в рамките на Ограничената Гаранция предоставяна от HP.

**Вие имате допълнителни законови права пред продавача на продукта в съответствие с договора ви за покупко-продажба. Тези права по-никакъв начин не се ограничават от Ограничената Гаранция предоставяна от HP. При необходимост, моля да се обърнете към продавача на продукта.**

**ХЮЛЕТ-ПАКАРД БЪЛГАРИЯ ЕООД:** бул."Никола Вапцаров", Бизнес център ЕКСПО 2000, София -1407

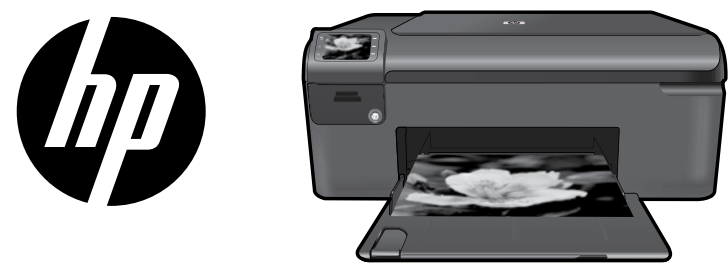

Naljepnicu s naslovnice zalijepite na pisač.

## HP Photosmart series - B109

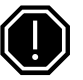

### Važno!

NE priključujte USB kabel dok se to ne zatraži tijekom instalacije softvera (Samo korisnici sustava Windows).

#### 1 Provjerite sadržaj kutije

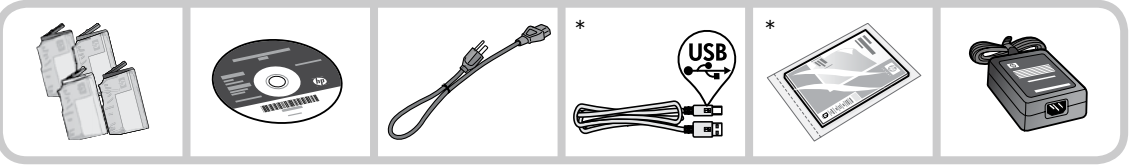

\*Sadržaj kutije može se razlikovati.

#### 2 Umetnite CD za vođeno postavljanje pisača

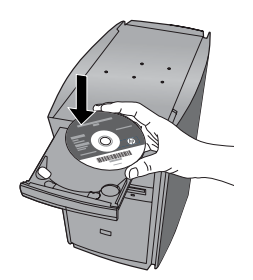

Kada umetnete CD, animacije će vas voditi kroz postavljanje pisača, uključujući postupak umetanja spremnika s tintom i papira.

### Napomena:

- Instalacija softvera nastavit će se nakon dovršetka vođenog postavljanja pisača. •
- Ako imate računalo bez CD/DVD pogona, posjetite www.hp.com/support da biste preuzeli i instalirali softver. •

## Upoznajte HP Photosmart

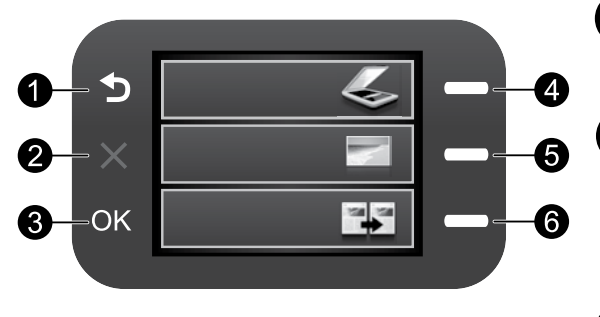

## Back (Natrag):

povratak na prethodni zaslon.

## Cancel (Odustani):

 zaustavljanje trenutne operacije, vraćanje zadanih postavki i poništavanje trenutnog odabira fotografije.

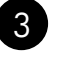

1

2

## OK:

 odabir postavke izbornika, vrijednosti ili fotografije.

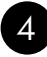

## Scan (Skeniranje):

otvara Scan Menu (Izbornik skeniranja). Prilikom pregledavanja drugih zaslona osim početnog služi za odabir mogućnosti povezanih s trenutnim prikazom.

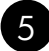

## Photo (Fotografija):

 otvara Photo Menu (Izbornik fotografija). Prilikom pregledavanja drugih zaslona osim početnog služi za odabir mogućnosti povezanih s trenutnim prikazom.

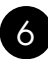

## Copy (Kopiranje):

otvara *izbornik za kopiranje*. Prilikom pregledavanja drugih zaslona osim početnog služi za odabir mogućnosti povezanih s trenutnim prikazom.

## Iskoristite pisač HP Photosmart na najbolji način

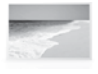

 Ispisujte fotografije bez povezivanja s računalom – samo umetnite memorijsku karticu u utor na pisaču HP Photosmart i počnite s ispisivanjem.

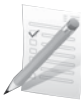

 Ispisujte na različitim posebnim medijima kao što su prozirne folije i omotnice.

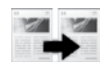

 Izrađujte kopije u boji ili crno-bijele kopije.

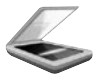

 Skenirajte izvornike na memorijsku karticu ili povezano računalo.

## Iskoristite pisač HP Photosmart na najbolji način

## Dodatne informacije

Sve ostale informacije o uređaju možete pronaći u elektroničkoj pomoći i datoteci Readme. Elektronička pomoć sadrži upute o značajkama uređaja i otklanjanju poteškoća. Uz to sadrži i specifikacije uređaja, pravne obavijesti, podatke o zaštiti okoliša, zakonskim preduvjetima i podršci. Datoteka Readme sadrži podatke za kontakt HP-ove službe za podršku, preduvjete operacijskog sustava i najnovija ažuriranja informacija o uređaju.

Pristupanje elektroničkoj pomoći

- Windows: kliknite Start > All Programs (Svi programi) > HP > Photosmart B109 series > Help (Pomoć). •
- Mac OS x v10.4: kliknite Help (Pomoć) > Mac Help, Library (Pomoć za Mac, Biblioteka) > HP Product Help (Pomoć za HP-ove uređaje). •
- Mac OS x v10.5: kliknite **Help** (Pomoć) > **Mac Help** (Pomoć za Mac). U alatu **Help Viewer** (Preglednik pomoći) odaberite HP Product Help (Pomoć za HP-ove uređaje).

#### Windows 7

Informacije o podršci za Windows 7 dostupne su na internetu: www.hp.com/go/windows7.

## Specifikacije napajanja:

Prilagodnik napajanja: 0957-2269 Ulazni napon: 100 do 240 V izmjeničnog napona

Ulazna frekvencija: 50 – 60 Hz

Kapacitet predaje snage: 20 W u prosjeku

Napomena: Koristite samo adapter za napajanje koji isporučuje HP.

# Korištenje tinte

Napomena: u postupku ispisa tinta iz spremnika koristi se na nekoliko različitih načina. Oni obuhvaćaju i postupak pokretanja, tijekom kojeg se uređaj i spremnici pripremaju za ispis te postupak servisiranja glave pisača tijekom kojeg se čiste mlaznice i omogućuje ujednačen protok boje. Osim toga, izvjesna količina tinte ostaje u spremniku nakon korištenja. Dodatne informacije potražite na adresi www.hp.com/go/inkusage.

## Otklanjanje poteškoća

## Otklanjanje poteškoća pri postavljanju

Ako se HP Photosmart ne uključuje, učinite sljedeće:

- Provjerite kabel za napajanje. 1.
	- Provjerite je li kabel za napajanje čvrsto priključen u uređaj i prilagodnik za napajanje. •
	- Ako koristite produžni kabel, provjerite je li uključen. Možete i pokušati priključiti uređaj izravno u utičnicu napajanja.
	- Provjerite izvor napajanja da biste vidjeli je li ispravan. Priključite u njega uređaj za koji znate da je ispravan i provjerite napaja li se uređaj. Ako ne, možda je problem u utičnici.
	- Ako ste uređaj priključili u preklopnu utičnicu, provjerite je li ona uključena. Ako je uključen, a ipak ne radi, možda postoji problem s utičnicom za napajanje.
- Izvucite kabel napajanja koji se nalazi na stražnjoj strani uređaja. Ponovno priključite kabel napajanja, a zatim pritisnite gumb za uključivanje (On) da biste uključili uređaj. 2.
- Uređaj možda neće reagirati ako prebrzo pritisnete gumb za uključivanje (On). Jedanput pritisnite gumb za uključivanje (On). Uključivanje uređaja može potrajati i nekoliko minuta. Ako tijekom uključivanja ponovno pritisnete gumb On, mogli biste isključiti uređaj. 3.
- Ako ste obavili sve navedene korake iz prethodnih rješenja i još uvijek imate problem, obratite se 4. HP-ovoj podršci za servis. Posjetite: www.hp.com/support.

## Windows Mac **Mac 2008** Mac 2009 Mac

Ako ne možete ispisivati, provjerite je li uređaj postavljen kao zadani uređaj za ispis:

- Windows Vista: na programskoj traci operacijskog sustava Windows kliknite Start pa Control Panel (Upravljačka ploča), a potom Printers (Pisači). •
- Windows XP: na programskoj traci sustava Windows kliknite Start pa Control Panel (Upravljačka ploča), a potom Printers and Faxes (Pisači i faksovi). •

Provjerite nalazi li se pokraj vašeg uređaja kvačica u krugu. Ako uređaj nije odabran kao zadani pisač, desnom tipkom miša kliknite ikonu pisača i s izbornika odaberite "Set as default printer" (Postavi kao zadani pisač).

#### Ako i dalje ne možete ispisivati ili ako instalacija softvera u sustavu Windows ne uspije:

- Uklonite CD iz CD-ROM pogona računala, a zatim odspojite USB kabel s računala. 1.
- Ponovno pokrenite računalo. 2.
- Privremeno onemogućite softverske vatrozide i zatvorite protuvirusne programe. Ponovno pokrenite te programe nakon instalacije softvera za uređaj. 3.
- Umetnite CD sa softverom za uređaj u CD-ROM pogon računala, a zatim slijedite upute na zaslonu da biste instalirali softver za uređaj. Ne pokušavajte priključiti USB kabel dok to ne bude zatraženo od vas. 4.
- Nakon završetka instalacije ponovno pokrenite računalo. 5.

#### Ako i dalje ne možete ispisivati, deinstalirajte i ponovno instalirajte softver:

Napomena: program za deinstalaciju uklanja sve komponente HP-ova softvera koje su specifične za uređaj. Program za deinstalaciju ne uklanja komponente koje zajednički koriste ostali uređaji ili programi.

#### Deinstaliranje softvera

- Odspojite HP Photosmart s računala. 1.
- Otvorite mapu Applications: Hewlett-Packard. 2.
- 3. Dvokliknite **HP Uninstaller** (HP-ov program za deinstalaciju). Slijedite upute na zaslonu.

#### Instalacija softvera

- Da biste instalirali softver, umetnite CD s HP-ovim softverom u CD pogon računala. 1.
- Na radnoj površini otvorite CD i 2. dvokliknite HP Installer (HP-ov instalacijski program).
- Slijedite upute na zaslonu. 3.

## Izjava o ograničenim jamstvima za HP-ov pisač

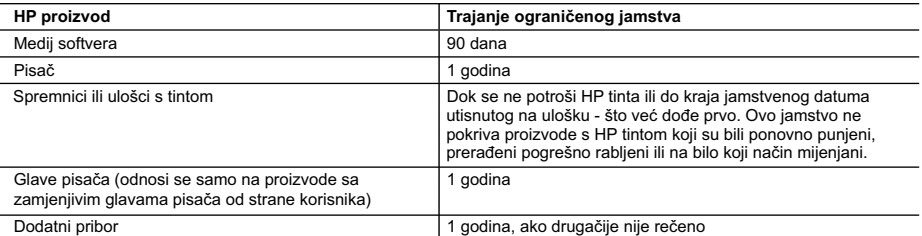

A. Pokrivanja ograničenog jamstva

- 1. Hewlett-Packard (HP) krajnjem korisniku jamči da će gore navedeni HP proizvodi biti bez grešaka u materijalu i izvedbi za vrijeme gore navedenog razdoblja, koje započinje datumom kupovine.
- 2. Za softverske proizvode, HP ograničeno jamstvo se primjenjuje samo na greške u izvršavanju programskih naredbi. HP ne jamči neprekidan rad ili rad bez pogrešaka za bilo koji od svojih proizvoda.
- 3. HP ograničeno jamstvo pokriva samo greške nastale kao rezultat uobičajene uporabe proizvoda i ne pokriva druge probleme, uključujući i one nastale kao rezultat:
	- a. Neispravnog održavanja ili izmjena;
	- b. Softvera, medije, dijelova ili pribora koje nisu HP proizvodi, niti su podržani od strane HP;
	- c. Rada izvan navedenih uvjeta rada proizvoda;
	- d. Nedozvoljene izmjene ili zlouporabe.

 4. Za HP pisače, uporaba spremnika koji nisu HP proizvodi ili ponovno punjenih spremnika, ne utječe na jamstvo ili bilo koji HP ugovor o podršci korisnika. No, ako je greška pisača ili oštećenje uzrokovano uporabom spremnika s tintom koji nisu HP proizvod ili su ponovno punjeni ili im je istekao rok valjanosti, HP će zaračunati uobičajenu cijenu vremena i materijala utrošenih u servisiranju pisača u otklanjanju iste greške ili oštećenja.

- 5. Ako HP zaprimi tijekom važećeg jamstvenog perioda obavijest o grešci u bilo kojem proizvodu pokrivenom HP jamstvom, HP će ili popraviti ili zamijeniti proizvod, prema nahođenju HP-a.
- 6. Ako HP nije u mogućnosti popraviti ili zamijeniti, već prema slučaju, oštećeni proizvod koji je pokriven HP jamstvom, HP će u razumnom vremenu po prijemu prijave o grešci, vratiti novac po prodajnoj cijeni proizvoda.
- 7. HP neće imati obvezu popraviti, zamijeniti ili vratiti novac dok korisnik ne vrati oštećeni proizvod u HP.
- 8. Svi zamjenski proizvodi mogu biti novi ili kao-novi, uz uvjet da imaju funkcionalnost koja je barem jednaka onoj proizvoda koji se zamjenjuje.
- 9. HP proizvodi mogu sadržavati prerađene dijelove, komponente ili materijale koji su identični novim po učinku.
- 10. HP ograničeno jamstvo je važeće u bilo kojoj državi, gdje se proizvod pokriven jamstvom, distribuira od strane HP-a. Ugovori za dodatne jamstvene usluge, poput servisiranja na licu mjesta, mogu biti dostupni kod bilo kog HP servisa u državi gdje HP ili ovlašteni uvoznik distribuira taj proizvod.
- B. Ograničenja jamstva
	- DO MJERE DOZVOLJENE LOKALNIM ZAKONIMA, HP I NJEGOVI NEZAVISNI ISPORUČITELJI NE DAJU NIKAKVA DRUGA JAMSTVA ILI UVJETE BILO KOJE VRSTE, IZRIČITE ILI PODRAZUMIJEVANE, JAMSTVA ILI UVJETE PRODAJE, ZADOVOLJAVAJUĆE KVALITETE, TE PRIKLADNOSTI ODREĐENOJ NAMJENI.
- C. Ograničenja odgovornosti
	- 1. Do granice dozvoljene lokalnim zakonom, pravni lijekovi iz ovog Jamstva jedini su i isključivi pravni lijekovi za korisnika.
	- 2. DO MJERE DOZVOLJENE LOKALNIM ZAKONIMA, OSIM OBAVEZA IZRIČITO NAVEDENIH U OVOJ JAMSTVENOJ IZJAVI, HP I NJEGOVI ISPORUČITELJI NEĆE NITI U KOM SLUČAJU BITI ODGOVORNI ZA DIREKTNA, INDIREKTNA, POSEBNA, SLUČAJNA ILI POSLJEDIČNA OŠTEĆENA, BILO TEMELJEM UGOVORA, KRIVNJE ILI BILO KOJE DRUGE PRAVNE TEORIJE, ODNOSNO BILO SAVJETOVANI O MOGUĆNOSTI POSTOJANJA OVAKVIH GREŠAKA.
- D. Lokalni zakoni
	- 1. Ovo Jamstvo daje korisniku određena zakonska prava. Korisnik može imati i druga prava koja se razlikuju ovisno od države u Sjedinjenim Američkim Državama, od provincije u Kanadi, te od države na drugim mjestima u svijetu.
	- 2. Do granice do koje je ovo Jamstvo u neskladu s lokalnim zakonima, ovo Jamstvo smatrat će se izmijenjenim glede postizanja dosljednosti s lokalnim zakonima. Pod takvim lokalnim zakonima, neka odricanja i ograničenja odgovornosti iz ovog Jamstva se možda neće odnositi na korisnika. Primjerice, neke države u Sjedinjenim Američkim Državama, kao i neke vlade izvan SAD-a (uključujući provincije u Kanadi), mogu:
		- a. Spriječiti da odricanja i odgovornosti iz ovog Jamstva ograniče statusna prava korisnika (npr. u Velikoj Britaniji);
		- b. Na neki drugi način ograničiti odgovornost proizvođača da nameću takva odricanja ili ograničenja; ili c. Dodijeliti korisniku dodatna jamstvena prava, odrediti trajanje podrazumijevanih jamstava kojih se proizvođač ne može odreći ili omogućiti ograničenja u trajanju podrazumijevanih jamstava.
	- 3. UVJETI U OVOM JAMSTVU, OSIM DO ZAKONSKI DOZVOLJENE GRANICE, NE ISKLJUČUJU, OGRANIČAVAJU ILI MIJENJAJU, I DODATAK SU OBVEZNIM STATUSNIM PRAVIMA PRIMJENJIVANIM NA PRODAJU HP PROIZVODA TIM KORISNICIMA.

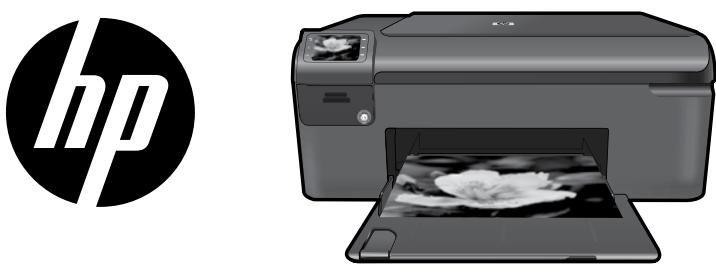

Nálepku z titulní strany umístěte na tiskárnu.

## HP Photosmart series - B109

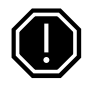

### Důležité!

Nepřipojujte kabel USB dříve, než vás k tomu vyzve instalační software (Pouze uživatelé systému Windows).

#### 1 Zkontrolujte obsah balení

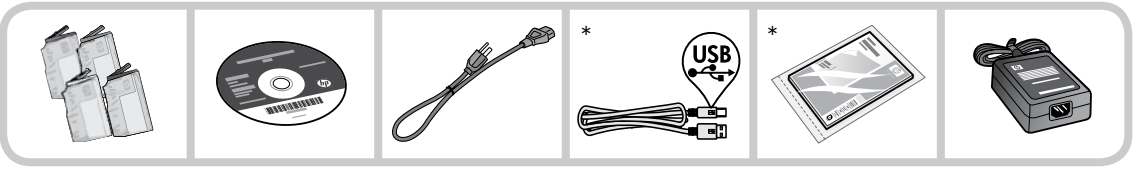

\*Obsah vašeho balení se může lišit.

#### 2 Pro použití průvodce instalace tiskárny vložte CD

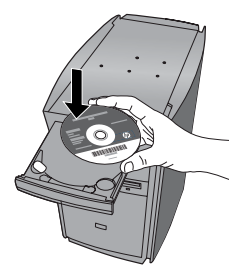

Když vložíte CD, animace vás provedou instalací počítače, včetně instalace inkoustových kazet a vložení papíru.

### Poznámka:

- Instalace softwaru bude pokračovat poté, co dokončíte instalaci tiskárny s pomocí průvodce. •
- U počítačů bez CD/DVD mechaniky přejděte na www.hp.com/support, kde software tiskárny stáhnete a instalujete. •

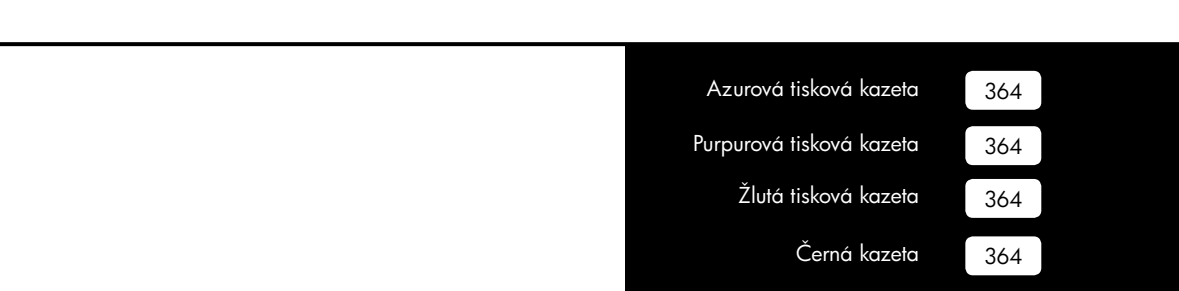

## Poznejte HP Photosmart

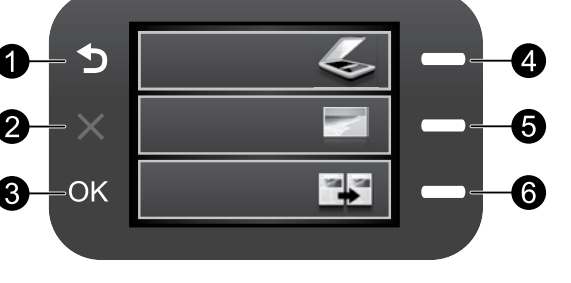

## Zpět:

Návrat na předchozí obrazovku.

## Storno:

 Přeruší se aktuální činnost, obnoví se výchozí nastavení a vymaže se aktuální výběr fotografie.

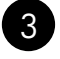

1

2

## OK:

 Potvrzuje výběr nabídky, hodnoty nebo fotografie.

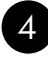

### Skenovat:

Otevírá nabídku **Skenovat**. Při zobrazení obrazovek jiných než je ta úvodní se vybere možnost, která se vztahuje k aktuálnímu zobrazení.

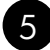

### Fotografie:

Otevírá nabídku **Fotografie**. Při zobrazení obrazovek jiných než je ta úvodní se vybere možnost, která se vztahuje k aktuálnímu zobrazení.

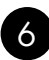

### Kopírování:

Otevírá nabídku Kopírovat. Při zobrazení obrazovek jiných než je ta úvodní se vybere možnost, která se vztahuje k aktuálnímu zobrazení.

## Získejte co nejvíce z vaší tiskárny HP Photosmart

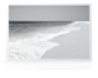

 Tiskněte fotografie bez připojení k počítači—stačí vložit paměťovou kartu do zásuvky na tiskárně HP Photosmart a spustit tisk.

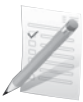

 Tiskněte na různá speciální média, jako jsou např. průhledné fólie a obálky.

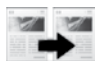

Kopírujte barevně nebo černobíle.

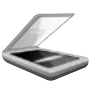

 Skenujte předlohy na paměťovou kartu nebo připojený počítač.

## Vyhledání dalších informací

Všechny ostatní informace o zařízení můžete nalézt v elektronické Nápovědě a v souboru Readme. V elektronické Nápovědě jsou popsány funkce zařízení a pokyny pro řešení problémů. Také zde naleznete technické údaje zařízení, právní předpisy, informace o ochraně životního prostředí, regulatorní informace a informace o podpoře. Soubor Readme obsahuje kontakty na podporu zákazníků HP, požadavky na operační systém a poslední aktualizace informací o zařízení.

Přístup k elektronické Nápovědě

- Systém Windows: Klepněte na Start > Všechny programy > HP > Photosmart B109 series > Nápověda. •
- Mac OS x v10.4: Klepněte na Help (Nápověda) > Mac Help, Library (Nápověda Mac, Knihovna) > HP Product Help (Nápověda produktu HP). •
- Mac OS x v 10.5: Klepněte na **Help** (Nápověda) > **Mac Help** (Nápověda Mac). V **Help Viewer** (Prohlížeč nápovědy), vyberte HP Product Help (Nápověda produktu HP).

### Systém Windows 7

Informace podpory pro Windows 7 jsou dostupné online: www.hp.com/go/windows7.

## Technické údaje o napájení:

Adaptér napájení: 0957-2269 Vstupní napětí: 100 až 240 V stř. Vstupní frekvence: 50-60 Hz Výkon: průměrně 20 W

Poznámka: Zařízení používejte pouze se síťovým adaptérem od společnosti HP.

## Řešení problémů

## Řešení problémů s nastavením

Pokud se tiskárna HP Photosmart nezapne, postupujte následovně:

- 1. Zkontrolujte napájecí kabel.
	- Zkontrolujte, zda je napájecí kabel pevně připojen do produktu i do adaptéru napájení. •
	- Pokud používáte prodlužovací kabel s vypínačem, zkontrolujte, zda je vypínač zapnut. Můžete také zkusit zapojit produkt přímo do zásuvky.
	- Zkontrolujte, zda elektrická zásuvka funguje. Připojte zařízení, o kterém víte, že funguje, a zkontrolujte, zda je napájeno. Pokud ne, může se jednat o problém s elektrickou zásuvkou.
	- Pokud jste produkt připojili do zásuvky s vypínačem, zkontrolujte, zda je zásuvka zapnutá. Je-li zapnut a přesto nefunguje, mohlo by se jednat o problém s elektrickou zásuvkou.
- Odpojte napájecí kabel v zadní části produktu. Napájecí kabel znovu připojte a stisknutím tlačítka 2. Zapnout zapněte produkt.
- Stisknete-li tlačítko Zapnout příliš rychle, může se stát, že produkt nestačí reagovat. Jednou stiskněte tlačítko Zapnout. Zapnutí produktu může trvat několik minut. Pokud během této doby znovu stisknete tlačítko Zapnout, může dojít k vypnutí produktu. 3.
- Pokud jste splnili všechny kroky v předchozích řešeních a stále máte problémy, kontaktujte služby 4. podpory společnosti HP. Přejděte na adresu: www.hp.com/support.

# Použití inkoustu

Poznámka: Inkoust z tiskových kazet je používán při procesu tisku mnoha různými způsoby, včetně inicializačního procesu, který připravuje zařízení a tiskové kazety pro tisk a při údržbě tiskové hlavy, při které se udržují tiskové trysky čisté, aby mohl inkoust hladce protékat. Kromě toho zůstane v použité kazetě ještě určitý zbytek inkoustu. Více informací viz www.hp.com/go/inkusage.

## Windows Mac **Mac 2008** Mac 2009 Mac

Pokud není možné tisknout, ujistěte se, že je produkt nastaven jako výchozí tiskové zařízení:

- Windows Vista: Na hlavním panelu klepněte na Start, klepněte na Ovládací panely a poté klepněte na Tiskárny. •
- Windows XP: Na hlavním panelu klepněte na Start, klepněte na Ovládací panely a poté klepněte na Tiskárny a faxy. •

Zkontrolujte, že kroužek vedle vašeho produktu obsahuje značku zatržení. Pokud není produkt vybrán jako výchozí tiskárna, klepněte pravým tlačítkem myši na ikonu tiskárny a z nabídky vyberte "Nastavit jako výchozí tiskárnu".

#### Pokud stále ještě nemůžete tisknout nebo instalace softwaru Windows selhala:

- Vyjměte CD z jednotky CD-ROM počítače a poté odpojte USB kabel od počítače. 1.
- Restartujte počítač. 2.
- Dočasně vyřaďte jakýkoliv software brány 3. firewall a uzavřete všechny antivirové programy. Po instalaci softwaru produktu tyto programy restartujte.
- Vložte disk CD se softwarem produktu 4. do jednotky CD-ROM počítače a poté nainstalujte software produktu podle pokynů na obrazovce. Kabel USB připojte až ve chvíli, kdy k tomu budete vyzváni.
- Po dokončení instalace restartujte počítač. 5.

#### Pokud nemůžete tisknout, odinstalujte a znovu nainstalujte software:

Poznámka: Software pro odinstalování odstraní všechny softwarové komponenty HP, které jsou specifické pro zařízení. Software pro odinstalování neodstraní komponenty, které jsou sdíleny jinými zařízeními nebo programy.

#### Odinstalování softwaru:

- Odpojte zařízení HP Photosmart od počítače. 1.
- Otevřete Aplikace: složku Hewlett-Packard. 2.
- Poklepejte na položku HP Uninstaller. Postupujte podle pokynů na obrazovce. 3.

### Pokyny pro instalaci softwaru:

- Pro instalaci softwaru vložte CD se softwarem HP do CD jednotky počítače. 1.
- Z pracovní plochy otevřete disk CD a poté poklepejte na položku **HP Installer**. 2.
- Postupujte podle pokynů na obrazovce. 3.

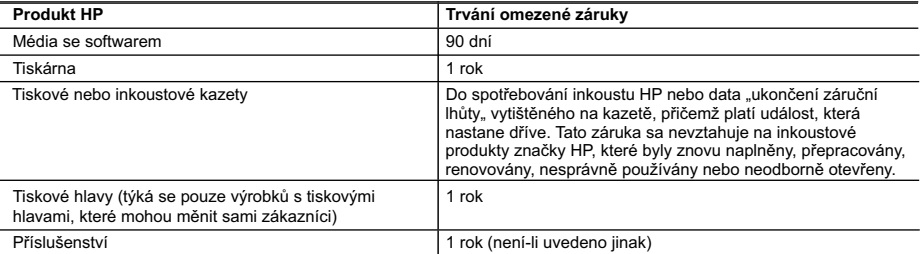

#### A. Rozsah omezené záruky

- 1. Společnost Hewlett-Packard (HP) poskytuje koncovým uživatelům záruku na výše uvedené produkty HP na závady materiálu nebo provedení po výše uvedenou dobu trvání (doba trvání záruky začíná datem nákupu zákazníkem).
- 2. U softwarových produktů se omezená záruka společnosti HP vztahuje pouze na selhání při provádění programových funkcí. Společnost HP nezaručuje nepřerušenou ani bezchybnou činnost žádného z produktu.
- 3. Omezená záruka společnosti HP se vztahuje pouze na závady vzniklé při běžném používání výrobku a nevztahuje se na žádné další problémy, včetně těch, které vzniknou:
	- a. nesprávnou údržbou nebo úpravou,
	- b. softwarem, médii, součástmi nebo materiály neposkytnutými či nepodporovanými společností HP,
	- c. provozem mimo rámec specifikací produktu,
	- d. neoprávněnými úpravami nebo nesprávným použitím.
- 4. Použití doplněné kazety nebo kazety jiných výrobců u tiskáren HP nemá vliv na záruku poskytnutou zákazníkovi ani na dohodnutý servis. Pokud však k selhání nebo poškození tiskárny dojde v důsledku použití kazety jiného výrobce nebo doplněné či prošlé kazety, bude společnost HP za čas a materiál nutný k opravě příslušného selhání nebo poškození účtovat standardní poplatky.
- 5. Bude-li společnost HP v záruční době vyrozuměna o závadách produktu, na který se vztahuje záruka, provede společnost HP na základě vlastního uvážení výměnu nebo opravu takového produktu.
- 6. V případě, že společnost HP nebude schopna vadný produkt, na který se vztahuje záruka, v přiměřené době od nahlášení závady opravit nebo vyměnit, bude zákazníkovi vyplaceno odškodné ve výši prodejní ceny.
- 7. Společnost HP není povinna opravit, vyměnit ani vyplatit odškodné, pokud zákazník nevrátí vadný produkt.
- 8. Jakýkoli vyměněný produkt může být nový nebo ve stavu odpovídajícím novému produktu, za předpokladu, že jeho funkčnost bude přinejmenším stejná jako funkčnost nahrazeného produktu.
- 9. Produkty HP mohou obsahovat repasované části, součásti či materiály funkčně srovnatelné s novými.
- 10. Omezená záruka společnosti HP platí ve všech zemích/oblastech, kde společnost HP daný produkt prodává. Smlouvy o dalších záručních službách, například o servisu u zákazníka, je možné získat od jakékoli autorizované servisní služby v zemi/oblasti, kde produkt distribuuje společnost HP nebo autorizovaný dovozce.

#### B. Omezení záruky

- V ROZSAHU POVOLENÉM MÍSTNÍMI ZÁKONY SPOLEČNOST HP ANI JEJÍ DODAVATELÉ NEPOSKYTUJÍ ŽÁDNÉ JINÉ ZÁRUKY NEBO PODMÍNKY JAKÉHOKOLI DRUHU, AŤ UŽ VÝSLOVNÉ NEBO IMPLIKOVANÉ, NEBO PODMÍNKY OBCHODOVATELNOSTI, USPOKOJIVÉ KVALITY NEBO POUŽITELNOSTI PRO DANÝ ÚČEL.
- C. Omezení odpovědnosti
	- 1. V rozsahu povoleném místními zákony jsou nároky uvedené v tomto prohlášení o záruce jedinými a výlučnými nároky zákazníka.
	- 2. V ROZSAHU POVOLENÉM MÍSTNÍMI ZÁKONY, KROMĚ POVINNOSTÍ ZVLÁŠTĚ UVEDENÝCH V PROHLÁŠENÍ O ZÁRUCE, SPOLEČNOST HP ANI JEJÍ DODAVATELÉ NEZODPOVÍDAJÍ ZA PŘÍMÉ, NEPŘÍMÉ, ZVLÁŠTNÍ, NÁHODNÉ ANI JINÉ ŠKODY, AŤ JDE O SOUČÁST SMLOUVY, PORUŠENÍ OBČANSKÉHO PRÁVA NEBO JINÝCH PRÁVNÍCH NOREM, BEZ OHLEDU NA TO, ZDA BYLA SPOLEČNOST HP NA MOŽNOSTI VZNIKU TAKOVÝCHTO ŠKOD UPOZORNĚNA.
- D. Místní zákony
	- 1. Tato záruka poskytuje zákazníkovi přesně stanovená zákonná práva. Zákazníkům mohou příslušet i jiná práva, která se liší v různých státech USA, v různých provinciích Kanady a v různých zemích/oblastech světa.
	- 2. Pokud je toto prohlášení o záruce v rozporu s místními zákony, je třeba ho považovat za upravené do té míry, aby bylo s příslušnými místními zákony v souladu. Na základě takovýchto místních zákonů se zákazníka nemusejí týkat některá prohlášení a omezení uvedená v tomto prohlášení o záruce. Některé státy v USA a vlády v jiných zemích (včetně provincií v Kanadě) například mohou:
		- a. předem vyloučit prohlášení a omezení uvedená v tomto prohlášení o záruce, která by omezila zákonná práva zákazníka (například ve Velké Británii),
		- b. jinak omezit možnost výrobce uplatnit takováto prohlášení nebo omezení,
		- c. udělit zákazníkovi další záruční práva, určovat trvání předpokládaných záruk, které výrobce nemůže odmítnout, nebo povolit omezení doby trvání předpokládané záruky.
	- 3. ZÁRUČNÍ PODMÍNKY OBSAŽENÉ V TOMTO USTANOVENÍ, S VÝJIMKOU ZÁKONNĚ POVOLENÉHO ROZSAHU, NEVYLUČUJÍ, NEOMEZUJÍ, ANI NEUPRAVUJÍ, ALE DOPLŇUJÍ ZÁVAZNÁ ZÁKONEM STANOVENÁ PRÁVA PLATNÁ PRO PRODEJ PRODUKTŮ ZÁKAZNÍKOVI.

#### **Informace o omezené záruce HP**

Vážený zákazníku,

v příloze jsou uvedeny názvy a adresy společností skupiny HP, které poskytují omezenou záruku HP (záruku výrobců) ve Vaší zemi.

#### **Pokud máte na základě konkrétní kupní smlouvy vůči prodávajícímu práva ze zákona přesahující záruku vyznačenou výrobcem, pak tato práva nejsou uvedenou zárukou výrobce dotčena.**

**Česká republika:** HEWLETT-PACKARD s.r.o., Vyskočilova 1/1410, 140 21 Praha 4

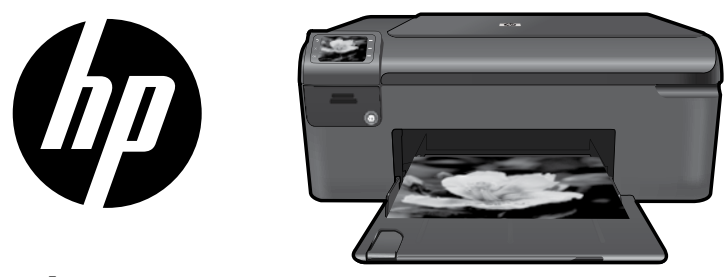

Helyezze a borítón található matricát a nyomtatóra.

## HP Photosmart series - B109

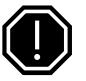

### Fontos!

Ne csatlakoztassa az USB-kábelt, ameddig erre a szoftver utasítást nem ad (Csak Windowsfelhasználók számára).

### 1 Doboz tartalmának ellenőrzése

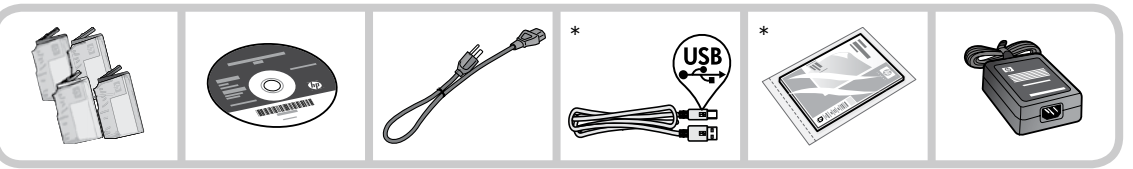

\*A csomag tényleges tartalma eltérhet az alábbiaktól.

#### 2 Helyezze be a CD lemezt a nyomtató irányított telepítéséhez

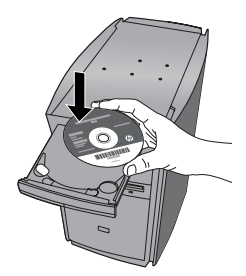

Amikor behelyezi a CD lemezt, animációk vezetik végig a nyomtató telepítésének lépésein, többek között a tintapatronok behelyezésén és a papír betöltésén.

### Megjegyzés:

- A szoftver telepítése az irányított nyomtatótelepítést követően történik meg. •
- Ha a számítógépben nincs CD/DVD meghajtó, menjen a www.hp.com/support weboldalra, és töltse le a nyomtatószoftvert. •

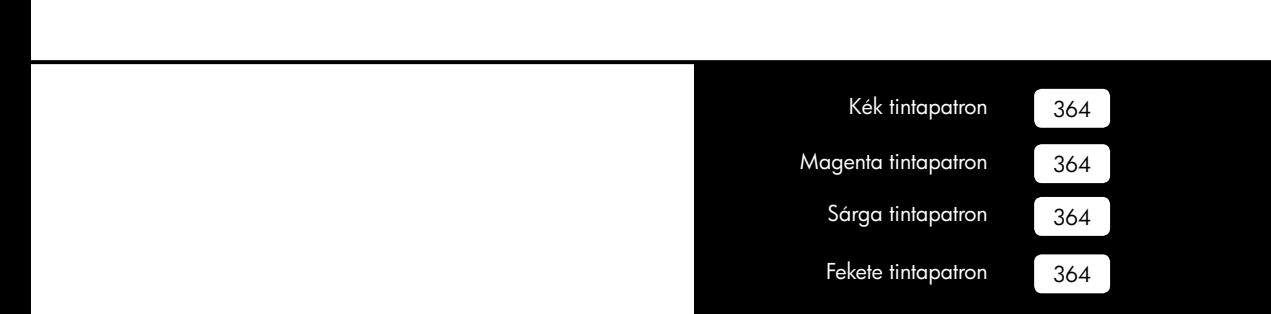

## A HP Photosmart megismerése

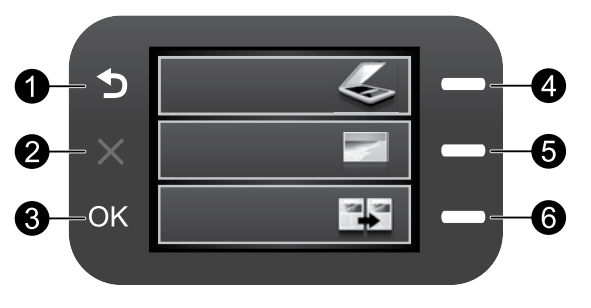

### Vissza:

Visszalépés az előző oldalra.

## Mégse:

 Leállítja az aktuális műveletet, visszaállítja az alapértelmezett beállításokat, és törli a kiválasztott fényképeket.

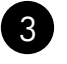

1

2

## OK:

 Menübeállítás, érték vagy fénykép kiválasztása.

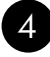

### Beolvasás:

Megnyitja a **Beolvasás menü**t. Ha nem a kezdőoldalt, hanem más képernyőt nyit meg, kiválasztja az adott képernyőhöz kapcsolódó beállításokat.

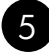

## Fénykép:

Megnyitja a Fénykép menüt. Ha nem a kezdőoldalt, hanem más képernyőt nyit meg, kiválasztja az adott képernyőhöz kapcsolódó beállításokat.

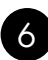

### Másolás:

 Megnyitja a Másolás menüt. Ha nem a kezdőoldalt, hanem más képernyőt nyit meg, kiválasztja az adott képernyőhöz kapcsolódó beállításokat.

## Hozza ki a legtöbbet a HP Photosmart nyomtatóból

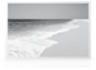

 Nyomtassa ki fényképeit anélkül, hogy a számítógéphez csatlakozna — csak helyezze be a memóriakártyát a HP Photosmart megfelelő nyílásába, és kezdje el a nyomtatást.

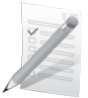

 Nyomtasson mindenféle felületre, például borítékra vagy diára.

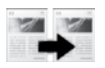

 Készítsen színes vagy fekete-fehér másolatokat.

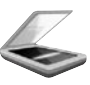

 Olvassa be fényképeit memóriakártyára vagy egy számítógépre.

## Hozza ki a legtöbbet a HP Photosmart nyomtatóból

## További tudnivalók

A termékkel kapcsolatos valamennyi egyéb információ megtekinthető az online Súgóban és a Readme fájlban. Az online Súgó tartalmazza a termékfunkciókkal és a hibajavítással kapcsolatos információkat. Mindemellett termékjellemzőket, jognyilatkozatokat, a környezetvédelmi, jogi szabályozással és terméktámogatással kapcsolatos adatokat is tartalmaz. A Readme fájl tartalmazza a HP ügyfélszolgálatának elérhetőségeit, az operációs rendszerrel kapcsolatos követelményeket és a termékinformációk legutóbbi változatait.

Az elektronikus súgó elérése

- Windows: Kattintson a Start > Programok > HP > Photosmart B109 series > Súgó elemekre. •
- Mac OS x v10.4: Kattintson a Súgó > Mac Súgó, Könyvtár > HP Termék súgó elemekre. •
- Mac OS x v10.5: Kattintson a Súgó > Mac súgó elemekre. A Súgó megtekintése menüben válassza ki a HP Termék súgó elemet. •

### Windows 7

A Windows 7 támogatásával kapcsolatos információkat az interneten, az alábbi címen is elolvashatja: www.hp.com/go/windows7.

## Tápellátási adatok:

Tápfeszültség-adapter: 0957-2269 Bemenő feszültség: 100 - 240 Váltakozó feszültség Bemeneti frekvencia: 50-60 Hz Tápellátási kapacitás: 20W átlagosan

Megjegyzés: Csak a HP által mellékelt tápkábeladapterrel használja.

## Tintahasználat

Megjegyzés: A patronokból származó tintát a készülék különböző módokon használja a nyomtatási folyamat során, ideértve az inicializálási eljárást, amely előkészíti a készüléket és a patronokat a nyomtatásra, vagy a nyomtatófej karbantartását, amely a fúvókákat tartja tisztán és a tinta egyenletes áramlását biztosítja. Mindemellett bizonyos mennyiségű maradék tinta a patronban is marad a használatot követően. További információk: www.hp.com/go/inkusage.

## Hibakeresés

## A telepítéssel kapcsolatos hibák elhárítása

Ha a HP Photosmart nem kapcsol be:

- Ellenőrizze a tápkábelt. 1.
	- Ellenőrizze, hogy a tápkábel megfelelően csatlakozik-e a készülékhez és a hálózati adapterhez. •
	- Ha elosztót használ, ellenőrizze, hogy az elosztó be van-e kapcsolva. Esetleg próbálja a készüléket közvetlenül a fali csatlakozóhoz csatlakoztatni.
	- Ellenőrizze a tápforrás működését. Csatlakoztasson egy biztosan működő készüléket, s ellenőrizze, hogy kap-e áramot. Ha nem, akkor valószínűleg a fali csatlakozóval van gond.
	- Ha a készüléket kapcsolóval rendelkező aljzathoz csatlakoztatta, a kapcsoló mindenképp legyen bekapcsolva. Ha be van kapcsolva, és még mindig nem működik, lehet, hogy az aljzat a hibás.
- A készülék hátoldalából húzza ki a tápkábelt. Dugja vissza a tápkábelt, és a bekapcsoló gombbal 2. kapcsolja be a készüléket.
- Előfordulhat, hogy a készülék nem reagál, ha túl gyorsan nyomja meg a bekapcsoló gombot. Nyomja meg egyszer a bekapcsoló gombot. Eltarthat néhány percig, míg a készülék bekapcsol. Ha eközben ismét megnyomja a bekapcsoló gombot, kikapcsolhatja a készüléket. 3.
- Ha az előző megoldási lehetőségek valamennyi lépését elvégezte, és még mindig problémája van, vegye fel a kapcsolatot a HP ügyfélszolgálatával. Látogasson el a következő címre: www.hp.com/support. 4.

## Windows Mac **Mac 2008 Mac 2019**

Ha nem tud nyomtatni, győződjön meg arról, hogy a készülék van beállítva alapértelmezett nyomtatási eszközként.

- Windows Vista: A Windows tálcán kattintson a Start menüre, majd a Vezérlőpultra, és válassza a Nyomtatók parancsot. •
- Windows XP: A Windows tálcán kattintson a Start menüre, majd a Vezérlőpultra, és válassza a **Nyomtatók és faxok** parancsot. Győződjön meg róla, hogy a készülék neve melletti kör egy pipával ki legyen jelölve. Amennyiben a nyomtató nincs alapértelmezett nyomtatóként kiválasztva, kattintson jobb gombbal a nyomtató ikonjára, majd a menüből válassza a "Beállítás alapértelmezettként" parancsot. •

#### Ha a tesztoldal nyomtatása vagy a Windows szoftver telepítése nem sikerül:

- Vegye ki a lemezt a számítógép CDmeghajtójából, majd húzza ki az USBkábelt a számítógépből. 1.
- Indítsa újra a számítógépet. 2.
- Ideiglenesen tiltsa le valamennyi működő tűzfal és antivírus szoftverét. Indítsa újra a programokat a termék szoftverének telepítésének befejezése után. 3.
- 4. Helyezze be a nyomtató szoftver CD-jét a CD-meghajtóba, majd a nyomtató szoftver telepítéséhez kövesse a képernyőn megjelenő utasításokat. Ne csatlakoztassa az USB-kábelt, amíg a program fel nem kéri rá.
- Ha a telepítés befejeződött, indítsa újra a számítógépet. 5.

#### Ha továbbra sem tud nyomtatni, távolítsa el, majd telepítse újra a szoftvert:

Megjegyzés: A telepítő az eltávolítás során valamennyi HP szoftverösszetevőt eltávolítja, ami az adott eszközre jellemző. Az eljárás nem távolítja el azokat az összetevőket, amelyek más termékekkel vagy programokkal vannak megosztva.

### A szoftver eltávolításához:

- Válassza le a HP Photosmart készüléket a számítógépről. 1.
- Nyissa meg az Alkalmazások: Hewlett-Packard mappát. 2.
- 3. Kattintson duplán a **HP Uninstaller** (HP Eltávolító) ikonra. Kövesse a képernyőn megjelenő utasításokat.

### A szoftver telepítése:

- A szoftver telepítéséhez tegye be a HP-szoftver CD-jét a számítógép CDmeghajtójába. 1.
- Az Asztalon nyissa meg a CD mappáját, majd kattintson kétszer a HP telepítőre. 2.
- Kövesse a képernyőn megjelenő 3. utasításokat.

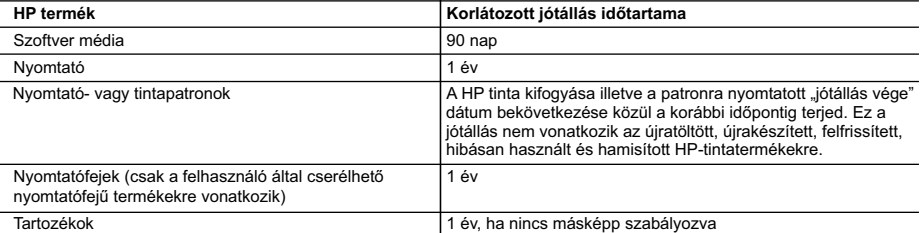

A. A korlátozott jótállási kötelezettség terjedelme

- 1. A Hewlett-Packard cég (HP) garantálja a végfelhasználónak, hogy az előzőekben meghatározott HP-termékek anyaga és kivitelezése hibátlan marad a fent megadott időtartamon belül, amely időtartam a beszerzés dátumával veszi kezdetét.
- 2. Szoftverek esetében a HP által vállalt jótállás korlátozott, az csak a programutasítások végrehajtásának hibáira terjed ki. A HP nem garantálja a termékek megszakítás nélküli vagy hibamentes működését.
- 3. A HP korlátozott jótállása csak a termék rendeltetésszerű, előírások szerinti használata során jelentkező meghibásodásokra érvényes, nem vonatkozik semmilyen egyéb problémára, melyek többek között az alábbiak következményeként lépnek fel:
	-
- a. Helytelen karbantartás vagy módosítás; b. A HP által nem javasolt, illetve nem támogatott szoftver, média, alkatrész vagy tartozék használata;
	- c. A termékjellemzőkben megadott paraméterektől eltérően történő üzemeltetés;
	-
- d. Engedély nélküli módosítás vagy helytelen használat. 4. A HP nyomtatói esetében a nem a HP-tól származó patronok vagy újratöltött patronok használata nem befolyásolja sem a felhasználóval szemben vállalt jótállást, sem az ügyféllel megkötött HP támogatási szerződést. Ha azonban a nyomtató meghibásodása a nem a HP-tól származó, illetve az újratöltött patron vagy lejárt szavatosságú tintapatron használatának tulajdonítható, a HP az adott hiba vagy sérülés javításáért a mindenkori munkadíjat és anyagköltséget felszámítia.
- 5. Ha a HP a vonatkozó jótállási időn belül értesül a jótállása alá tartozó bármely termék meghibásodásáról, a terméket<br>saját belátása szerint megjavítja vagy kicseréli. Ha a javítást vagy a cserét a HP a meghibásodásról megérkezését követően ésszerű időn belül nem tudja elvégezni, a HP-jótállás hatálya alá tartozó hibás termék vételárát visszafizeti a vásárlónak.
	- 6. A HP nincs javításra, cserére vagy visszafizetésre kötelezve mindaddig, amíg az ügyfél a hibás terméket vissza nem küldi a HP-nek.
	- 7. Bármely cseretermék lehet új vagy újszerű is, amennyiben működőképessége legalább azonos a kicserélt termék működőképességével.
	- 8. A HP-termékek tartalmazhatnak olyan felújított alkatrészeket, összetevőket vagy anyagokat, amelyek az újjal azonos teljesítményt nyújtanak.
	- 9. A HP korlátozott jótállásról szóló nyilatkozata minden olyan országban érvényes, ahol a hatálya alá tartozó HP-terméket maga a HP forgalmazza. Kiegészítő garanciális szolgáltatásokra (például helyszíni szervizelésre) vonatkozó szerződéseket bármely hivatalos HP szerviz köthet azokban az országokban, ahol a felsorolt HP-termékek forgalmazását a HP vagy egy hivatalos importőr végzi.
- B. A jótállás korlátozásai

A HELYI JOGSZABÁLYOK KERETEIN BELÜL SEM A HP, SEM KÜLSŐ SZÁLLÍTÓI NEM VÁLLALNAK EGYÉB KIFEJEZETT VAGY BELEÉRTETT JÓTÁLLÁST ÉS FELTÉTELT, ÉS VISSZAUTASÍTJÁK AZ ELADHATÓSÁGRA, A KIELÉGÍTŐ MINŐSÉGRE, VALAMINT A SPECIÁLIS CÉLOKRA VALÓ ALKALMASSÁGRA VONATKOZÓ BELEÉRTETT JÓTÁLLÁSOKAT ÉS FELTÉTELEKET.

- C. A felelősség korlátozásai
	- 1. A helyi jogszabályok keretein belül a jelen jótállási nyilatkozatban biztosított jogorvoslati lehetőségek a vásárló
- kizárólagos jogorvoslati lehetőségei. 2. A HELYI JOGSZABÁLYOK KERETEIN BELÜL A JELEN NYILATKOZATBAN MEGJELÖLT KÖTELEZETTSÉGEK KIVÉTELÉVEL – A HP ÉS KÜLSŐ SZÁLLÍTÓI SEMMILYEN KÖRÜLMÉNYEK KÖZÖTT NEM FELELNEK A KÖZVETLEN, KÖZVETETT, KÜLÖNLEGES VAGY VÉLETLENSZERŰ KÁROKÉRT SEM JÓTÁLLÁS, SEM SZERZŐDÉS ESETÉN, MÉG AKKOR SEM, HA A VÁSÁRLÓT ELŐZETESEN NEM TÁJÉKOZTATTÁK EZEN KÁROK BEKÖVETKEZÉSÉNEK LEHETŐSÉGÉRŐL.
- D. Helyi jogszabályok
	- 1. E nyilatkozat alapján az ügyfél az őt megillető jogokkal élhet. Az ügyfél ettől eltérő jogokkal is rendelkezhet, amelyek az Amerikai Egyesült Államokban államonként, Kanadában tartományonként, a világban pedig országonként változhatnak.
- 2. Amennyiben ezen jótállási nyilatkozat egyes részei ellentmondanak a helyi jogszabályoknak, a jótállási nyilatkozatot<br>úgy kell értelmezni, hogy az ellentmondás megszűnjön. Ez esetben a nyilatkozat bizonyos kizárásai és nem alkalmazhatók az ügyfélre. Például az Amerikai Egyesült Államok néhány állama, valamint az Amerikai Egyesült Államok területén kívül egyes kormányok (beleértve a kanadai tartományokat is)
	- a. eleve megakadályozhatják, hogy a jelen jótállási nyilatkozat kizárásai és korlátozásai korlátozzák a vásárló törvényes jogait (például az Egyesült Királyságban);
	-
- b. más módon korlátozhatják a gyártó kizárásokra és korlátozásokra vonatkozó lehetőségeit; vagy c. az ügyfélnek további jótállási jogokat biztosíthatnak, meghatározhatják a beleértett jótállás időtartamát, amelyet a gyártó nem utasíthat el, vagy elzárkózhatnak a beleértett jótállás időtartam-korlátozásának engedélyezésétől.
- 3. A JELEN NYILATKOZATBAN BENNFOGLALT JÓTÁLLÁSI FELTÉTELEK, A TÖRVÉNY ÁLTAL ENGEDÉLYEZETT MÉRTÉK KIVÉTELÉVEL, NEM ZÁRJÁK KI, NEM KORLÁTOZZÁK, ÉS NEM MÓDOSÍTJÁK A HP TERMÉK ELADÁSÁRA VONATKOZÓ KÖTELEZŐ, TÖRVÉNY ÁLTAL SZABÁLYOZOTT JOGOKAT, HANEM AZOK KIEGÉSZÍTÉSEKÉNT ÉRTELMEZENDŐK.

#### **HP korlátozott jótállási tájékoztatója**

#### Kedves Vásárló!

A csatolva megtalálja azon HP vállalatok nevét és címét, amelyek az egyes országokban biztosítják a HP mint gyártó által vállalt korlátozott jótállást.

**A HP korlátozott jótállásán túlmenően, Önt a HP terméket Önnek értékesítő kereskedővel szemben megilletik a helyi jogszabályok által biztosított szavatossági jogok. Az Ön jogszabályban biztosított jogait a HP korlátozott jótállási nyilatkozata nem korlátozza.**

**Hungary:** Hewlett-Packard Magyarország Kft., 1117 Budapest, Neumann J. u. 1.

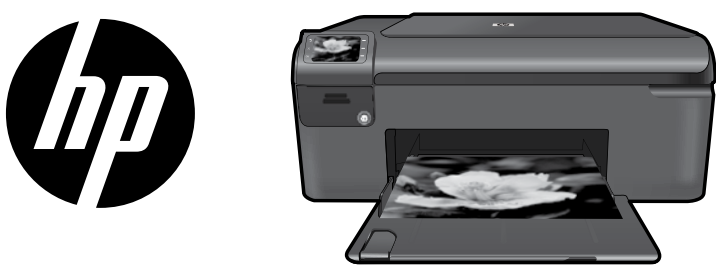

Aşezaţi eticheta de pe pagina de copertă pe imprimantă.

# HP Photosmart series - B109

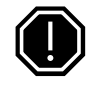

#### Important!

NU conectaţi cablul USB până când nu vi se solicită de către software (Numai pentru utilizatorii Windows).

#### 1 Verificaţi conţinutul cutiei

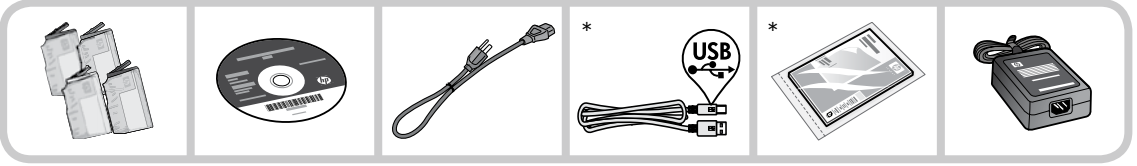

\*Conţinutul cutiei poate fi diferit.

#### 2 Introduceţi CD-ul pentru instalarea ghidată a imprimantei

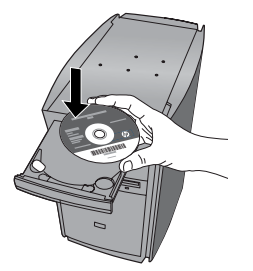

Când introduceţi CD-ul, animaţiile vă vor ghida prin instalarea imprimantei, inclusiv modul de instalare a cartuşelor de cerneală şi de încărcare a hârtiei.

#### Notă:

- Instalarea software-ului va continua după ce terminați instalarea ghidată a imprimantei. •
- Pentru computerele fără unitate de CD/DVD, vizitati www.hp.com/support pentru a descărca și instala software-ul. •

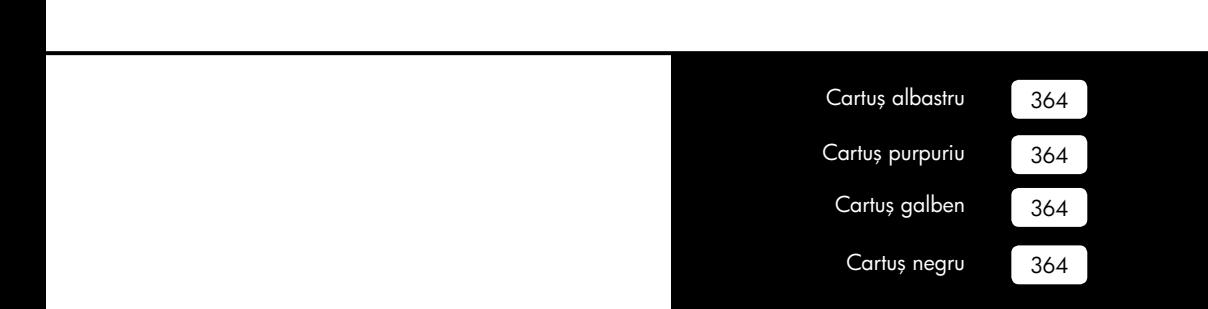

## Descoperiți HP Photosmart

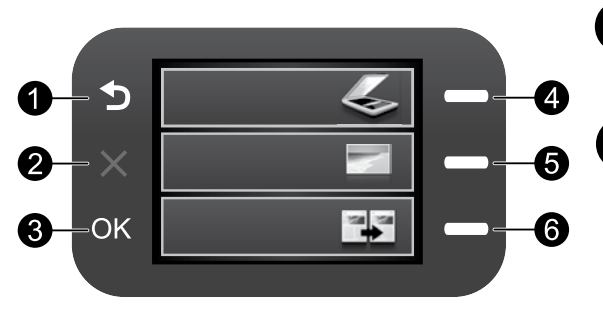

### Înapoi: Revine la ecranul anterior.

Anulare:

Oprește operația curentă, restabilește setările implicite și sterge fotografia selectată curent.

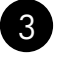

1

2

## OK:

 Selectează setarea unui meniu sau o fotografie.

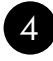

### Scanarea:

Deschide Scan Menu (Meniul Scanare). La vizualizarea altor ecrane decât ecranul Reședință, selectează opţiunile legate de afişajul curent.

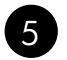

### Foto:

Deschide Photo Menu (Meniul Foto). La vizualizarea altor ecrane decât ecranul Reședință, selectează optiunile legate de afisajul curent.

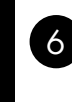

### Copierea:

Deschide Copy Menu (Meniul Copiere). La vizualizarea altor ecrane decât ecranul Reședință, selectează opțiunile legate de afișajul curent.

## Obţineţi randamentul maxim de la HP Photosmart

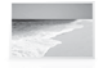

 Imprimaţi fotografiile fără conectarea la un computer— introduceţi cardul de memorie într-un slot de pe HP Photosmart și începeti imprimarea.

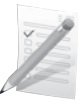

 Imprimaţi pe o varietate de suporturi speciale cum sunt foliile transparente şi plicurile.

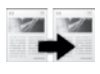

Faceţi copii alb-negru sau color.

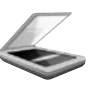

 Scanaţi originalele pe un card de memorie sau un computer conectat.

## Obţineţi randamentul maxim de la HP Photosmart

## Unde se găsesc mai multe informații

Toate informaţiile despre alte produse pot fi găsite în fişierele Ajutor şi Readme în format electronic. Ajutorul în format electronic cuprinde instrucțiuni despre funcțiile și deplasarea produselor. Oferă de asemenea specificații pentru produs, note legale, de mediu, de reglementare și informații de asistență. Fisierul Readme conține informații de contact pentru asistența HP, cerințe privind sistemul de operare și cele mai recente actualizări la informațiile despre produsul dvs.

Accesarea Ajutorului în format electronic:

- Windows: Faceti clic pe Start (Pornire) > All Programs (Toate programele) > HP > Photosmart B109 series (Photosmart seria B109) > Help (Ajutor). •
- Mac OS x v10.4: Faceți clic pe Help (Ajutor) > Mac Help, Library (Ajutor Mac, Bibliotecă) > HP Product Help (Ajutor produs HP). •
- Mac OS x v10.5: Faceti clic pe Help (Ajutor) > Mac Help (Ajutor Mac). În Help Viewer (Vizualizare ajutor), selectați HP Product Help (Ajutor produs HP). •

### Windows 7

Informațiile de asistență pentru Windows 7 sunt disponibile online: www.hp.com/go/windows7.

## Specificații pentru alimentare:

Adaptor de alimentare: 0957-2269

Tensiune de intrare: între 100 și 240 V c.a.

Frecventă de intrare: 50-60 Hz

Capacitate de alimentare: 20W în medie

Notă: Utilizaţi numai adaptorul de curent furnizat de HP.

## Utilizarea cernelei

Notă: Cerneala din cartuşe este folosită în procesul de imprimare în diverse moduri, inclusiv în procesul de initializare, care pregătește dispozitivul şi cartuşele pentru imprimare şi în depanarea capului de imprimare, care menține duzele degajate şi fluxul de cerneală uniform. În plus, o cantitate de cerneală reziduală este lăsată în cartuş după ce acesta este folosit. Pentru mai multe informaţii, consultaţi www.hp.com/go/inkusage.

Română

## Depanare

## Depanare la instalare

Dacă HP Photosmart nu porneşte:

- Verificaţi cablul de alimentare. 1.
	- Verificaţi dacă este conectat ferm cablul de alimentare atât la produs cât şi la adaptorul de curent electric.
	- Dacă utilizați un prelungitor, asigurați-vă că acesta este pornit. Ca variantă, încercați să conectați direct produsul la o priză electrică.
	- Verificați priza electrică pentru a vă asigura că funcționează. Pentru a vedea dacă priza funcționează, conectați un dispozitiv despre care știți sigur că funcționează. Dacă nu funcţionează, înseamnă că priza are probleme.
	- Dacă aţi conectat produsul la o priză cu comutator, asiguraţi-vă priza că este pornită. Dacă priza este pornită şi echipamentul tot nu funcţionează, este posibil să existe o problemă la priza electrică.
- Extrageţi cablul de alimentare din spatele produsului. Conectaţi la loc cablul de alimentare, apoi 2. apăsați butonul Pornit pentru a porni produsul.
- 3. Este posibil ca produsul să nu reacționeze dacă apăsați butonul Pornit prea rapid. Apăsați butonul Pornit o dată. Pornirea produsului poate să dureze câteva minute. Dacă apăsați încă o dată butonul Pornit în acest timp, este posibil să opriti produsul.
- Dacă aţi efectuat toţi aceşti paşi prevăzuţi în soluţiile precedente şi problema persistă, contactaţi 4. asistența HP pentru service. Vizitați: www.hp.com/support.

## Windows Mac**ondows Macondows Macondows**

Dacă nu puteți imprima, asigurați-vă că produsul este setat ca dispozitiv de imprimare implicit:

- Windows Vista: În bara de activități Windows, faceți clic pe Start (Pornire), faceți clic pe **Control Panel** (Panou de control) și apoi faceți clic pe **Printers** (Imprimante). •
- Windows XP: În bara de activități Windows, faceți clic pe Start (Pornire), faceți clic pe Control Panel (Panou de control) şi apoi faceți clic pe Printers and Faxes (Imprimante şi faxuri). •

Verificaţi dacă produsul are un semn de selectare în cercul de lângă aceasta. Dacă produsul dvs. nu este selectat ca imprimantă implicită, faceţi clic dreapta pe pictograma imprimantei şi alegeţi "Set as default printer" (Setare ca imprimantă implicită) din meniu.

#### Dacă încă nu puteţi imprima sau dacă instalarea software-ului Windows eşuează:

- Scoateti CD-ul din unitatea CD-ROM a computerului şi apoi deconectaţi cablul USB de la computer. 1.
- Reporniţi computerul. 2.
- Dezactivaţi temporar software-ul paravan de protectie și închideti toate aplicatiile software antivirus. Reporniţi aceste programe după ce este instalat software-ul pentru produs. 3.
- Introduceţi CD-ul cu software al produsului în unitatea CD-ROM a computerului, apoi urmați instrucțiunile de pe ecran pentru a instala software-ul produsului. Nu conectaţi cablul USB până nu vi se solicită acest lucru. 4.
- După terminarea instalării, porniţi din nou computerul. 5.

#### Dacă nu puteți imprima, dezinstalați și reinstalați software-ul:

Notă: Aplicația de dezinstalare șterge toate componentele software-ului HP specifice pentru dispozitiv. Aplicația de dezinstalare nu șterge componentele care sunt partajate de alte produse sau programe.

#### Pentru a dezinstala software-ul:

- Deconectati produsul HP Photosmart de la computer. 1.
- Deschideți folderul Applications (Aplicaţii): Folderul Hewlett-Packard 2.
- 3. Executați dublu clic pe **HP Uninstaller** (Aplicaţie de dezinstalare HP). Urmaţi instrucţiunile afişate pe ecran.

#### Pentru a instala software-ul:

- Pentru a instala software-ul, introduceți CD-ul cu software HP în unitatea de CD a computerului. 1.
- Pe desktop, deschideți CD-ul și apoi faceți dublu clic pe HP Installer (Aplicația de instalare HP). 2.
- Urmaţi instrucţiunile afişate pe ecran. 3.

## Declarație de garanție limitată a imprimantei HP

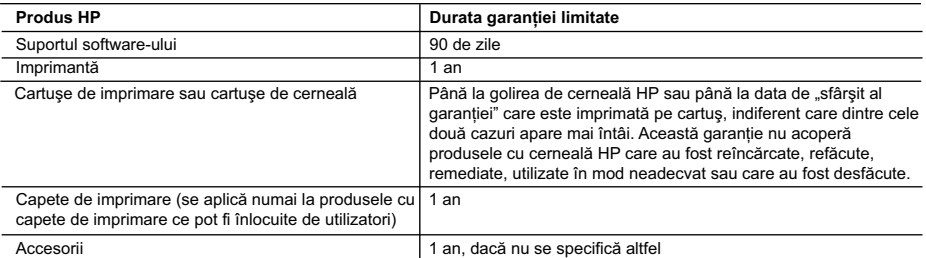

#### A. Domeniul garantiei limitate

- 1. Hewlett-Packard (HP) garantează clientului utilizator final că produsele HP specificate mai sus nu vor prezenta defecte materiale sau de execuţie pe durata specificată mai sus, durată care începe de la data achiziţionării de ătre client.
- 2. Pentru produsele software, garanţia limitată HP se aplică numai pentru imposibilitatea de a se executa instrucţiunile de programare. HP nu garantează că funcționarea oricărui produs se va desfășura fără întreruperi sau fără erori.
- 3. Garanția limitată HP acoperă numai acele defecte care apar în urma utilizării normale a produsului și nu acoperă oricare alte probleme, inclusiv cele rezultate din:
	- a. Întretinere incorectă sau modificare;
	- b. Software, suporturi, piese de schimb sau componente care nu sunt furnizate sau acceptate de HP;
	- c. Funcționare în afara specificațiilor pentru produs;
	- d. Modificare neautorizată sau utilizare necorespunzătoare.
- 4. Pentru imprimantele HP, utilizarea unui cartus care nu provine de la HP sau a unui cartus reumplut nu afectează nici garanția pentru client, nici contractul de asistență HP cu clientul. Totuși, dacă funcționarea necorespunzătoare sau defectarea imprimantei se datorează utilizării unui cartuş de cerneală care nu provine de la HP, care este reumplut sau care este expirat, HP va tarifa timpul său standard şi materialele necesare pentru repararea imprimantei după acel eşec în funcţionare sau acea defectiune.
- 5. Dacă în timpul perioadei de garantie HP primeste o notificare despre un defect al oricărui produs care este acoperit de garantia HP, HP va repara sau va înlocui produsul defect, la alegerea făcută de HP.
- 6. Dacă HP nu poate să repare sau să înlocuiască, după caz, un produs defect care este acoperit de garanţia HP, HP va restitui prețul de achiziție al produsului, la un interval de timp rezonabil după notificarea defectului.
- 7. HP nu are obligaţia să repare, să înlocuiască sau să restituie preţul până când clientul nu returnează produsul la HP.
- 8. Oricare produs înlocuitor poate să fie nou sau ca și nou, cu conditia să aibă o functionalitate cel putin egală cu a produsului înlocuit.
- 9. Produsele HP pot să conțină componente sau materiale recondiționate, cu performanțe echivalente cu ale celor noi.
- 10. Declaraţia de garanţie limitată HP este valabilă în toate ţările/regiunile în care produsul specificat în garanţia HP este distribuit de HP. Contractele pentru servicii suplimentare de garanție, cum ar fi service la sediul clientului, pot fi disponibile de la oricare centru de service HP din tările/regiunile în care produsul este distribuit de HP sau de un importator autorizat.
- B. Limitări ale garantiei
	- ÎN LIMITA PERMISĂ DE LEGISLAŢIA LOCALĂ, NICI HP ŞI NICI FURNIZORII SĂI TERŢI NU ASIGURĂ ALTE GARANŢII SAU CLAUZE DE ORICE FEL, EXPLICITE SAU IMPLICITE, LEGATE DE VANDABILITATE, DE CALITATEA SATISFĂCĂTOARE ŞI DE POTRIVIREA CU UN SCOP PARTICULAR.
- C. Limitările răspunderii
	- 1. În limita permisă de legislaţia locală, remediile din această Declaraţie de garanţie sunt numai ale clientului şi sunt exclusive.
	- 2. ÎN LIMITA PERMISĂ DE LEGILE LOCALE, CU EXCEPŢIA OBLIGAŢIILOR STABILITE SPECIAL MAI DEPARTE ÎN ACEASTĂ DECLARAŢIE DE GARANŢIE, HP SAU FURNIZORII SĂI TERŢI NU VOR FI ÎN NICI UN CAZ RĂSPUNZĂTORI PENTRU DAUNE CU CARACTER DIRECT, INDIRECT, SPECIAL, ACCIDENTAL SAU PE CALE DE CONSECINŢĂ, INDIFERENT DACĂ SOLICITAREA ACESTORA SE BAZEAZĂ PE CONTRACT, PREJUDICIU SAU ORICARE ALTĂ TEORIE LEGALĂ SAU PE FAPTUL CĂ POSIBILITATEA APARIŢIEI UNOR ASTFEL DE DAUNE A FOST ADUSĂ LA CUNOŞTINŢA HP SAU A FURNIZORILOR SĂI.
- D. Legislaţia locală
	- 1. Această Declaratie de garantie îi dă clientului drepturile legale specifice. Clientul poate să aibă și alte drepturi care diferă de la un stat la altul în Statele Unite, de la o provincie la alta în Canada și de la o tară la alta în alte părti ale lumii.
	- 2. În măsura în care această Declaraţie de garanţie este incompatibilă cu legile locale, această Declaraţie de garanţie se va considera modificată pentru a fi compatibilă cu legile locale. Sub asemenea legi locale, anumite negări şi limitări din această Declaraţie de garanţie este posibil să nu se aplice clientului. De exemplu, în unele state din Statele Unite, precum şi în alte guvernări din afara Statelor Unite (inclusiv provincii din Canada), sunt posibile:
		- a. Excluderea negărilor și limitărilor din această Declaratie de garanție care limitează drepturile statutare ale unui client (de ex. în Marea Britanie);
		- b. În alte privinţe se limitează posibilitatea unui producător de a impune asemenea negări sau limitări; sau
		- c. Acordarea unor drepturi suplimentare clientului, legate de garanţie, precizarea duratei garanţiilor implicite pe care producătorul nu le poate nega sau precizarea limitărilor privind durata garantiilor implicite.
	- 3. TERMENII DIN ACEASTĂ DECLARATIE DE GARANTIE, ÎN LIMITA PERMISĂ DE LEGE, NU EXCLUD, NU RESTRICŢIONEAZĂ SAU MODIFICĂ, ŞI SUNT SUPLIMENTARI FAŢĂ DE, DREPTURILE STATUTARE OBLIGATORII APLICABILE VÂNZĂRILOR DE PRODUSE HP CĂTRE CLIENŢI.

#### **Garanţia producătorului HP**

Stimate Client,

Mai jos am inclus numele și adresa entității HP care este responsabilă cu îndeplinirea obligațiilor aferente Garanției producătorului HP în tara dvs.

**Aveţi drepturi legale suplimentare împotriva vânzătorului pe baza contractului de achiziţie. Aceste drepturi nu sunt afectate de Garanţia producătorului HP. Vă rugăm să contactaţi vânzătorul.**

Hewlett-Packard Romănia SRL

Bd. Lascăr Catargiu nr. 47-53,

Europe House Business Center, Et 3,

Sector 1, Bucureşti

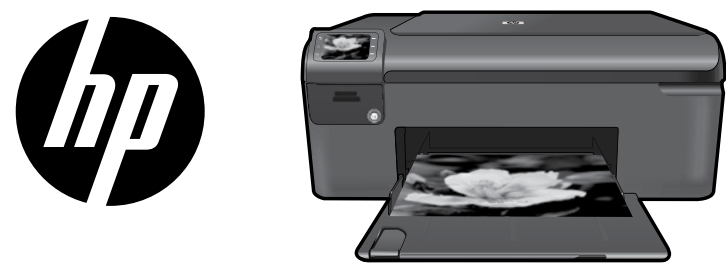

Prilepte nálepku z titulnej strany na tlačiareň.

## HP Photosmart series - B109

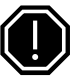

### Dôležité!

Kábel USB nepripájajte, kým vás na to nevyzve softvér (Iba používatelia systému Windows).

#### 1 Skontrolujte obsah škatule

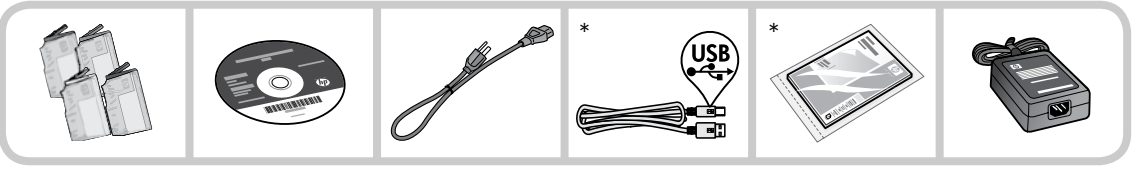

\*Obsah vášho balenia sa môže líšiť.

#### 2 Vložte disk CD na inštaláciu tlačiarne s využitím sprievodcu

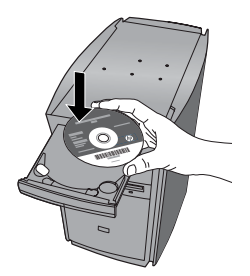

Keď vložíte disk CD, zobrazia sa animácie, ktoré vás budú sprevádzať inštaláciou tlačiarne vrátane postupu inštalácie atramentových kaziet a vloženia papiera.

### Poznámka:

- Inštalácia softvéru bude pokračovať po dokončení inštalácie tlačiarne s využitím sprievodcu. •
- V prípade počítačov bez jednotky CD/DVD prejdite na adresu www.hp.com/support a prevezmite a nainštalujte softvér. •

## Popis tlačiarne HP Photosmart

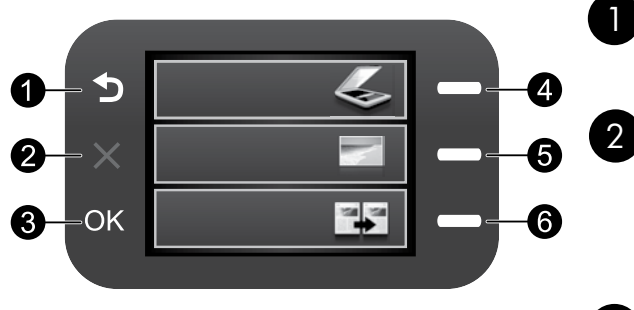

## Späť:

 Slúži na návrat na predchádzajúcu obrazovku.

## Zrušiť:

 Zastaví aktuálnu operáciu, obnoví predvolené nastavenia a zruší aktuálny výber fotografie.

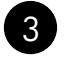

## OK:

 Slúži na výber nastavenia ponuky, hodnoty alebo fotografie.

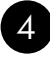

### Skenovať:

Slúži na otvorenie ponuky **Skenovať**. Pri zobrazení inej než úvodnej obrazovky slúži na výber možností týkajúcich sa aktuálneho zobrazenia.

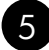

## Fotografia:

Slúži na otvorenie ponuky Fotografia. Pri zobrazení inej než úvodnej obrazovky slúži na výber možností týkajúcich sa aktuálneho zobrazenia.

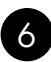

### Kopírovanie:

Slúži na otvorenie ponuky **Kopírovať**. Pri zobrazení inej než úvodnej obrazovky slúži na výber možností týkajúcich sa aktuálneho zobrazenia.

## Využite tlačiareň HP Photosmart na maximum

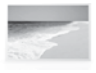

 Tlačte fotografie bez pripojenia k počítaču – jednoducho vložte pamäťovú kartu do zásuvky na tlačiarni HP Photosmart a spustite tlač.

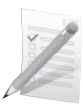

 Tlačte na rôzne špeciálne médiá, ako sú napríklad priesvitné fólie a obálky.

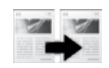

 Vytvárajte farebné alebo čiernobiele kópie.

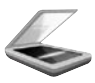

 Skenujte predlohy na pamäťovú kartu alebo do pripojeného počítača.

## Využite tlačiareň HP Photosmart na maximum

# Hľadanie ďalších informácií

Všetky ostatné informácie o produkte nájdete v elektronickom pomocníkovi a dokumente Readme (čítaj ma). Elektronický pomocník obsahuje inštrukcie k funkciám produktu a riešenie problémov. Nájdete v ňom aj špecifikácie produktu, právne upozornenia, informácie o ochrane životného prostredia, homologizačné informácie a informácie o technickej podpore. Súbor Readme (Prečítajte si) obsahuje kontaktné údaje oddelení technickej podpory spoločnosti HP, požiadavky na operačný systém a najaktuálnejšie informácie o tomto zariadení.

Prístup k elektronickému pomocníkovi

- Windows: Kliknite na položku Štart > Všetky programy > HP > Photosmart B109 series > Pomocník. •
- Mac OS x v10.4: Kliknite na položku **Help** (Pomocník) > **Mac Help, Library** (Pomocník pre Mac, knižnica) > **HP Product Help** (Pomocník zariadenia HP). •
- Mac OS x v10.5: Kliknite na položku Help (Pomocník) > Mac Help (Pomocník pre Mac). V časti Help Viewer (Zobrazovač pomocníka) vyberte položku HP Product Help (Pomocník zariadenia HP). •

### Windows 7

Informácie o podpore pre operačný systém Windows 7 sú k dispozícii v režime online: www.hp.com/go/windows7.

# Špecifikácie napájania:

Napájací adaptér: 0957-2269

Vstupné napätie: striedavé napätie 100 až 240 V

Vstupná frekvencia: 50 až 60 Hz

Výkon: priemerne 20 W

Poznámka: Používajte len s napájacím adaptérom dodaným spoločnosťou HP.

## Používanie atramentu

Poznámka: Atrament z kaziet sa pri tlači používa mnohými rôznymi spôsobmi vrátane procesu inicializácie, ktorý zariadenie a kazety pripravuje na tlač a pri servise tlačiarenskej hlavy, úlohou ktorého je udržiavať trysky čisté, aby atrament prúdil plynulo. Okrem toho, časť usadeného atramentu zostáva v kazete aj po použití. Ďalšie informácie nájdete na adrese www.hp.com/go/inkusage.

## Riešenie problémov

## Riešenie problémov s inštaláciou

Ak sa tlačiareň HP Photosmart nezapne:

- Skontrolujte napájací kábel. 1.
	- Skontrolujte, či je napájací kábel pevne pripojený k zariadeniu a do napájacieho adaptéra podľa nasledujúceho obrázka.
	- Ak používate predlžovací napájací kábel, skontrolujte, či je zapnutý. Prípadne skúste zapojiť zariadenie priamo do elektrickej zásuvky.
	- Skontrolujte, či funguje elektrická zásuvka. Pripojte spotrebič, o ktorom viete, že funguje, a skontrolujte, či má napájanie. V opačnom prípade sa pravdepodobne vyskytol problém s elektrickou zásuvkou.
	- Ak ste zapojili zariadenie do vypínateľnej zásuvky, skontrolujte, či je zapnutá. Ak je zásuvka zapnutá, ale zariadenie stále nefunguje, môže byť problém so zásuvkou.
- Odpojte napájací kábel zo zadnej strany zariadenia. Znova pripojte napájací kábel a potom stlačením vypínača zapnite zariadenie. 2.
- Ak stlačíte vypínač príliš rýchlo, zariadenie nemusí zareagovať. Stlačte vypínač raz. Zapínanie zariadenia môže trvať niekoľko minút. Ak počas tejto doby znova stlačíte vypínač, môže sa stať, že zariadenie vypnete. 3.
- Ak ste dokončili všetky kroky uvedené v predchádzajúcom riešení a problém pretrváva, kontaktujte oddelenie technickej podpory spoločnosti HP a požiadajte ich o servis zariadenia. Navštívte lokalitu: www.hp.com/support. 4.

## Windows Machine and Contract of the Machine and Machine and Machine and Machine and Machine and Machine and Ma

Ak nemôžete tlačiť, skontrolujte, či je zariadenie nastavené ako predvolené tlačové zariadenie:

- Windows Vista: Na paneli úloh systému Windows kliknite na položku Štart, Ovládací panel a potom na položku Tlačiarne. •
- Windows XP: Na paneli úloh systému Windows kliknite na položku Štart, Ovládací panel a potom na položku Tlačiarne a faxy. •

Skontrolujte, či je vedľa zariadenia potvrdzujúca značka v krúžku. Ak zariadenie nie je vybraté ako predvolená tlačiareň, kliknite pravým tlačidlom myši na ikonu tlačiarne a v ponuke vyberte položku Nastaviť ako predvolenú tlačiareň.

#### Ak stále nemôžete tlačiť alebo ak inštalácia softvéru pre systém Windows zlyhá:

- 1. Vyberte disk CD z jednotky CD-ROM počítača a potom odpojte kábel USB od počítača.
- Reštartujte počítač. 2.
- Dočasne vypnite softvérovú bránu firewall a ukončite antivírový softvér. Po nainštalovaní softvéru zariadenia reštartujte tieto programy. 3.
- Do jednotky CD-ROM počítača vložte disk CD so softvérom zariadenia a pri inštalácii softvéru zariadenia postupujte podľa pokynov na obrazovke. Nepripájajte kábel USB, kým sa nezobrazí príslušná výzva. 4.
- Po dokončení inštalácie reštartujte počítač. 5.

#### Ak sa nedá tlačiť, odinštalujte softvér a znova ho nainštalujte:

Poznámka: Odinštalačný program odstráni všetky súčasti softvéru HP, ktoré sú špecifické pre toto zariadenie. Odinštalačný program neodstráni súčasti, ktoré zdieľajú aj iné zariadenia alebo programy.

#### Postup odinštalovania softvéru:

- Odpojte tlačiareň HP Photosmart od počítača. 1.
- 2. Otvorte priečinok "Applications: Hewlett-Packard".
- 3. Dvakrát kliknite na položku **HP Uninstaller** (Odinštalátor HP). Postupujte podľa pokynov na obrazovke.

#### Postup nainštalovania softvéru:

- Softvér nainštalujete vložením disku CD so softvérom HP do jednotky CD počítača. 1.
- Na pracovnej ploche otvorte disk CD 2. a potom dvakrát kliknite na položku HP Installer (Inštalátor HP).
- Postupujte podľa pokynov na obrazovke. 3.

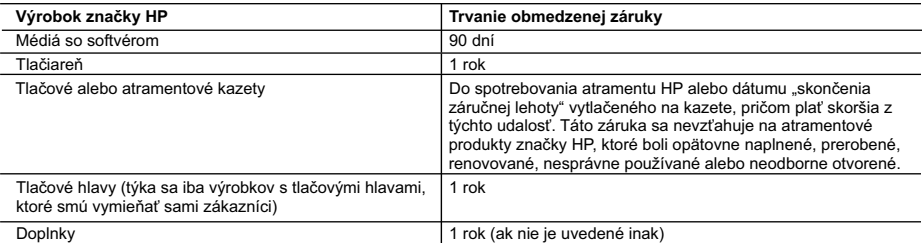

A. Rozsah obmedzenej záruky

- 1. Spoločnosť Hewlett-Packard (HP) zaručuje konečnému používateľovi, že vyššie uvedené produkty značky HP nebudú mať žiadne materiálové ani výrobné vady počas obdobia uvedeného vyššie, ktoré začína plynúť dátumom zakúpenia produktu zákazníkom.
- 2. Pre softvérové produkty platí obmedzená záruka spoločnosti HP len na zlyhanie pri vykonaní programových príkazov. Spoločnosť HP nezaručuje, že ľubovoľný produkt bude pracovať nepretržite alebo bezchybne.
- 3. Obmedzená záruka HP sa vzťahuje len na tie chyby, ktoré sa vyskytli pri normálnom používaní produktu, a nevzťahuje sa na žiadne iné problémy, vrátane tých, ktoré vznikli v dôsledku:
	- a. nesprávnej údržby alebo úpravy;
	- b. používania softvéru, médií, súčiastok alebo spotrebného tovaru, ktoré nedodala spoločnosť HP a pre ktoré neposkytuje podporu;
	- c. prevádzky nevyhovujúcej špecifikáciám produktu;
	- d. neoprávnených úprav alebo zneužitia.
- 4. Pri tlačiarenských produktoch značky HP nemá použitie kazety, ktorú nevyrobila spoločnosť HP, alebo opätovne naplnenej kazety žiadny vplyv ani na záruku pre zákazníka, ani na zmluvu o podpore spoločnosti HP uzavretú so zákazníkom. Ak však zlyhanie alebo poškodenie tlačiarne súvisí s použitím náplne iného výrobcu ako spoločnosti HP, opätovne naplnenej atramentovej kazety alebo atramentovej kazety s uplynutou zárukou, spoločnosť HP si účtuje štandardné poplatky za strávený čas a materiál dodaný v súvislosti s odstraňovaním konkrétnej chyby alebo poškodenia tlačiarne.
- 5. Ak spoločnosť HP dostane počas príslušnej záručnej lehoty oznámenie o chybe ľubovoľného produktu, na ktorý sa
- vzťahuje záruka, spoločnosť HP buď opraví, alebo vymení produkt, a to podľa uváženia spoločnosti HP. 6. Ak spoločnosť HP nie je schopná opraviť alebo vymeniť chybný produkt, na ktorý sa vzťahuje záruka, spoločnosť HP v
- primeranej lehote po oznámení chyby vráti kúpnu cenu daného produktu. 7. Spoločnosť HP nie je povinná opraviť či vymeniť produkt alebo vrátiť zaň peniaze, kým zákazník nevráti chybný produkt spoločnosti HP.
	- 8. Ľubovoľný náhradný produkt môže byť buď nový alebo ako nový za predpokladu, že jeho funkčnosť je prinajmenšom totožná s funkčnosťou nahrádzaného produktu.
	- 9. Produkty značky HP môžu obsahovať upravované časti, súčasti alebo materiály z hľadiska výkonu rovnocenné s novými.
	- 10. Toto vyhlásenie o obmedzenej záruke spoločnosti HP je platné v každej krajine, v ktorej je predmetný produkt HP<br>distribuovaný spoločnosťou HP. Zmluvy na ďalšie záručné služby, ako napríklad servis u zákazníka, možno zí každom autorizovanom stredisku služieb spoločnosti HP v krajinách, kde je produkt distribuovaný spoločnosťou HP alebo autorizovaným dovozcom.
- B. Obmedzenia záruky

V ROZSAHU POVOLENOM MIESTNOU LEGISLATIVOU, ANI SPOLOČNOSŤ HP ANI JEJ DODÁVATELIA<br>NEPOSKYTUJÚ ŽIADNE INÉ ZÁRUKY ALEBO PODMIENKY AKÉHOKOĽVEK DRUHU, ČI UŽ VÝSLOVNÉ ALEBO IMPLIKOVANÉ, ALEBO PODMIENKY OBCHODOVATEĽNOSTI, USPOKOJIVEJ KVALITY A VHODNOSTI NA KONKRÉTNY ÚČEL.

- C. Obmedzenia zodpovednosti
	- 1. V rozsahu povolenom miestnou legislatívou sú práva na nápravu udelené v tomto záručnom vyhlásení jedinými a
- výlučnými právami na nápravu zákazníka. 2. V ROZSAHU POVOLENOM MIESTNOU LEGISLATÍVOU, S VÝNIMKOU ZÁVÄZKOV ŠPECIFICKY UVEDENÝCH V TOMTO ZARUČNOM VYHLÁSENÍ, SPOLOČNOSŤ HP ALEBO JEJ DODÁVATELIA NEBUDÚ V ŽIADNOM PRÍPADE<br>ZODPOVEDAŤ ZA PRIAME, NEPRIAME, ZVLÁŠTNE, NÁHODNÉ ALEBO NÁSLEDNÉ ŠKODY, ČI UŽ NA ZÁKLADE ZMLUVY, PROTIPRÁVNEHO KONANIA ALEBO INEJ PRÁVNEJ TEÓRIE, A TO BEZ OHĽADU NA UPOZORNENIE NA<br>MOŽNOSŤ VZNIKU TAKÝCHTO ŠKÔD.
- D. Miestna legislaťva
	- 1. Toto záručné vyhlásenie udeľuje zákazníkovi konkrétne zákonné práva. Zákazník môže mať aj iné práva, ktoré sa menia podľa jednotlivých štátov USA, podľa jednotlivých provincií v Kanade a podľa jednotlivých krajín kdekoľvek inde na svete.
	- 2. V takom rozsahu, v akom by bolo toto záručné vyhlásenie v rozpore s miestnou legislatívou, bude sa mať za to, že toto záručné vyhlásenie bude upravené tak, aby bolo v súlade s danou miestnou legislatívou. Podľa takejto miestnej legislatívy niektoré odmietnutia a obmedzenia tohto záručného vyhlásenia nemusia pre zákazníka platiť. Napr. niektoré štáty v USA ako aj niektoré vlády mimo USA (vrátane provincií v Kanade), môžu:
		- a. vylúčiť odmietnutia a obmedzenia v tomto záručnom vyhlásení z obmedzenia zákonných práv zákazníka (napr. Veľká Británia);
		- b. inak obmedziť schopnosť výrobcu uplatniť takéto odmietnutia alebo obmedzenia;
		- c. udeliť zákazníkovi ďalšie záručné práva, špecifikovať trvanie ďalších implikovaných záruk, ktoré výrobca nemôže odmietnuť, alebo povoliť obmedzenia trvania implikovaných záruk.
	- 3. ZÁRUČNÉ PODMIENKY ZAHRNUTÉ DO TOHTO ZÁRUČNÉHO VYHLÁSENIA S VÝNIMKOU ZÁKONOM POVOLENÉHO ROZSAHU – NEVYLUČUJÚ, NEOBMEDZUJÚ ANI NEMENIA, ALE DOPĹŇAJÚ ZÁVÄZNÉ ZÁKONNÉ PRÁVA VZŤAHUJÚCE SA NA PREDAJ PRODUKTOV HP ZÁKAZNÍKOM.

#### **Informácia o obmedzenej záruke HP**

Vážený zákazník,

v prílohe sú uvedené mená a adresy spoločností skupiny HP, ktoré zabezpečujú plnenia z obmedzenej záruky HP (záruka výrobcu) vo vašej krajine.

**Pokiaľ máte na základe vašej kúpnej zmluvy voči predávajúcemu práva zo zákona presahujúce záruku výrobcu, také práva nie sú uvedenou zárukou výrobcu dotknuté.**

**Slovenská republika:** Hewlett-Packard Slovakia, s.r.o., Galvaniho 7, 820 02 Bratislava

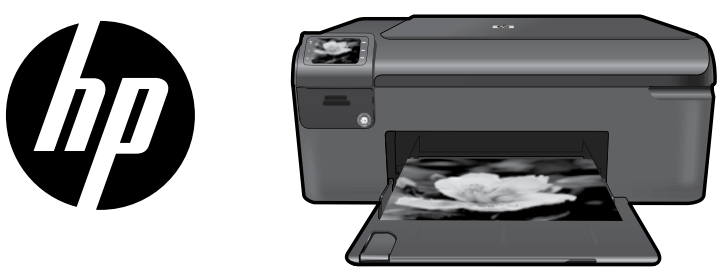

Nalepko poiščite na naslovni strani in jo prilepite na tiskalnik.

## HP Photosmart series - B109

### Pomembno!

NE priključite kabla USB, dokler vas programska oprema ne pozove k temu (Samo za uporabnike sistema Windows).

#### 1 Preverite vsebino škatle

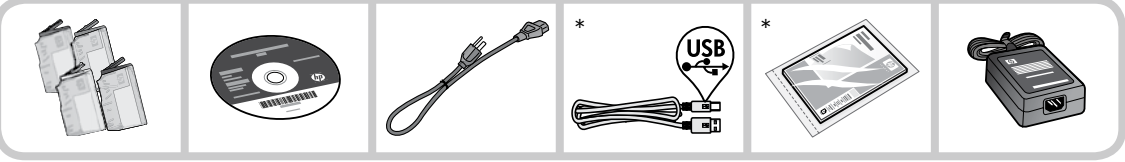

\*Vsebina škatle je lahko drugačna.

#### 2 Vstavite CD za vodeno namestitev tiskalnika

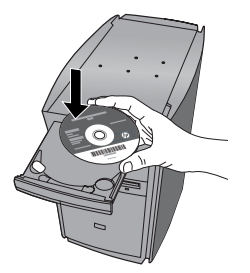

Ko vstavite CD, vas bodo animacije vodile skozi namestitev tiskalnika, vključno z nameščanjem tiskalnih kartuš in nalaganjem papirja.

### Opomba:

- Namestitev programske opreme se bo nadaljevala, ko dokončate vodeno namestitev tiskalnika. •
- Če računalnik nima pogona CD/DVD, lahko programsko opremo prenesete s spletnega mesta www.hp.com/support in jo nato namestite. •

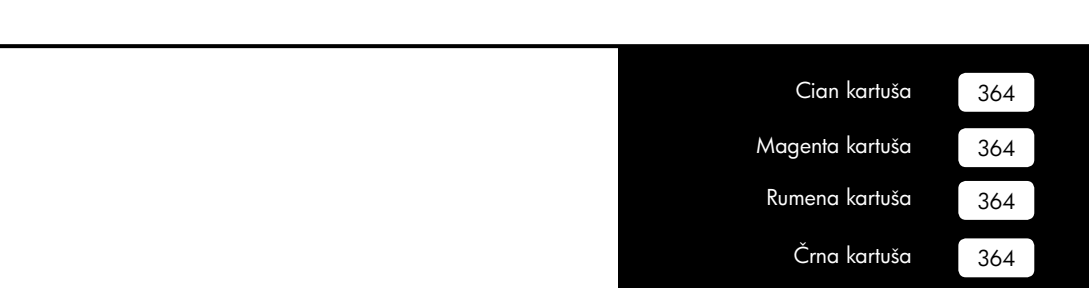

## Spoznajte napravo HP Photosmart

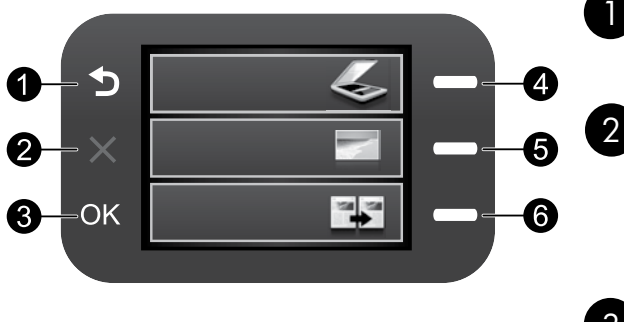

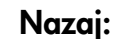

Vrnitev na prejšnji zaslon.

## Prekliči:

 Ustavi trenutno delovanje, obnovi privzete nastavitve in počisti trenutno izbrano fotografijo.

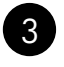

## OK:

 Izbere nastavitev menija, vrednost ali fotografijo.

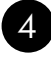

## Optično branje:

Odpre Scan Menu (Meni optičnega branja). Ko ne gledate začetnega zaslona, izbere možnosti, ki se navezujejo na trenutni zaslon.

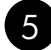

## Fotografija:

Odpre Photo Menu (Meni fotografij). Ko ne gledate začetnega zaslona, izbere možnosti, ki se navezujejo na trenutni zaslon.

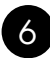

## Kopiranje:

Odpre Copy Menu (Meni kopiranja). Ko ne gledate začetnega zaslona, izbere možnosti, ki se navezujejo na trenutni zaslon.

## Izkoristite vse, kar vam ponuja HP Photosmart

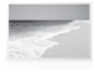

 Natisnite fotografije brez povezave z računalnikom – preprosto vstavite pomnilniško kartico v režo na napravi HP Photosmart in začnite tiskati.

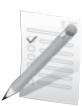

 Tiskajte na razne posebne medije, kot so prosojnice in ovojnice.

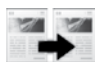

 Naredite lahko barvne ali črno-bele kopije.

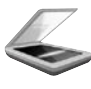

 Izvirnike optično preberite in shranite na pomnilniško kartico ali v povezani računalnik.

## Iskanje dodatnih informacij

Vse druge informacije o napravi lahko najdete v elektronski pomoči in v datoteki Readme (Preberi me). Elektronska pomoč vključuje navodila za funkcije naprave in za odpravljanje težav. V njej so tudi tehnični podatki naprave, pravna obvestila ter okoljske, upravne in podporne informacije. V datoteki Readme (Preberi me) so kontaktni podatki HP-jeve podpore, zahteve glede operacijskega sistema in najnovejše posodobitve podatkov za napravo.

Dostop do elektronske pomoči

- Windows: Kliknite Start > Vsi programi > HP > Photosmart B109 series > Help (Pomoč). •
- Mac OS x v10.4: Kliknite Help (Pomoč) > Mac Help, Library (Pomoč Mac, Knjižnica) > HP Product Help (Pomoč za napravo HP). •
- Mac OS x v10.5: Kliknite Help (Pomoč) > Mac Help (Pomoč Mac). V programu Help Viewer (Pregledovalnik pomoči) izberite HP Product Help (Pomoč za napravo HP). •

#### Windows 7

Podpora za Windows 7 je na voljo v spletu: www.hp.com/go/windows7.

## Specifikacije porabe energije:

Napajalnik: 0957-2269

Vhodna napetost: od 100 do 240 V izmenične napetosti

Vhodna frekvenca: od 50 do 60 Hz

Zmožnost prenosa moči: 20 W v povprečju

Opomba: Napravo uporabljajte samo s priloženim napajalnikom HP.

## Odpravljanje težav

## Odpravljanje težav pri namestitvi

Če se naprava HP Photosmart ne vklopi:

- Preverite napajalni kabel. 1.
	- Napajalni kabel mora biti čvrsto priključen v napravo in napajalnik. •
	- Ce uporabljate razdelilnik, se prepričajte, ali je vključen ali pa napravo priključite neposredno v vtičnico.
	- Preverite, ali vtičnica deluje pravilno. Priključite napravo, za katero veste, da deluje, in preverite, ali deluje. Če ne, je težava lahko v vtičnici.
	- Ce ste priključili napravo v vtičnico s stikalom, se prepričajte, ali je stikalo vključeno. Če je stikalo vključeno in naprava še vedno ne deluje, gre lahko za težave z vtičnico.
- 2. Izključite napajalni kabel iz zadnjega dela naprave. Ponovno ga vključite in nato pritisnite gumb »On« (Vklop), da vklopite napravo.
- 3. Lahko se zgodi, da se naprava ne odzove, če gumb »On« pritisnete prehitro. Enkrat pritisnite gumb »On«. Preden se naprava vklopi, lahko traja nekaj minut. Če v tem času znova pritisnete gumb »On«, boste napravo mogoče izklopili.
- Če ste sledili vsem korakom iz prejšnjih rešitev, težave pa niste rešili, se za pomoč obrnite na HP-jevo 4. podporo. Obiščite spletno mesto: www.hp.com/support.

# Poraba črnila

Opomba: Črnilo v kartušah se pri tiskanju uporablja za različne namene, vključno s postopkom inicializacije, pri katerem se naprava in kartuši pripravijo za tiskanje, ter s servisiranjem tiskalne glave, kar zagotavlja, da so brizgalne šobe čiste in da črnilo teče tekoče. Poleg tega po uporabi na kartuši ostane nekaj črnila. Več informacij najdete na strani www.hp.com/go/ inkusage.

## Odpravljanje težav

## Windows Mac **Mac 2008 Mac 2019**

Če ne morete tiskati, preverite, ali je tiskalnik nastavljen kot privzeta naprava za tiskanje:

- Windows Vista: V opravilni vrstici Windows kliknite Start, Nadzorna plošča in nato Tiskalniki. •
- Windows XP: V opravilni vrstici Windows kliknite Start, Nadzorna plošča in nato Tiskalniki in faksi. •

Preverite, ali je v krožcu poleg vaše naprave kljukica. Če naprava ni izbrana kot privzeti tiskalnik, z desno miškino tipko kliknite ikono tiskalnika in izberite »Nastavi kot privzeti tiskalnik«.

#### Če še vedno ne morete tiskati ali če je namestitev programske opreme Windows neuspešna:

- Odstranite CD iz pogona CD-ROM in izključite kabel USB iz računalnika. 1.
- Ponovno zaženite računalnik. 2.
- Začasno onemogočite programske požarne zidove in zaprite protivirusno programsko opremo. Te programe ponovno zaženite, ko namestite programsko opremo naprave. 3.
- Vstavite CD s programsko opremo naprave 4. v pogon CD-ROM in sledite navodilom na zaslonu za namestitev programske opreme naprave. Ne priključite kabla USB, dokler vas računalnik ne pozove k temu.
- Po končani namestitvi znova zaženite računalnik. 5.

Če še vedno ne morete tiskati, odstranite programsko opremo in jo nato ponovno namestite:

Opomba: Odstranjevalni program odstrani vse komponente programske opreme HP, lastne vaši napravi. Komponente, ki jih potrebujejo druge naprave ali programi, ostanejo v računalniku.

#### Odstranjevanje programske opreme:

- Prekinite povezavo med napravo HP Photosmart in računalnikom. 1.
- Odprite mapo »Pripomočki: Hewlett-2. Packard«.
- 3. Dvokliknite **HP Uninstaller (Odstranjevalni** program HP). Upoštevajte navodila na zaslonu.

#### Namestitev programske opreme:

- Za ponovno namestitev programske opreme vstavite CD-ROM s programsko opremo HP v pogon CD-ROM računalnika. 1.
- Na namizju odprite CD in nato dvokliknite »HP Installer« (Namestitveni program HP). 2.
- Upoštevajte navodila na zaslonu. 3.

## Izjava o omejeni garanciji za tiskalnik HP

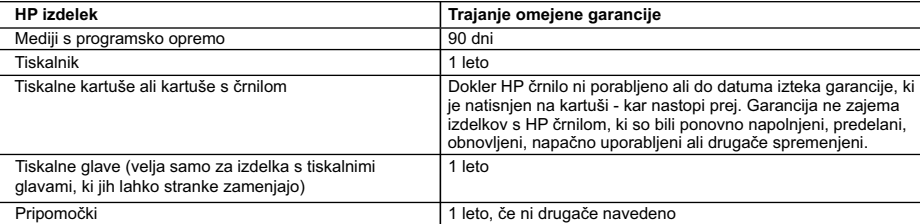

A. Obseg omejene garancije

- 1. Hewlett-Packard (HP) zagotavlja končnemu uporabniku, da bodo zgoraj navedeni HP izdelki brez napak v materialih in izdelavi v zgoraj navedenih časovnih obdobjih, ki se začnejo z datumom nakupa.
- 2. Pri programski opremi velja HP-jeva omejena garancija samo za neizvrševanje programskih ukazov. HP ne jamči, da bo izdelek deloval brez prekinitev ali napak.
- 3. HP-jeva omejena garancija zajema samo napake, ki nastanejo kot posledica običajne uporabe izdelka, in ne velja za: a. nepravilno vzdrževanje ali spremembe;
	- b. programsko opremo, nosilce tiska, dele ali potrošni material, ki jih ne zagotavlja in jih ne podpira HP;
	- c. uporabo zunaj specifikacij izdelka;
	- d. nepooblaščeno spreminjanje ali napačno uporabo.

 4. Uporaba ne-HP-jeve ali ponovno napolnjene kartuše v HP-jevih tiskalnikih ne vpliva na garancijo niti na katero koli HP-jevo podporno pogodbo s kupcem. Če pa okvaro ali poškodbo tiskalnika povzroči uporaba ponovno napolnjene kartuše, kartuše drugega izdelovalca ali iztrošene kartuše, HP izstavi račun za popravilo tiskalnika po običajnih cenah dela in materialov.

 5. Če HP v garancijskem obdobju HP garancije prejme obvestilo o napaki v katerem koli izdelku, ki je vključen v HP garancijo, HP po svoji presoji popravi ali zamenja izdelek.

 6. Če HP ne more popraviti ali zamenjati pokvarjenega izdelka, ki ga pokriva HP garancija, bo v razumnem času po prejemu obvestila o napaki povrnil kupcu nakupno ceno izdelka.

- 7. Dokler kupec ne vrne pokvarjenega izdelka, HP ni dolžan izvesti popravila, zamenjave ali vračila kupnine.
- 8. Nadomestni izdelek je lahko nov ali kot nov, vendar pa mora biti vsaj tako funkcionalen kot izdelek, ki ga zamenjuje.
- 9. HP izdelki lahko vsebujejo predelane dele, komponente ali materiale, ki so po delovanju enakovredni novim.
- 10. HP izjava o omejeni garanciji velja v vseh državah, kjer HP izdelek prodaja HP. V državah, kjer izdelke distribuira HP ali pooblaščeni uvoznik, je morda pri pooblaščenih HP serviserjih mogoče skleniti dodatne garancijske pogodbe, npr. za servisiranje na mestu.

#### B. Omejitve garancije

V OBSEGU, KI GA DOLOČA LOKALNA ZAKONODAJA, NITI HP NITI NEODVISNI DOBAVITELJI NE DAJEJO NOBENE DRUGE GARANCIJE ALI KAKRŠNIH KOLI POGOJEV, IZRAŽENIH IZRECNO ALI POSREDNO, ZA TRŽNO KAKOVOST BLAGA, SPREJEMLJIVO KAKOVOST IN PRIMERNOST ZA DOLOČEN NAMEN. C. Omejitve odškodninske odgovornosti

- 1. V obsegu, ki ga določa lokalna zakonodaja, velja, da so kupcu na voljo izključno pravna sredstva, navedena v tej garancijski izjavi.
- 2. V OBSEGU, KI GA DOLOČA LOKALNA ZAKONODAJA, VEDNO (RAZEN V PRIMERU OBVEZNOSTI, KI SO IZRECNO NAVEDENE V TEJ GARANCIJSKI IZJAVI) VELJA, DA NITI HP NITI NEODVISNI DOBAVITELJI NISO V NOBENIH OKOLIŠČINAH ODŠKODNINSKO ODGOVORNI ZA NEPOSREDNO, POSREDNO, POSEBNO, NAKLJUČNO ALI POSLEDIČNO ŠKODO NA OSNOVI POGODBE, KRŠITVE ALI DRUGEGA PRAVNEGA NAČELA, KAR VELJA TUDI V PRIMERIH, KO SO VEDELI ZA MOŽNOST NASTANKA TAKŠNE ŠKODE.

#### D. Lokalna zakonodaja

- 1. Ta garancijska izjava daje kupcu določene zakonske pravice. Kupec ima lahko tudi druge pravice, ki se razlikujejo od države do države v ZDA, od province do province v Kanadi in od države do države drugod po svetu.
- 2. Če je ta garancijska izjava v katerem delu neskladna z lokalno zakonodajo, se ta del prilagodi, da postane skladen s to zakonodajo. Takšne lokalne zakonodaje lahko določajo, da posamezne zavrnitve ali omejitve iz te garancijske izjave ne veljajo za kupca. V nekaterih državah v ZDA in pri lokalnih oblasteh zunaj ZDA, vključno s kanadskimi provincami, velja:
	- a. da prepovedujejo, da bi zavrnitve in omejitve iz te garancijske izjave omejevale zakonite pravice potrošnika (npr. Velika Britanija);
	- b. da drugače omejujejo možnost proizvajalca, da bi uveljavil takšne zavrnitve ali omejitve;
	- c. da dajo kupcu dodatne garancijske pravice, določijo trajanje posrednih garancij, ki jih izdelovalec ne more zanikati, ali ne omogočijo njihove omejitve.
- 3. DOLOČILA TE GARANCIJSKE IZJAVE, RAZEN V OBSEGU, KI GA DOVOLJUJE ZAKON, NE IZKLJUČUJEJO, OMEJUJEJO ALI SPREMINJAJO OBVEZNIH ZAKONSKIH PRAVIC, KI VELJAJO ZA PRODAJO HP-JEVIH IZDELKOV KUPCEM, AMPAK TE ZAKONSKE PRAVICE DOPOLNJUJEJO.

#### **Informacije o HP-jevi omejeni garanciji**

#### Spoštovani,

V prilogi vam pošiljamo imena in naslove HP-jevih skupin, pri katerih lahko v svoji državi uveljavljate HP-jevo omejeno garancijo (garancijo proizvajalca).

#### **Poleg garancije proizvajalca imate lahko na osnovi nakupne pogodbe tudi z zakonom predpisane pravice do prodajalca, ki jih ne omejuje ta garancija proizvajalca.**

**Slovenija:** Hewlett-Packard d.o.o., Tivolska cesta 48, 1000 Ljubljana

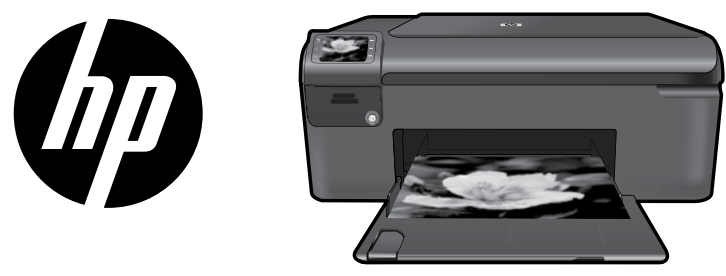

Kleepige kaanel olev kleebis printerile.

# HP Photosmart series - B109

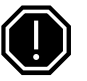

## NB!

Ärge ühendage USB-kaablit enne, kui tarkvara installi käigus seda teha palutakse (Ainult Windowsi kasutajad).

#### 1 Kontrollige karbi sisu

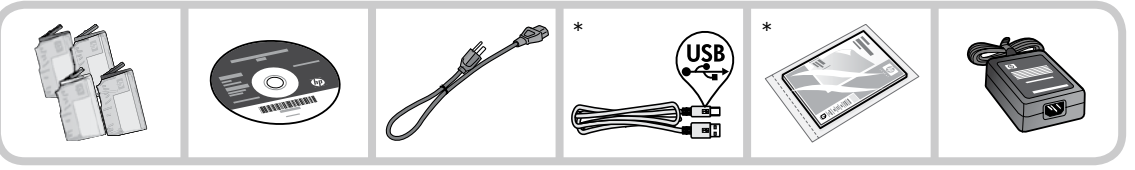

\*Teie komplekti sisu võib olla teistsugune.

#### 2 Printeri seadistamiseks juhiste abil sisestage CD

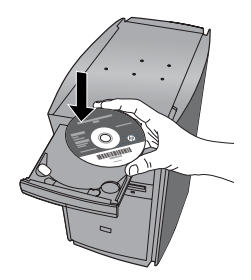

Pärast CD sisestamist aitavad animatsioonid teid printerit seadistada ning tindikassette paigaldada ja paberit seadmesse asetada.

### Märkus.

- Tarkvara installimine jätkub, kui printer on juhiste abil seadistatud. •
- CD-/DVD-draivita arvutite puhul minge aadressile www.hp.com/support, laadige tarkvara alla ja installige see. •

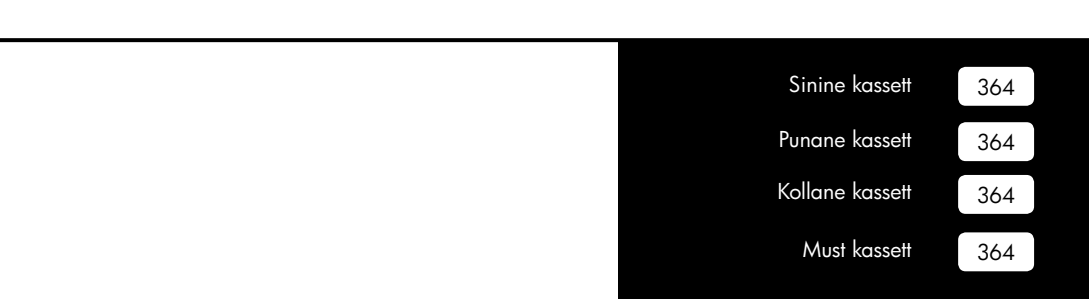

## Tarkvara HP Photosmart tundmaõppimine

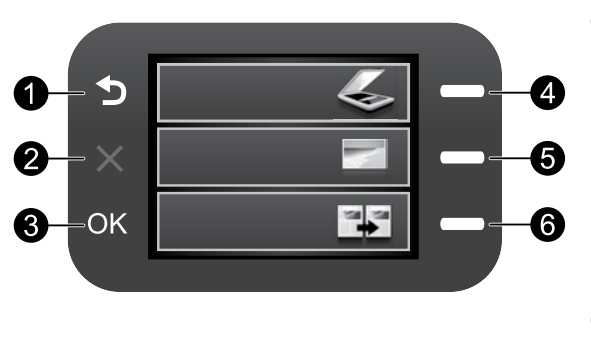

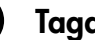

#### Tagasi:

viib tagasi eelmisesse menüüsse.

## Tühista:

 lõpetab poolelioleva toimingu, taastab vaikeseaded ja nullib praeguse fotovaliku.

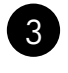

1

2

## OK:

 valib kuvatava menüüsätte, väärtuse või foto.

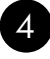

### Skannimine:

 avab skannimismenüü . Muudel ekraanidel, mis ei ole avaekraan, valib antud kuvaga seotud suvandid.

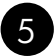

### Foto:

avab fotomenüü. Muudel ekraanidel, mis ei ole avaekraan, valib antud kuvaga seotud suvandid.

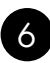

## Kopeerimine:

 avab kopeerimismenüü . Muudel ekraanidel, mis ei ole avaekraan, valib antud kuvaga seotud suvandid.

## Tarkvara HP Photosmart efektiivne kasutamine

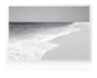

 Printige fotosid arvutiga ühendust loomata: lihtsalt sisestage mälukaart HP Photosmart mälukaardipesasse ja alustage printimist.

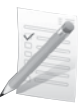

 Printige erinevatele kandjatele, nagu lüümikud ja ümbrikud.

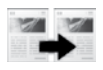

Tehke must-valgeid või värvikoopiaid.

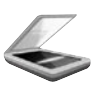

 Skannige originaalid mälukaardile või ühendatud arvutisse.

## Lisateabe otsimine

Muu tooteteabe leiate elektroonilisest spikrist ja seletusfailist. Elektrooniline spikker sisaldab teavet seadme funktsioonide ja tõrkeotsingu kohta. Samuti on seal toodud toote tehnilised andmed, juriidilised ja normatiivsed märkused ning keskkonda ja kliendituge puudutav teave. Seletusfailis on HP klienditoe kontaktandmed, nõuded opsüsteemile ning teave uuenduste kohta.

Elektroonilise spikri avamine

- Windows. Klõpsake Start > All Programs (Kõik programmid) > HP > Photosmart B109 series > Help (Spikker). •
- Mac OS X v10.4. Klõpsake Help (Spikker) > Mac Help, Library (Mac spikker, teek) > HP Product Help (HP tootespikker). •
- Mac OS X v10.5. Klõpsake Help (Spikker) > Mac Help (Mac spikker). Aknas Help Viewer (Spikrivaade) valige HP Product Help (HP tootespikker). •

### Windows 7

Windows 7 tugiteave on saadaval aadressil: www.hp.com/go/windows7.

## Toite tehnilised andmed

Toiteadapter: 0957-2269 Sisendpinge: 100 kuni 240 V vv Sisendsagedus: 50-60 Hz

Energiatarnevõime: 20 W keskmine

Märkus. Kasutage seadet ainult toiteadapteriga, mida tarnib HP.

# **Veaotsing**

## Häälestamise tõrkeotsing

Kui seade HP Photosmart ei lülitu sisse:

- 1. Kontrollige toitejuhet.
	- Veenduge, et toitekaabel on nii seadmega kui ka toitepistikupessa korralikult ühendatud. •
	- Kui kasutate pikendusjuhet, veenduge, et see on sisse lülitatud. Võite proovida seadme otse toitepistikupessa ühendada.
	- Kontrollige toitepistikupesa seisukorda. Ühendage pistikupessa tarvik, mida teate kindlasti korras olevat ja kontrollige, kas tarvik töötab. Kui see pole nii, võib probleem olla toitepistikupesas.
	- Kui seade on ühendatud lülitiga pessa, veenduge, et pesa on sisse lülitatud. Kui lüliti on sisse lülitatud asendis, kuid toidet siiski pole, võib probleem olla toitepistikupesas.
- 2. Eemaldage toitekaabel seadme tagant. Ühendage toitejuhe uuesti seadmega, seejärel vajutage ' nuppu On (Sisse), et seade sisse lülitada.
- Kui vajutate nuppu On (Sisse) liiga kiiresti, ei pruugi seade reageerida. Vajutage nuppu On (Sisse) üks kord. Seadme sisselülitumiseks võib kuluda mõni minut. Kui vajutate selle aja jooksul nuppu On (Sisse) uuesti, võite seadme taas välja lülitada. 3.
- Kui proovisite kõiki eelnevates punktides toodud lahendusi, kuid neist polnud abi, võtke ühendust HP klienditoega. Minge aadressile www.hp.com/support. 4.

## Tindikasutus

Märkus: Prindikassettides olevat tinti kasutatakse printimistoimingutes mitmel viisil, nt toimingu lähtestamisel, mille käigus valmistatakse seade ja tindikassetid printimiseks ette, ja prindipea hooldamisel, et hoida tindipihustid puhtana ja et tint voolaks ühtlaselt. Lisaks sellele jääb kassetti pärast selle kasutamist tindijääk. Lisateavet vt www.hp.com/go/inkusage.

## **Veaotsing**

## Windows Machine and Contract of the Machine and Machine and Machine and Machine and Machine and Machine and Ma

Kui printimine pole võimalik, veenduge, et seade on määratud vaikeprinteriks

- Windows Vista. Klõpsake Windowsi tegumiribal Start, Control Panel (Juhtpaneel), seejärel klõpsake Printers (Printerid). •
- Windows XP. Klõpsake Windowsi tegumiribal Start, Control Panel (Juhtpaneel), seejärel klõpsake Printers and Faxes (Printerid ja faksid). •

Veenduge, et teie toote kõrval olev ring on märgistatud. Kui teie printer pole valitud vaikeprinteriks, siis paremklõpsake printeri ikooni ja valige menüüst "Set as default printer" (Määra vaikeprinteriks).

#### Kui te ei saa ikka printida või Windowsi tarkvara installimine nurjub

- Eemaldage CD-plaat arvuti CD-draivist ja ühendage USB-kaabel arvuti küljest lahti. 1.
- 2. Taaskäivitage arvuti.
- Keelake ajutiselt tulemüüritarkvara ja sulgege viirusetõrjetarkvara. Taaskäivitage need programmid pärast toote tarkvara installimist. 3.
- Sisestage printeritarkvaraga CDplaat arvuti CD-seadmesse ja järgige printeritarkvara installimiseks kuvatavaid juhendeid. Ärge ühendage USB-kaablit enne, kui teil palutakse seda teha. 4.
- Pärast installiprotsessi lõppu taaskäivitage arvuti. 5.

#### Kui teil ei õnnestu ikka printida, siis desinstallige ja taasinstallige tarkvara

Märkus. Desinstallirakendus kustutab kõik HP seadme tarkvarakomponendid. Desinstallirakendus ei eemalda komponente, mida kasutavad teised seadmed või programmid.

### Tarkvara desinstallimine

- Lahutage HP Photosmart seade arvutist. 1.
- Avage menüü Applications (Rakendused): Hewlett-Packardi kaust. 2.
- 3. Topeltklõpsake ikooni **HP Uninstaller**. Täitke ekraanil kuvatavaid juhiseid.

#### Tarkvara installimine

- 1. Tarkvara installimiseks sisestage HP tarkvara CD-plaat arvuti CD-draivi.
- Avage töölaual olles CD ja seejärel topeltklõpsake ikooni HP Installer (HP installimisrakendus). 2.
- Täitke ekraanil kuvatavaid juhiseid. 3.

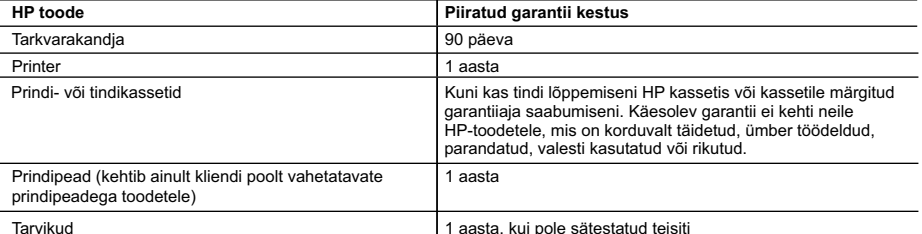

A. Piiratud garantii ulatus

- 1. Hewlett-Packard (HP) garanteerib lõppkasutajale, et ülalkirjeldatud HP toodetel ei esine ülalmainitud ajaperioodi vältel, mille algust hakatakse lugema toote ostukuupäevast, puudusi materjalide või töö kvaliteedi osas.
- 2. Tarkvaratoodete puhul kehtib HP piiratud garantii ainult programmeerimiskäskude täitmisega seotud tõrgete osas. HP ei garanteeri mis tahes toote katkestusteta või tõrgeteta tööd.
- 3. HP osaline garantii kehtib vaid tavakasutuse käigus ilmnenud defektide puhul ega kehti, kui tegemist on teist laadi probleemidega, sealhulgas probleemidega, mille põhjuseks on:
	- a. ebaõige hooldamine või modifitseerimine;
	- b. sellise tarkvara, kandjate või tarvikute kasutamine, mis pole HP tarnitud ega HP poolt heaks kiidetud;
	- c. spetsifikatsiooniväline käitamine;
	- d. volitamata muutmine või mittesihipärane kasutamine.

 4. HP printeritoodete puhul ei mõjuta mõne muu tootja kui HP toodetud kasseti või taastäidetud kasseti kasutamine kliendile antud garantiid ega kliendiga sõlmitud mis tahes HP tugiteenuste lepinguid. Kui aga printeri tõrge või kahjustused on põhjustatud mitte-HP või taastäidetud kasseti või aegunud tindikasseti kasutamisest, esitab HP selle tõrke või rikke kõrvaldamise eest tavalise hinnakirjajärgse töö- või materjalikulu arve.

- 5. Kui HP-le teatatakse kehtiva garantiiaja jooksul defektsest tootest, millele kehtib HP antud garantii, siis HP omal valikul kas remondib toote või asendab selle uuega.
- 6. Kui HP ei ole võimeline defektset toodet, millele kehtib HP garantii, mõistliku aja jooksul nõuetekohaselt remontima või uuega asendama, hüvitatakse kasutajale ostu maksumus.
- 7. HP ei ole kohustatud toodet enne remontima, asendama või ostu maksumust hüvitama, kui ostja pole defektset toodet HP-le tagastanud.
- 8. Asendustoode võib olla täiesti uus või "nagu uus", tingimusel, et see toode on omadustelt vähemalt samaväärne tootega, mis välja vahetatakse.
- 9. HP tooted võivad sisaldada korduvkasutatavaid osi, komponente või materjale, mis oma omadustelt ei erine uutest.
- 10. HP piiratud garantii avaldus kehtib kõikides riikides, kus HP turustab selle garantiiga hõlmatavaid HP tooteid. Täiendavate garantiiteenuste (nt seadme kohapealne hooldus) lepinguid saate sõlmida ükskõik millises volitatud HP teeninduskeskuses neis riikides, kus toodet HP või volitatud importija poolt turustatakse.

B. Garantii kitsendused

KOHALIKU SEADUSANDLUSEGA LUBATUD MÄÄRAL EI ANNA HP EGA TEMA ALLTÖÖVÕTJAD MITTE MINGEID MUID KAUDSEID EGA OTSESEID GARANTIISID ega tingimusi TOOTE KAUBASTATAVUSE, RAHULDAVA KVALITEEDI EGA KINDLAKS OTSTARBEKS SOBIVUSE KOHTA.

#### C. Vastutuse piiramine

- 1. Kohaliku seadusandlusega lubatud määral on käesolevas Garantiiavalduses toodud heastamismeetmed kliendi ainsad ja eksklusiivsed heastamismeetmed.
- 2. KOHALIKU SEADUSEGA LUBATUD ULATUSES, V.A KÄESOLEVAS GARANTIIAVALDUSES SPETSIAALSELT SÄTESTATUD KOHUSTUSTE OSAS, EI VASTUTA HP EGA TEMA TARNIJAD OTSESTE, KAUDSETE, SPETSIAALSETE, TAHTMATUTE JA TULENEVATE KAHJUDE EEST, MIS PÕHINEVAD LEPINGUL, ÕIGUSERIKKUMISEL VÕI MIS TAHES MUUL ÕIGUSLIKUL TEOORIAL, OLENEMATA SELLEST, KAS NEID ON TEAVITATUD SELLISTE KAHJUDE VÕIMALIKKUSEST.
- D. Kohalik seadusandlus
	- 1. Käesolev Garantiiavaldus annab kliendile teatud seaduslikud õigused. Kliendil võib lisaks olla ka muid õigusi, mis võivad USA-s osariigiti, Kanadas provintsiti ja mujal maailmas riigiti erineda.
	- 2. Kui käesolev Garantiiavaldus satub vastuollu kohaliku seadusandlusega, on ülimuslik kohalik seadusandlus. Sel juhul ei pruugi, vastavalt kohalikule seadusandlusele, käesoleva Garantiiavalduse teatud punktid ja kitsendused teile rakenduda. Näiteks võivad teatud USA osariigid, samuti riigid väljaspool USA-d (näiteks Kanada provintsid):
		- a. välistada käesoleva Garantiiavalduse teatud punktid ja kitsendused, vältimaks tarbijatele seadusega kehtestatud õiguste piiramist (nt Suurbritannia);
		- b. piirata muul moel tootja võimalusi selliste punktide ja kitsenduste rakendamisel;
		- c. anda kliendile täiendavaid garantiiõigusi, määrata kaudse garantii kestust, mida tootja ei saa vaidlustada, või lubada kaudsete garantiide kestuse piiramist.
	- 3. KÄESOLEVAS GARANTIIAVALDUSES ESITATUD TINGIMUSED EI VÄLISTA, PIIRA EGA MUUDA HP TOODETE SELLISTELE KLIENTIDELE MÜÜMISE SUHTES KEHTIVAID KOHUSTUSLIKKE SEADUSES ETTE NÄHTUD ÕIGUSI (VÄLJA ARVATUD JUHUL, KUI SEE ON SEADUSEGA LUBATUD), VAID TÄIENDAVAD NEID.

#### **HP müügigarantii**

Lugupeetud klient,

Lisatud on nende HP üksuste nimed ja aadressid, kes teie riigis HP müügigarantiid teostavad.

**Lisaks HP müügigarantiile võib teil olla nõudeid müüja vastu seoses ostu lepingutingimustele mittevastavusega. Käesolev HP müügigarantii ei piira teie nimetatud õigusi.**

**Estonia:** HP Oy Eesti Filiaal, Estonia pst. 1, EE-10143 Tallinn, Estonia

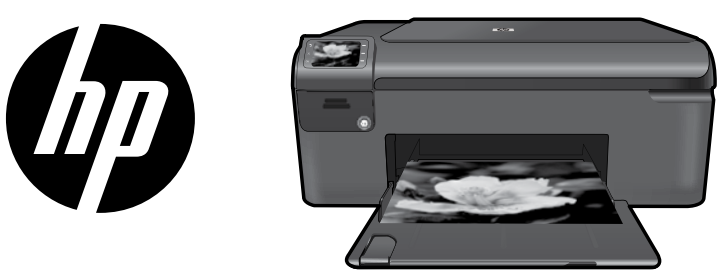

Uzlīmējiet uz printera uzlīmi, kas piestiprināta grāmatiņas vākam.

## HP Photosmart series - B109

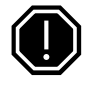

### Svarīgi!

Nepievienojiet USB kabeli, kamēr to nav pieprasījusi programmatūra (Tikai Windows lietotājiem).

#### 1 Pārbaudiet iepakojuma saturu

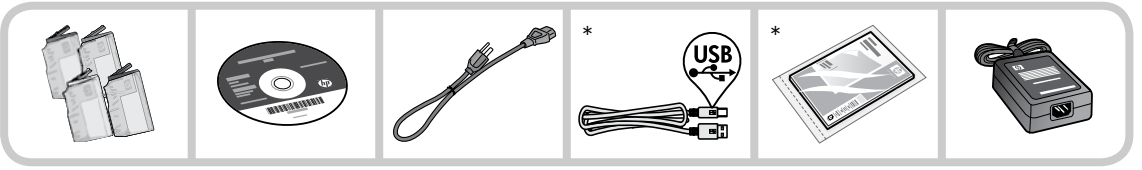

\*Iepakojuma saturs var atšķirties.

#### 2 Ievietojiet kompaktdisku, lai veiktu vadīto printera uzstādīšanu

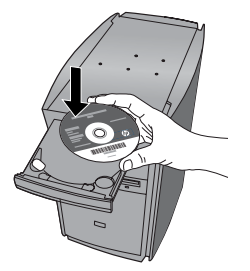

Kad ievietosit kompaktdisku, tiks rādītas animācijas ar instrukcijām, kā veikt printera uzstādīšanu, ieskaitot tintes kasetņu un papīra ievietošanu.

#### Piezīme:

- Kad pabeigsit vadīto printera uzstādīšanu, turpināsies programmatūras instalēšana. •
- Ja jūsu datoram nav CD vai DVD diskdzina, lūdzu, apmeklējiet vietni www.hp.com/support, lai lejupielādētu un instalētu programmatūru. •

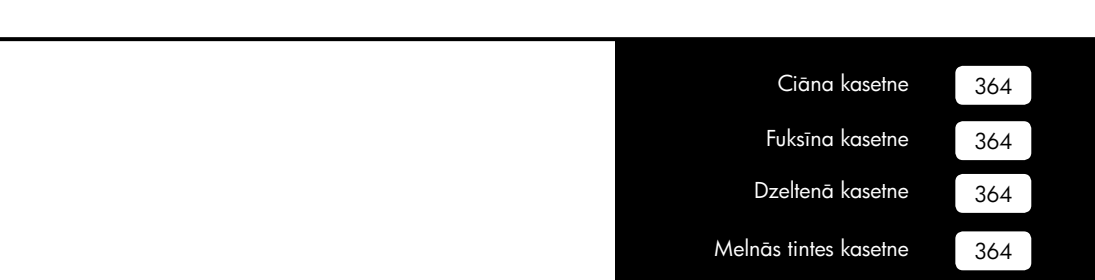

## Iepazīstiet ierīci HP Photosmart

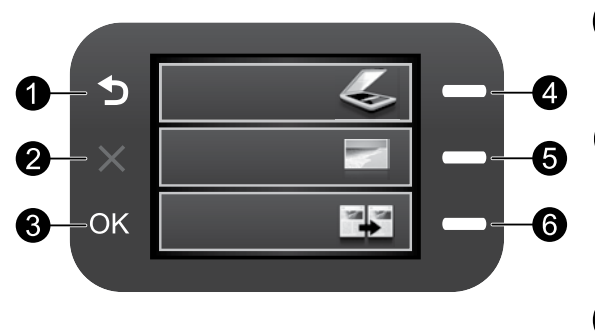

## Atpakaļ:

atgriezties iepriekšējā ekrānā.

## Atcelt:

 pārtrauc pašreizējo darbību, atjauno noklusējuma iestatījumus un atceļ pašreizējo fotoattēla atlasi.

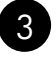

1

2

## Labi:

 atlasīt izvēlnes iestatījumu, vērtību vai fotoattēlu.

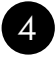

### Skenēt:

 atvērt izvēlni Skenēšana . Ja tiek skatīts nevis sākuma ekrāns, bet citi ekrāni, atlasa ar attiecīgo ekrānu saistītās opcijas.

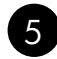

## Fotoattēls:

atvērt izvēlni Fotoattēls. Ja tiek skatīts nevis sākuma ekrāns, bet citi ekrāni, atlasa ar attiecīgo ekrānu saistītās opcijas.

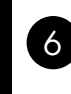

## Kopēt:

atvērt izvēlni Kopēšana. Ja tiek skatīts nevis sākuma ekrāns, bet citi ekrāni, atlasa ar attiecīgo ekrānu saistītās opcijas.

## Izmantojiet pēc iespējas vairāk HP Photosmart funkciju

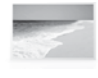

 Drukājiet fotoattēlus, nepievienojot ierīci datoram — vienkārši ievietojiet atmiņas karti ierīces HP Photosmart slotā un sāciet drukāt!

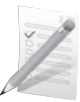

 Drukājiet uz dažādiem speciāliem materiāliem, piemēram, uz caurspīdīgajām plēvēm un aploksnēm.

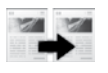

 Izgatavojiet melnbaltas vai krāsainas kopijas.

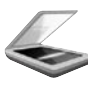

 Skenējiet oriģinālmateriālus un rezultātu saglabājiet atmiņas kartē vai pievienotā datorā.

## Izmantojiet pēc iespējas vairāk HP Photosmart funkciju

## Papildu informācijas meklēšana

Visu pārējo informāciju par ierīci var atrast elektroniskajā palīdzībā un failā "Lasimani". Elektroniskā palīdzība ietver instrukcijas ierīces funkciju lietošanai un problēmu novēršanai. Tā satur arī ierīces specifikācijas, juridiskos paziņojumus, vides aizsardzības, normatīvo un atbalsta informāciju. Fails "Lasimani" satur HP atbalsta dienesta kontaktinformāciju, operētājsistēmas prasības un jaunāko informāciju par ierīci.

Lai piekļūtu elektroniskajai palīdzībai:

- Windows: noklikšķiniet uz **Start** (Sākt)> **All Programs** (Visas programmas)> **HP > Photosmart B109** series > Help (Palīdzība).
- Mac OS X v10.4: noklikšķiniet uz Help (Palīdzība)> Mac Help, Library (Mac palīdzība, bibliotēka)> HP Product Help (HP ierīces palīdzība). •
- Mac OS X v10.5: noklikšķiniet uz Help (Palīdzība)> Mac Help (Mac palīdzība). Programmā Help Viewer (Palīdzības skatītājs) izvēlieties HP Product Help (HP ierīces palīdzība). •

#### Windows 7

Windows 7 atbalsta informācija ir pieejama tiešsaistē: www.hp.com/go/windows7.

## Strāvas specifikācijas:

Strāvas adapters: 0957-2269

leejas spriegums: 100-240 Vac

Ieejas frekvence: 50-60 Hz

Enerģijas padeves spēja: vidēji 20W

Piezīme: Lietot tikai ar HP ražotu strāvas adapteru.

## Problēmu novēršana

## Uzstādīšanas problēmu novēršana

Ja ierīce HP Photosmart neieslēdzas:

- Pārbaudiet strāvas vadu. 1.
	- Pārbaudiet, vai strāvas vads ir kārtīgi pievienots gan ierīcei, gan strāvas adapteram. •
	- Ja lietojat pagarinātāju, pārliecinieties, vai tas ir ieslēgts. Vai mēģiniet ierīci pievienot tieši strāvas kontaktligzdai.
	- Pārbaudiet, vai strāvas kontaktligzda darbojas. Pievienojiet tai citu ierīci, par kuru zināt droši, ka tā darbojas, un noskaidrojiet, vai ierīcei pienāk strāva. Ja strāva nepienāk, iespējams, ka pastāv problēma ar strāvas kontaktligzdu.
	- Ja ierīci pievienojat kontaktligzdai ar slēdzi, pārliecinieties, vai slēdzis ir ieslēgts. Ja tas ir ieslēgts, bet tomēr nedarbojas, problēmas cēlonis, iespējams, ir meklējams strāvas kontaktligzdā.
- Atslēdziet ierīci no strāvas padeves, izraujot vadu ierīces aizmugurē. Atkal pievienojiet strāvas vadu 2. un nospiediet pogu Ieslēgt, lai ieslēgtu ierīci.
- Ierīce var nereaģēt, ja pogu Ieslēgt nospiež pārāk ātri. Nospiediet pogu Ieslēgt vienreiz. Lai ierīce tiktu ieslēgta, var būt nepieciešamas dažas minūtes. Ja šajā laikā pogu Ieslēgt nospiež vēlreiz, ierīce var tikt izslēgta. 3.
- Ja esat izmēģinājis visus iepriekšējos risinājumus un problēma joprojām pastāv, sazinieties ar HP klientu atbalsta dienestu, lai pieprasītu servisu. Apmeklējiet vietni: www.hp.com/support. 4.

## Tintes patēriņš

Piezīme: Kasetņu tinte drukāšanas procesā tiek izmantota dažādos veidos, tai skaitā arī incializēšanā, kuras laikā ierīce un kasetnes tiek sagatavotas drukāšanai, un drukas galviņas apkalpošanā, pateicoties kurai, drukas sprauslas tiek uzturētas tīras un tinte plūst vienmērīgi. Turklāt kasetnē pēc izlietošanas paliek tintes atlikums. Plašāku informāciju skatiet tīmekļa lapā www.hp.com/go/inkusage.

## Windows Mac Antonio Mac Mac

Ja neizdodas drukāt, pārbaudiet, vai ierīce ir iestatīta kā noklusētā drukas ierīce:

- Windows Vista: Windows uzdevumjoslā noklikšķiniet uz Start (Sākt), Control Panel (Vadības panelis) un tad uz Printers (Printeri). •
- Windows XP: Windows uzdevumjoslā noklikšķiniet uz Start (Sākt), Control Panel (Vadības panelis) un tad uz Printers and Faxes (Printeri un faksa aparāti).

Pārliecinieties, lai aplītī pie ierīces nosaukuma būtu kontrolzīme. Ja jūsu ierīce nav izvēlēta kā noklusētais printeris, noklikšķiniet ar peles labo pogu uz printera ikonas un izvēlnē izvēlieties "Set as default printer" (Iestatīt kā noklusēto printeri).

#### Ja joprojām neizdodas drukāt, vai arī, ja nesanāk instalēt Windows programmatūru:

- Izņemiet kompaktdisku no datora CD-ROM diskdziņa un tad atvienojiet no datora USB vadu. 1.
- Pārstartējiet datoru. 2.
- Īslaicīgi deaktivizējiet datorā darbojošos programmatūras ugunsmūri un aizveriet pretvīrusu programmatūru. Kad ierīces programmatūra ir instalēta, pārstartējiet šīs programmas. 3.
- Ievietojiet ierīces programmatūras kompaktdisku datora CD-ROM diskdzinī, pēc tam izpildiet ekrānā redzamos norādījumus, lai instalētu ierīces programmatūru. Nepievienojiet USB kabeli, kamēr nav parādīts atbilstošs pieprasījums. 4.
- Kad instalēšana ir pabeigta, pārstartējiet datoru. 5.

#### Ja joprojām neizdodas drukāt, atinstalējiet un pārinstalējiet programmatūru:

Piezīme: Atinstalētājs noņem visus konkrēti ierīcei domātos HP programmatūras elementus. Atinstalētājs nenoņem elementus, ko lieto arī citas ierīces vai programmas.

#### Lai atinstalētu programmatūru:

- Atvienojiet HP Photosmart no datora. 1.
- Atveriet mapi Applications: Hewlett-Packard (Lietojumprogrammas: Hewlett-Packard). 2.
- 3. Divreiz noklikšķiniet uz **HP Uninstaller** (HP Atinstalētājs). Izpildiet ekrānā redzamos norādījumus.

#### Lai instalētu programmatūru:

- Lai instalētu programmatūru, ievietojiet datora CD diskdzinī kompaktdisku ar HP programmatūru. 1.
- Darbvirsmā atveriet kompaktdiska saturu un pēc tam veiciet dubultklikšķi uz HP Installer (HP instalētājs). 2.
- Izpildiet ekrānā redzamos norādījumus. 3.

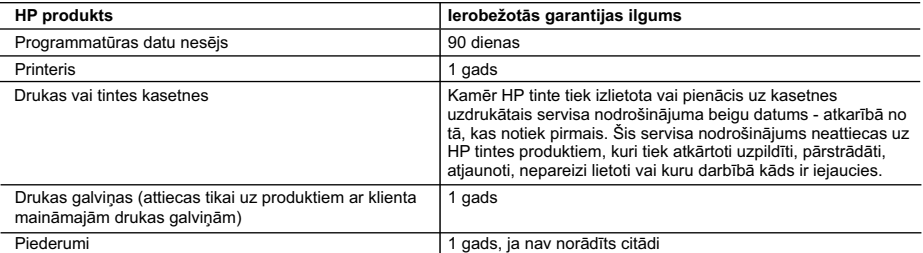

A. Ierobežotās garantijas apjoms

- 1. HewlettPackard (HP) lietotājam-klientam garantē, ka iepriekš minētajā periodā, sākot ar datumu, kad klients iegādājies šo produktu, iepriekš norādītie HP produkti būs bez materiālu un apstrādes defektiem.
- 2. Programmatūrai HP ierobežotā garantija attiecas tikai uz nespēju izpildīt programmēšanas instrukcijas. HP negarantē, ka jebkādu produktu darbība būs nepārtraukta un bez kļūdām.
- 3. HP ierobežotā garantija attiecas tikai uz tiem defektiem, kas radušies produkta normālas lietošanas rezultātā,
- un neietver nevienu citu problēmu, ieskaitot tās, kuru cēlonis ir:
- a. nepareiza apkope vai modificēšana;
- b. programmatūra, materiāli, detaļas un izejmateriāli, ko nepiegādā vai neatbalsta HP; vai
- c. darbība, kas neatbilst produkta specifikācijā norādītajiem parametriem;
- d. nesankcionēta modificēšana vai nepareiza lietošana.
- 4. Kasetņu, kas nav HP kasetnes, vai atkārtoti uzpildītu kasetņu izmantošana HP printeru produktos neietekmē ne klientam paredzēto garantiju, ne arī ar klientu noslēgto HP atbalsta līgumu. Tomēr, ja printera kļūme vai bojājums ir izskaidrojams ar tādas tintes kasetnes izmantošanu, kuras ražotāja nav HP, kas ir atkārtoti uzpildīta vai kurai beidzies derīguma termiņš, HP ir tiesīga pieprasīt savu standarta maksu par patērēto laiku un materiāliem, apkalpojot printeri ar šādu kļūmi vai bojājumu.1
- 5. Ja atbilstošā garantijas perioda laikā HP saņem paziņojumu par jebkura produkta defektu, uz kuru attiecas HP garantija, HP pēc savas izvēles vai nu salabos, vai aizstās šo produktu.
- 6. Ja HP nespēj salabot vai aizstāt bojāto produktu, uz kuru attiecas HP garantija, HP saprātīgā laika periodā pēc tam, kad tiks saņemts paziņojums par defektu, atmaksās produkta iegādes cenu.
- 7. HP nav jālabo, jāaizstāj vai jāveic atmaksa, kamēr klients bojāto produktu nav nogādājis atpakaļ HP.
- 8. Jebkurš aizstājējprodukts var būt jauns vai gandrīz jauns, ja tā funkcionalitāte ir vismaz tāda pati kā aizstājamajam produktam.
- 9. HP produktos var būt pārstrādātas detaļas, komponenti un materiāli, kuru veiktspēja ir tāda pati kā jauniem materiāliem.
- 10. HP paziņojums par ierobežoto garantiju ir spēkā visās valstīs, kur HP izplata šai garantijai pakļautos produktus. Līgumus par papildu garantijas pakalpojumiem, piemēram, servisu, izbraucot pie klienta, piedāvā visi autorizētie HP servisa centri tajās valstīs, kur šo produktu izplata HP vai autorizēts importētājs.
- B. Garantijas ierobežojumi

CIKTĀL TO ATĻAUJ VIETĒJĀ LIKUMDOŠANA, NE HP, NE TĀS TREŠĀS PUSES PIEGĀDĀTĀJI NEGARANTĒ UN NEPIEĻAUJ NEKĀDA VEIDA NE TIEŠI, NE NETIEŠI NORĀDĪTAS GARANTIJAS VAI NOTEIKUMUS PAR PIEMĒROTĪBU PĀRDOŠANAI, APMIERINOŠU KVALITĀTI UN PIEMĒROTĪBU NOTEIKTAM NOLŪKAM, KĀ ARĪ ŠĀDUS APSTĀKĻUS.

- C. Atbildības ierobežojumi
	- 1. Šajā paziņojumā par garantiju norādītās kompensācijas ir klienta vienīgās un ekskluzīvās kompensācijas, ja tas nav pretrunā ar vietējo likumdošanu.
	- 2. JA TAS NAV PRETRUNĀ AR VIETĒJO LIKUMDOŠANU, IZŅEMOT ŠAJĀ PAZIŅOJUMĀ PAR GARANTIJU ĪPAŠI NORĀDĪTĀS SAISTĪBAS, HP VAI TĀS TREŠĀS PUSES PIEGĀDĀTĀJI NEKĀDĀ GADĪJUMĀ NAV ATBILDĪGI PAR TIEŠIEM, NETIEŠIEM, SPECIĀLIEM, NETĪŠIEM UN IZRIETOŠIEM KAITĒJUMIEM NEATKARĪGI NO TĀ, VAI TO NOSAKA LĪGUMS, LIKUMĀ NOTEIKTIE ATLĪDZINĀMIE ZAUDĒJUMI VAI JEBKURŠ CITS JURIDISKS PIEŅĒMUMS, KĀ ARĪ PIEŅĒMUMI PAR ŠĀDU KAITĒJUMU IESPĒJAMĪBU.
- D. Vietējā likumdošana
	- 1. Šis paziņojums par garantiju klientam piešķir īpašas juridiskās tiesības. Klientam, iespējams, ir arī citas tiesības, kas dažādos ASV štatos, Kanādas provincēs un pasaules valstīs atšķiras.
	- 2. Šis paziņojums par garantiju ir jāuzskata par atbilstošu vietējās likumdošanas prasībām, ciktāl šis paziņojums par garantiju nav pretrunā ar vietējo likumdošanu. Saskaņā ar vietējo likumdošanu noteiktas atrunas un ierobežojumi, kas minēti šajā paziņojumā par garantiju, var neattiekties uz klientu. Piemēram, dažos ASV štatos, kā arī citās teritorijās ārpus ASV (ieskaitot Kanādas provinces) var:
		- a. nepieļaut šī paziņojuma par garantiju atrunu un ierobežojumu klienta likumā noteikto tiesību ierobežošanu (piemēram, Lielbritānijā);
		- b. citādi ierobežot ražotāja kompetenci realizēt šādas atrunas un ierobežojumus; vai
		- c. piešķirt klientam papildu garantijas tiesības, norādīt to netiešo garantiju ilgumu, no kurām ražotājs nevar atteikties, vai neatļaut netiešo garantiju ilguma ierobežojumus.
	- 3. ŠĪ PAZIŅOJUMA PAR GARANTIJU NOTEIKUMI, JA LIKUMDOŠANĀ NAV NOTEIKTS CITĀDI, NEIZSLĒDZ, NEIEROBEŽO UN NEPĀRVEIDO, KĀ ARĪ PAPILDINA OBLIGĀTĀS LIKUMĀ NOTEIKTĀS TIESĪBAS, KAS PIEMĒROJAMAS HP PRODUKTU PĀRDOŠANAI ŠIEM KLIENTIEM.

#### **Informācija par HP ierobežoto servisa nodrošinājumu**

Godātais klient!

Pielikumā ir norādīti to HP uzņēmumu nosaukumi un adreses, kas sniedz HP ierobežoto servisa nodrošinājumu (ražotāja servisa nodrošinājumu) jūsu valstī.

**Papildus ražotāja servisa nodrošinājumam likumdošanas aktos jums var būt paredzētas citas uz pirkuma līgumu balstītas pret pārdevēju izmantojamas tiesības, kas netiek ierobežotas ar šo ražotāja servisa nodrošinājumu. Latvia:** Hewlett-Packard SIA, Palasta iela 7, Riga, LV-1050

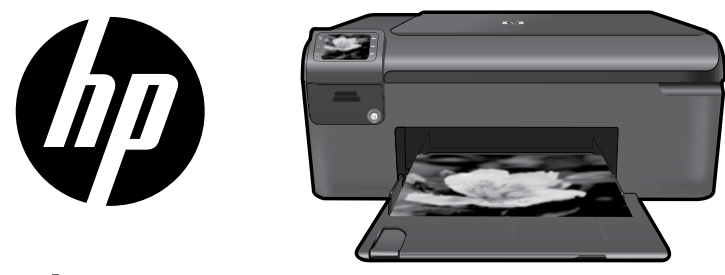

Prilipdykite viršelyje esantį lipduką ant spausdintuvo.

## HP Photosmart series - B109

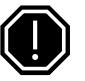

### Svarbu!

USB kabelį JUNKITE TIK TADA, kai tai daryti paragins programinė įranga (Tik sistemos "Windows" vartotojams).

#### 1 Patikrinkite pakuotės turinį

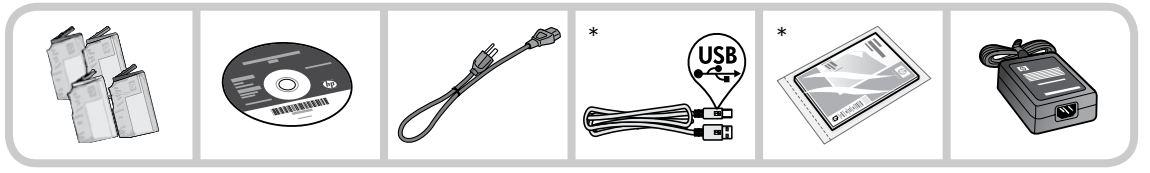

\*Dėžės turinys gali būti kitoks.

#### 2 Norėdami įdiegti spausdintuvą sąrankos vedliu, įdėkite kompaktinį diską

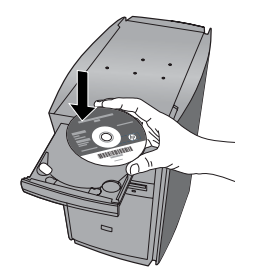

Įdėjus kompaktinį diską animuotuose paveikslėliuose bus parodyta, kaip atlikti spausdintuvo sąranką: įdėti rašalo kasetes, popierių, atlikti kitus veiksmus.

### Pastaba.

- Programinę įrangą bus pradėta diegti įdiegus spausdintuvą sąrankos vedliu. •
- Jei kompiuteryje nėra kompaktinių diskų arba DVD įrenginio, programinę įrangą atsisiųskite iš tinklalapio www.hp.com/support ir ją įdiekite. •

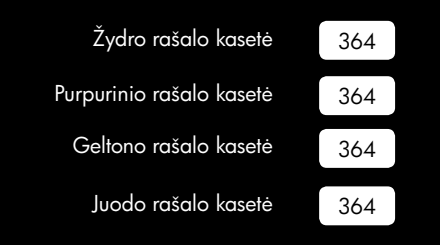

Lietuviškai Lietuviškai

## Susipažinkite su "HP Photosmart"

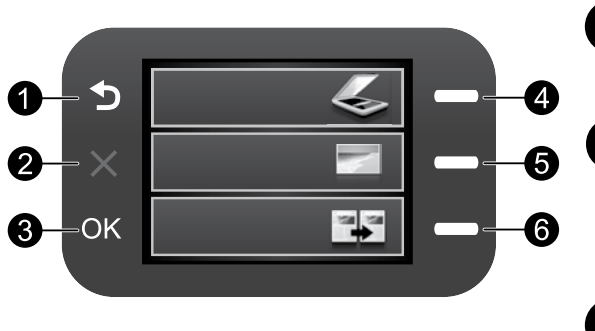

## Atgal:

Grąžina į ankstesnį ekraną.

## Atšaukti:

 Sustabdo esamą veiksmą, atkuria numatytąsias nuostatas ir panaikina esamą nuotraukų žymėjimą.

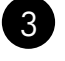

1

2

## Gerai:

 Parenka meniu nuostatą, reikšmę ar nuotrauką.

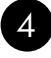

## Nuotrauka:

Atidaro Photo Menu (Nuotrauku meniu). Nepagrindiniuose ekranuose galimos parinktys priklauso nuo aktyvaus ekrano.

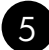

## Kopijuoti:

Atidaro Copy Menu (Kopijavimo meniu). Nepagrindiniuose ekranuose galimos parinktys priklauso nuo aktyvaus ekrano.

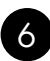

## Kopijuoti:

Atidaro Copy Menu (Kopijavimo meniu). Nepagrindiniuose ekranuose galimos parinktys priklauso nuo aktyvaus ekrano.

## Nuveikite daugiau su savo "HP Photosmart"

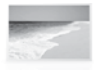

 Spausdinkite nuotraukas neprisijungę prie kompiuterio – galite pradėti spausdinti tiesiog į atitinkamą "HP Photosmart" angą įdėję atminties kortelę.

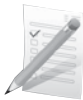

 Spausdinkite ant įvairių laikmenų, pavyzdžiui, skaidrių ir vokų.

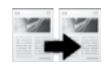

Kopijuokite spalvotai arba nespalvotai.

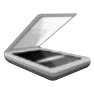

 Nuskaitykite originalus į atminties kortelę arba į prijungtą kompiuterį.

## Nuveikite daugiau su savo "HP Photosmart"

## Kur rasti daugiau informacijos

Visą kitą informaciją apie produktą galite rasti elektroniniame žinyne ir faile "Readme". Elektroniniame žinyne yra produkto funkcijų ir trikčių šalinimo instrukcijos. Taip pat jame pateikiamos produkto specifikacijos, teisinės pastabos, aplinkos, teisinė ir pagalbos informacija. Faile "Readme" pateikiama HP pagalbos kontaktinė informacija, reikalavimai operacinei sistemai ir naujausi produkto informacijos atnaujinimai.

Kaip pasiekti elektroninį žinyną

- "Windows". Spustelėkite Start (Pradėti) > All Programs (Visos programos) > HP > Photosmart B109 series > Help (Žinynas). •
- "Mac OS X" (v10.4). Spustelėkite **Help** (Žinynas) > **Mac Help, Library** ("Mac" žinynas, biblioteka) > HP Product Help (HP produkto žinynas). •
- "Mac OS X" (v10.5). Spustelėkite **Help** (Žinynas) > **Mac Help** ("Mac" žinynas). Priemonėje **Help** Viewer (Žinyno peržiūros programa) pasirinkite HP Product Help (HP produkto žinynas). •

### "Windows 7"

"Windows 7" pagalbos informacija pasiekiama internete: www.hp.com/go/windows7.

## Maitinimo specifikacijos:

Maitinimo adapteris: 0957-2269

Įvesties įtampa: kintamoji srovė nuo 100 iki 240 V

Įvesties dažnis: 50-60 Hz

Energijos tiekimo pajėgumas: vidutiniškai 20 W

Pastaba: naudokite tiktai HP teikiamus maitinimo adapterius.

# Rašalo naudojimas

Pastaba: Spausdinimo metu kasečių rašalas naudojamas keliais skirtingais būdais, įskaitant pasirengimo procesą, kada įtaisas ir kasetės paruošiamos spausdinti, ir spausdinimo galvutės valymą, kad spausdinimo purkštukai liktų švarūs ir rašalas galėtų laisvai tekėti. Be to, šiek tiek rašalo lieka ir sunaudotoje kasetėje. Daugiau informacijos rasite tinklalapyje www.hp.com/go/inkusage.

## Trikčių šalinimas

## Sąrankos trikčių šalinimas

Jei "HP Photosmart" neįsijungia:

- Patikrinkite maitinimo kabelį. 1.
	- Įsitikinkite, kad maitinimo kabelis patikimai sujungtas su produktu ir maitinimo adapteriu.
	- Jei naudojate maitinimo bloką, įsitikinkite, kad jis yra įjungtas. Arba bandykite produktą jungti tiesiai į maitinimo lizdą.
	- Patikrinkite, ar veikia elektros lizdas. Prijunkite žinomą veikiantį prietaisą ir pažiūrėkite, ar jam tiekiamas maitinimas. Jei ne, problema gali būti susijusi su elektros lizdu.
	- Jei jungiate produktą į maitinimo lizdą su jungikliu, įsitikinkite, kad jungiklis yra įjungtas. Jei jis įjungtas, tačiau vis tiek neveikia, problema gali būti susijusi su maitinimo lizdu.
- Atjunkite maitinimo kabelį nuo galinės produkto sienelės. Vėl prijunkite maitinimo kabelį ir spauskite įjungimo mygtuką, kad įjungtumėte produktą. 2.
- Produktas gali nereaguoti, jeigu įjungimo mygtuką paspausite per greitai. Vieną kartą paspauskite įjungimo mygtuką. Produktui įsijungti gali reikėti kelių minučių. Produktą išjungsite, jei per tą laiką paspausite įjungimo mygtuką dar kartą. 3.
- 4. Jeigu atlikote visus ankstesnių sprendimų veiksmus ir vis tiek turite problemų, susisiekite su HP technine pagalba. Aplankykite: www.hp.com/support.

## Trikčių šalinimas

## Windows Mac Antonio and the Mac Mac

Jei negalite spausdinti, įsitikinkite, kad produktas yra numatytasis spausdinimo įrenginys:

- "Windows Vista": "Windows" užduočių juostoje spustelėkite Start (Pradėti), spustelėkite **Control Panel** (Valdymo skydelis), po to spustelėkite **Printers** (Spausdintuvai). •
- "Windows XP": "Windows" užduočių juostoje spustelėkite Start (Pradėti), spustelėkite **Control Panel** (Valdymo skydelis), po to spustelėkite **Printers and** Faxes (Spausdintuvai ir faksai). •

Įsitikinkite, kad šalia produkto yra apskritime pažymėta varnelė. Jei jūsų produktas nėra numatytasis spausdintuvas, dešiniuoju pelės klavišu spustelėkite spausdintuvo piktogramą ir pasirinkite meniu komandą "Set as default printer" (Nustatyti kaip numatytąjį spausdintuvą).

#### Jei vis dar negalite spausdinti arba įdiegti sistemai "Windows" skirtos programinės įrangos:

- Išimkite kompaktinį diską iš kompiuterio CD-ROM įrenginio ir atjunkite USB kabelį nuo kompiuterio. 1.
- Pakartotinai paleiskite kompiuterį. 2.
- Laikinai išjunkite visas programinės įrangos užkardas ir išjunkite antivirusinę programinę įrangą. Įdiegę produkto programinę įrangą pakartotinai paleiskite kompiuterį. 3.
- 4. Į kompiuterio CD-ROM įrenginį įdėkite produkto programinės įrangos kompaktinį diską, paskui vykdykite ekrane teikiamus nurodymus, kad įdiegtumėte spausdintuvo programinę įrangą. USB kabelį junkite tik tada, kai būsite paraginti tai daryti.
- Baigę diegti programinę įrangą pakartotinai paleiskite kompiuterį. 5.

#### Jei vis tiek negalite spausdinti, programinę įrangą pašalinkite ir įdiekite iš naujo:

Pastaba: pašalinimo programa šalina visus įrenginiui skirtus HP programinės įrangos komponentus. Pašalinimo programa nešalina komponentų, kuriuos bendrai naudoja kiti produktai arba programos.

#### Kaip pašalinti programinę įrangą:

- 1. Atjunkite "HP Photosmart" nuo kompiuterio.
- Atidarykite aplanką Applications 2. (Taikomosios programos): Hewlett-Packard.
- 3. Dukart spustelėkite **HP Uninstaller** (HP pašalinimo programa). Vadovaukitės instrukcijomis ekrane.

### Kaip įdiegti programinę įrangą:

- 1. Kad įdiegtumėte programinę įrangą, įdėkite HP programinės įrangos kompaktinį diską į kompiuterio kompaktinių diskų įrenginį.
- 2. Darbalaukyje atidarykite kompaktinį diską ir dukart spustelėkite "HP Installer" (HP diegimo programa).
- Vadovaukitės instrukcijomis ekrane. 3.

## Pareiškimas dėl HP spausdintuvo ribotos garantijos

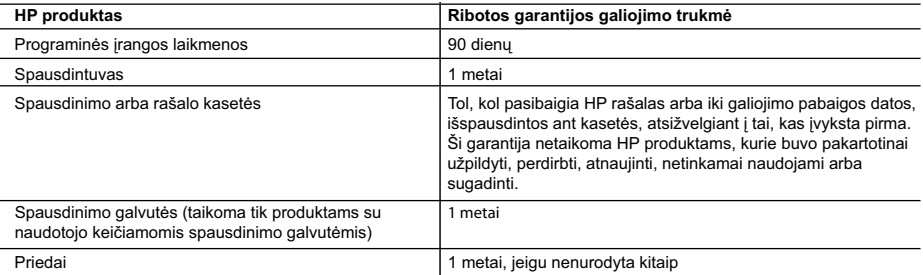

A. Ribotos garantijos galiojimo apimtis

- 1. Bendrovė "Hewlett-Packard (HP)" galutiniam vartotojui garantuoja, kad aukščiau minėtas HP produktas yra pagamintas kvalifikuotų darbininkų ir be medžiagų defektų, ir užtikrina jo veikimą visu aukščiau nurodytu laikotarpiu nuo produkto įsigijimo dienos.
- 2. Programinės įrangos produktams HP ribota garantija taikoma tik tuo atveju, jeigu neįmanoma vykdyti programavimo instrukcijų. HP negarantuoja, kad visi jos produktai veiks netrikdomai ir be klaidų.
- 3. HP ribota garantija apima tik tuos defektus, kurie yra tinkamo produkto naudojimo rezultatas. Ji netaikoma:
	- a. Jeigu produktas buvo netinkamai prižiūrimas arba buvo modifikuotas;
	- b. Programinei įrangai; laikmenoms, dalims bei priedams, kurių netiekia arba nepalaiko HP; arba
	- c. Operacijoms, kurios netelpa į specifikacijomis apibrėžtus produkto veikimo rėmus;
	- d. Jei produktas neleistinai modifikuojamas arba netinkamai naudojamas.
- 4. HP spausdintuvų produktams naudojamos ne HP pagamintos arba pakartotinai užpildytos kasetės neturi įtakos nei naudotojo garantijai, nei jokiai su naudotoju sudarytai HP paramos sutarčiai. Tačiau jeigu spausdintuvo veikimas sutrinka arba jis sugenda dėl naudojamos ne HP pagamintos, pakartotinai užpildytos kasetės arba rašalo kasetės, kurios galiojimo terminas pasibaigęs, bendrovė HP pareikalaus įprasto mokesčio už tokiai trikčiai ar gedimui pašalinti sunaudotas medžiagas ir sugaištą laiką.
- 5. Jeigu garantijos galiojimo metu HP bus informuota apie kokį nors produkto, kurį HP garantija apima, defektą, bendrovė HP savo nuožiūra pataisys arba pakeis naudotojo produktą su defektais kitu.
- 6. Jeigu HP negali pataisyti ar pakeisti defektų turinčios dalies, kurią apima HP garantija, kaip tai joje numatyta,
- bendrovė HP netrukus po to, kai jai bus pranešta apie defektą, grąžins pirkėjui už produktą sumokėtus pinigus. 7. HP neprivalės pataisyti, pakeisti arba atlyginti nuostolių tol, kol naudotojas negrąžins defektų turinčio produkto
- bendrovei HP. 8. Visi pakaitiniai produktai gali būti nauji arba beveik nauji, tačiau savo funkcionalumu visada prilygs arba net pralenks pakeičiamą produktą.
- 9. HP produktuose gali būti perdirbtų dalių, komponentų arba medžiagų, kurios savo veikimu prilygsta naujoms.
- 10. HP ribotos garantijos pareiškimas galioja bet kurioje šalyje bei vietovėje, kurioje HP platina šį produktą. Atskiras papildomas paslaugų sutartis, pvz., atvykimo pas naudotoją, gali būti įmanoma sudaryti bet kurioje HP įgaliotoje paslaugų teikimo įmonėje bet kurioje šalyje, kurioje šis HP produktas yra platinamas bendrovės HP arba jos įgaliotųjų importuotojų.
- B. Garantijos apribojimai

 TIEK, KIEK LEIDŽIA VIETOS ĮSTATYMAI NEI "HP", NEI TREČIOS ŠALIES TIEKĖJAI NETEIKIA JOKIŲ KITŲ GARANTIJŲ AR SĄLYGŲ, NEI AIŠKIAI IŠREIKŠTŲ, NEI NUMANOMŲ – KOMERCINĖS NAUDOS, TINKAMOS KOKYBĖS BEI TIKIMO KONKREČIAM TIKSLUI GARANTIJŲ.

- C. Atsakomybės apribojimai
	- 1. Šiame Garantijos pareiškime nurodytos priemonės yra išskirtinės ir išimtinės vartotojui skirtos priemonės iki ribų, galimų pagal vietinius įstatymus.
	- 2. NEI "HP", NEI TREČIOS ŠALIES TIEKĖJAI NEATSAKO NEI UŽ SUTARTIMI, NEI CIVILINĖS TEISĖS IEŠKINIU, NEI KOKIU NORS KITU TEISINIU BŪDU PAREMTUS IEŠKINIUS AR PRETENZIJAS DĖL TIESIOGINIŲ, NETIESIOGINIŲ, TYČINIŲ, NETYČINIŲ AR PASEKMINIŲ NUOSTOLIŲ, NESVARBU, AR APIE JUOS BUVO INFORMUOTA, AR NE, IŠSKYRUS ĮSIPAREIGOJIMUS, SPECIALIAI NURODYTUS ŠIAME GARANTIJOS PAREIŠKIME, IKI RIBŲ, GALIMŲ PAGAL ATSKIROS VALSTYBĖS ĮSTATYMUS.
- D. Vietiniai įstatymai
	- 1. Šis garantijos pareiškimas suteikia naudotojui tam tikras juridines teises. Naudotojas taip pat gali turėti kitų teisių, kurios gali skirtis priklausomai nuo valstijos (JAV), provincijos (Kanadoje) bei nuo šalies (likusioje pasaulio dalyje).
	- 2. Jeigu šis garantijos pareiškimas yra nesuderintas su vietiniais įstatymais, jis privalės būti su jais suderintas. Tokiomis aplinkybėmis kai kurie pareiškimai ir apribojimai, nurodyti šiame garantijos pareiškime, naudotojui gali negalioti. Pvz., kai kuriose JAV valstijose bei jos valdomose teritorijose už jos ribų (įskaitant Kanados provincijas), gali būti:
		- a. Užkirstas kelias šio garantijos pareiškimo apribojimų ir teiginių galiojimui dėl įstatymuose nurodytų vartotojo teisių (pvz., Jungtinėje Karalystėje);
		-
- b. Kitaip suvaržytos gamintojo teisės nurodyti tokius pareiškimus arba apribojimus; arba c. Naudotojui užtikrinamos papildomos garantinės teisės, patikslintas išreikštų garantijų, kurių gamintojas negali atsisakyti, galiojimo laikas arba galimi taikyti išreikštų garantijų galiojimo laiko apribojimai.
	- 3. ŠIO GARANTIJOS PAREIŠKIMO SALYGOS, IŠSKYRUS IKI PAGAL ĮSTATYMUS GALIMOS RIBOS, YRA TAIKOMOS PAPILDOMAI PRIE ĮSTATYMAIS NURODYTŲ TEISIŲ, TAIKOMŲ "HP" PRODUKTŲ PARDAVIMUI TOKIEMS PIRKĖJAMS, IR JŲ NEATŠAUKIA, NEPAKEIČIA BEI NĖRA IŠIMTINĖS.

#### **Informacija apie HP garantiją**

Gerbiamas Kliente,

Pridedami HP bendrovių, teikiančių HP garantiją (gamintojo garantiją) jūsų šalyje, pavadinimai ir adresai.

**Pagal taikytinus nacionalinius teisės aktus, reglamentuojančius vartojimo prekių pardavimą, jūs taip pat turite įstatymų galios teises. Gamintojo garantija jūsų įstatymų galią turinčių teisių jokiu būdu neapriboja ir joms poveikio neturi.**

Lietuva: UAB "Hewlett-Packard", Šeimyniškių g. 21B - 308, LT-2051 Vilnius